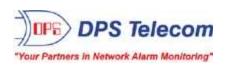

# NetGuardian V16/M16 G2

# **USER MANUAL**

D-PK-216V2 D-PK-M16G2 D-PK-C16V2

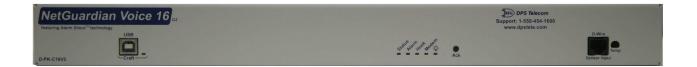

Visit our website at www.dpstelecom.com for the latest PDF manual and FAQs.

July 26, 2018 D-UM-216V2 Firmware Version 2.0A

| Revision Histo     | ry                                                                                   |
|--------------------|--------------------------------------------------------------------------------------|
| July 26, 2018      | Added Event Log                                                                      |
| June 26, 2018      | Added option for additional D-wire ports on front panel                              |
| February 8, 2018   | Added section for Isolated Voltage Monitor Option in M16G2                           |
| December 12, 2017  | Update to Web Browser                                                                |
| September 26, 2016 | Display Mapping Update                                                               |
| May 20, 2015       | Added Virtual Control sections                                                       |
| December 19, 2014  | Added relay notification and alpha paging.                                           |
| May 9, 2014        | Added Web Timout                                                                     |
| January 1, 2014    | Added Derived Controls                                                               |
| October 18, 2013   | Added Fiber top-board build option                                                   |
| October 16, 2013   | Created Hybrid V16/M16 combination manual                                            |
| September 5, 2013  | Added SNMPv3, alarm qualification timers, and new notification features              |
| May 10, 2013       | Added Amphenol pinout information                                                    |
| April 29, 2013     | Added SSL encrypted e-mail notification option.                                      |
| April 17, 2013     | Added alarm state duration timer                                                     |
| April 9, 2013      | Added the Contact Closure Echo feature.                                              |
| March 29, 2013     | Added Graph feature to the Monitor menu in web browser interface                     |
| March 19, 2013     | Added RADIUS, Voice Description Recording options, and additional User Access Rights |
| December 3, 2012   | Merged NetGuardian 16 G2 and Voice 16 G2 manuals                                     |
| October 12, 2012   | Added Ping Targets, D-Wire sensors, and updated Display Mapping                      |
| September 10, 2012 | Initial Release                                                                      |

February 13, 2012
This document contains proprietary information which is protected by copyright. All rights are reserved. No part of this document may be photocopied without prior written consent of DPS Telecom.

All software and manuals are copyrighted by DPS Telecom. Said software and manuals may not be reproduced, copied, transmitted or used to make a derivative work, by either mechanical, electronic or any other means in whole or in part, without prior written consent from DPS Telecom, except as required by United States copyright laws.

### © 2018 DPS Telecom

### Notice

The material in this manual is for information purposes and is subject to change without notice. DPS Telecom shall not be liable for errors contained herein or consequential damages in connection with the furnishing, performance, or use of this manual.

# **Contents**

| Visit our website at www | dostelecom com for the       | latest PDF manual and F       | ΔOs |
|--------------------------|------------------------------|-------------------------------|-----|
| VISIL OUI WEDSILE AL WWW | .ubstelecolli.colli ioi tile | Fialest i Di ilialiual aliu i | AWO |

| 1  | NetGuardian V16/M16 G2 Overview   |            |                                                          |    |  |  |  |  |  |  |  |  |
|----|-----------------------------------|------------|----------------------------------------------------------|----|--|--|--|--|--|--|--|--|
| 2  | Specifications 2                  |            |                                                          |    |  |  |  |  |  |  |  |  |
| 3  | 3 Shipping List                   |            |                                                          |    |  |  |  |  |  |  |  |  |
|    | 3.1                               | Opt        | Optional Shipping Items - Available by Request           |    |  |  |  |  |  |  |  |  |
|    | 3.2                               | Opt        | ional NetGuardian Accessories                            | 5  |  |  |  |  |  |  |  |  |
| 4  | Install                           | ation      |                                                          | 7  |  |  |  |  |  |  |  |  |
|    | 4.1                               | Too        | Is Needed                                                | 7  |  |  |  |  |  |  |  |  |
|    | 4.2                               | Mou        | unting                                                   | 7  |  |  |  |  |  |  |  |  |
| 5  | NetGu                             | ardia      | n Back Panel                                             | g  |  |  |  |  |  |  |  |  |
|    | 5.1                               | Fibe       | er Option                                                | g  |  |  |  |  |  |  |  |  |
|    | 5.2                               | Pov        | ver Connection                                           | g  |  |  |  |  |  |  |  |  |
|    | 5.                                | .2.1       | NetGuardian M16 G2 Isolated Voltage Monitor              | 11 |  |  |  |  |  |  |  |  |
|    | 5.3                               | LAN        | N Connection                                             | 12 |  |  |  |  |  |  |  |  |
|    | 5.4                               | Ser        | ial Connection (M16 G2 Only)                             | 12 |  |  |  |  |  |  |  |  |
|    | 5.5                               | Telo       | co Connection (V16 G2 Only)                              | 13 |  |  |  |  |  |  |  |  |
|    | 5.6                               | 50-F       | Pin Alarm and Control Relay Connector                    | 13 |  |  |  |  |  |  |  |  |
|    | 5.7                               | Opt        | ional 66 Block Connector                                 | 15 |  |  |  |  |  |  |  |  |
|    | 5.8                               | Disc       | crete Alarms                                             | 17 |  |  |  |  |  |  |  |  |
|    | 5.9                               | Ana        | alog Alarms                                              | 18 |  |  |  |  |  |  |  |  |
|    | 5.                                | .9.1       | Switching Analog Alarms to Current Operation             | 18 |  |  |  |  |  |  |  |  |
|    | 5.                                | .9.2       | Analog Step Sizes                                        | 19 |  |  |  |  |  |  |  |  |
| 6  | NetGu                             | ardia      | n Front Panel                                            | 19 |  |  |  |  |  |  |  |  |
|    | 6.1                               | Cra        | ft Port                                                  | 20 |  |  |  |  |  |  |  |  |
|    | 6.2                               | D-W        | Vire External Sensors                                    | 21 |  |  |  |  |  |  |  |  |
| 7  | Quick                             | Start:     | How to Connect to the NetGuardian                        | 22 |  |  |  |  |  |  |  |  |
|    | 7.1                               | <b>v</b> i | a Craft Port (using TTY Interface)                       | 22 |  |  |  |  |  |  |  |  |
|    | 7.2                               | <b>v</b> i | a LAN                                                    | 28 |  |  |  |  |  |  |  |  |
| 8  | TTY In                            | terfac     | ce                                                       | 29 |  |  |  |  |  |  |  |  |
|    | 8.1                               | Con        | nfigure Serial Port via TTY (M16 G2 Only)                | 30 |  |  |  |  |  |  |  |  |
|    | 8.2                               | Tun        | e 202 Modem (M16 G2 Only)                                | 31 |  |  |  |  |  |  |  |  |
|    | 8.3                               | Set        | DCP Parameters                                           | 31 |  |  |  |  |  |  |  |  |
| 9  | NetGu                             | ardia      | n Web Browser                                            | 32 |  |  |  |  |  |  |  |  |
|    | 9.1                               | Log        | ging on to the NetGuardian                               | 32 |  |  |  |  |  |  |  |  |
|    | 9.                                | .1.1       | Changing the Default Password                            | 33 |  |  |  |  |  |  |  |  |
|    | 9.2                               | Usiı       | ng RADIUS Authentication (Available as of Firmware 5.01) | 34 |  |  |  |  |  |  |  |  |
| 10 | 10 NetGuardian - Quick Turn Up 35 |            |                                                          |    |  |  |  |  |  |  |  |  |

|    | 10.1      | How to Send Email Notifications                      | 35 |  |  |  |  |  |  |
|----|-----------|------------------------------------------------------|----|--|--|--|--|--|--|
|    | 10.       | 1.1 How to Send SNMP Traps                           | 38 |  |  |  |  |  |  |
|    | 10.2      | How to Send Call (Voice) Notifications (V16 G2 Only) | 40 |  |  |  |  |  |  |
|    | 10.3      | How to Send TRIP Notifications (V16 G2 Only)         | 43 |  |  |  |  |  |  |
| 11 | Provision | oning Menu Field Descriptions                        | 45 |  |  |  |  |  |  |
|    | 11.1      | System                                               | 46 |  |  |  |  |  |  |
|    | 11.2      | User Profiles                                        | 49 |  |  |  |  |  |  |
|    | 11.3      | Ethernet                                             | 51 |  |  |  |  |  |  |
|    | 11.4      | Serial Ports (M16 G2 Only)                           | 52 |  |  |  |  |  |  |
|    | 11.5      | SNMP                                                 | 53 |  |  |  |  |  |  |
|    | 11.6      | Phone List (V16 G2 Only)                             | 54 |  |  |  |  |  |  |
|    | 11.7      | Notifications                                        | 55 |  |  |  |  |  |  |
|    | 11.       | 7.1 Notification Settings                            | 55 |  |  |  |  |  |  |
|    | 11.       | 7.2 Schedule                                         | 59 |  |  |  |  |  |  |
|    | 11.8      | Alarms                                               | 60 |  |  |  |  |  |  |
|    | 11.9      | Controls                                             | 61 |  |  |  |  |  |  |
|    | 11.10     | Virtual Controls (PGE Only)                          | 63 |  |  |  |  |  |  |
|    | 11.11     | Analogs                                              | 64 |  |  |  |  |  |  |
|    | 11.12     | Sensors                                              | 67 |  |  |  |  |  |  |
|    | 11.13     | Ping Targets                                         | 69 |  |  |  |  |  |  |
|    | 11.14     | System Alarms                                        | 70 |  |  |  |  |  |  |
|    | 11.15     | Timers                                               | 70 |  |  |  |  |  |  |
|    | 11.16     | Date and Time                                        | 72 |  |  |  |  |  |  |
| 12 | Monitor   | ing via the Web Browser                              | 73 |  |  |  |  |  |  |
|    | 12.1      | Alarms                                               | 73 |  |  |  |  |  |  |
|    | 12.2      | Controls                                             | 74 |  |  |  |  |  |  |
|    | 12.3      | Virtual Controls (PGE Only)                          | 76 |  |  |  |  |  |  |
|    | 12.4      | Analogs                                              | 77 |  |  |  |  |  |  |
|    | 12.5      | Sensors                                              | 78 |  |  |  |  |  |  |
|    | 12.6      | Ping Targets                                         | 79 |  |  |  |  |  |  |
|    | 12.7      | System Alarms                                        | 79 |  |  |  |  |  |  |
|    | 12.8      | Graph 80                                             |    |  |  |  |  |  |  |
|    | 12.9      | Event Log 82                                         |    |  |  |  |  |  |  |
| 13 | Device    | Access Descriptions                                  | 83 |  |  |  |  |  |  |
| 14 | Firmwa    | re Upgrade                                           | 84 |  |  |  |  |  |  |
| 15 | Front a   | nd Back Panel LED                                    | 85 |  |  |  |  |  |  |
| 16 | Referer   | nce Section                                          | 87 |  |  |  |  |  |  |
|    | 16.1      | Display Mapping & System Alarms                      | 87 |  |  |  |  |  |  |
|    | 16.2      | DNP3 Point List (PGE Only)                           | 96 |  |  |  |  |  |  |

| 16.4                 | SNMP Manager Functions          | 100 |  |  |  |  |  |
|----------------------|---------------------------------|-----|--|--|--|--|--|
| 16.5                 | SNMP Granular Trap Packets      | 102 |  |  |  |  |  |
|                      | '                               |     |  |  |  |  |  |
| 17 Frequ             | ently Asked Questions           | 104 |  |  |  |  |  |
| 17.1                 | General FAQs                    | 104 |  |  |  |  |  |
| 17.2                 | SNMP FAQs                       | 105 |  |  |  |  |  |
| 18 Technical Support |                                 |     |  |  |  |  |  |
| 19 End U             | 9 End User License Agreement 10 |     |  |  |  |  |  |

# 1 NetGuardian V16/M16 G2 Overview

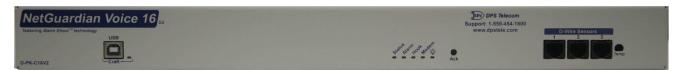

**Fig. 1.1** Compact, easy-to-install, right-size capacity - this device offers a low-cost way of effectively monitoring smaller sites.

**Note**: This manual describes both the NetGuardian V16 G2 and the NetGuardian M16 G2. There is only one difference between these RTUs. The V16 has a voice modem for dial-out voice alerts, while the M16 has an optional serial/202 port instead.

The NetGuardian V16 G2 is predominately shown throughout this user manual. Configuration and setup processes are identical for both the NetGuardian M16 G2 and NetGuardian V16 G2, except where specifically noted.

### Effective, easy-to-install, light-capacity alarm monitoring

The NetGuardian V16 G2 is a compact, LAN-based, light-capacity remote telemetry unit. This unit is designed for easy installation at small and medium remote sites, making it cost-effective to deploy alarm monitoring throughout your entire telecom network. The NetGuardian V16 G2 features the monitoring capacity plus voice dialing capabilities for flexible notifications.

### Powerful monitoring for smaller sites

This telco-grade remote is housed in a durable aluminum case that can be rack-mounted. This SNMP remote is scaled to the needs of small sites, such as remote huts, collocation racks, and enclosed cabinets - perfect for any site where a large capacity RTU would be more than you need.

- 16 Discrete Alarm Inputs
- 32 Ping Targets
- 6 Analog Alarm Inputs
- 2/18 Control Relay Outputs (Build option)
- 1 Reach-through serial port (M16 G2 only)
- 16/32 D-Wire temperature or humidity sensors (Build option)
- Dial-in and out with DTMF acknowledge (V16 G2 only)

### SNMP or T/Mon

The device can report alarms to any SNMP manager or to the DPS Telecom T/Mon Remote Alarm Monitoring System. This NetGuardian can also report via SNMP and DCPx concurrently to T/Mon.

### Easy Alerts via Email or SNMP

Email notification reports alarm events to the e-mail addresses of specified personnel and creates a supplemental record of alarm events in addition to your master via SNMP traps.

### **Upgraded Web Browser**

The overhauled web interface that boasts several new monitoring tools, including new analog gauges. You'll also notice the impressive speed boost. Menus load very quickly, and the alarm status updates automatically without requiring a page refresh.

# 2 Specifications

### Hardware

 Dimensions:
 1.7" H x 17.0" W x 6.6" D

 Mounting:
 19" or 23" Rack

 Weight:
 2.25lb. (1.02 kg)

Power Input: -48VDC (-36 to -72 VDC)

(Optional) +24VDC (Optional) +12VDC

<sup>3</sup> Current Draw: 200mA @ -48VDC

Fuse: 3/4 Amp GMT

1 Power Outputs: (optional) +5VDC, +12VDC, or +24VDC

Audible Interfaces:Alarm SpeakerVisual Interfaces:5 Front Panel LEDs6 Back Panel LEDs

LCD Display

1 : DB50 (Discrete Inputs / Control Relays)

1 RJ45 10/100BaseT Ethernet

1 RJ11 connector for D-Wire sensor network 1 Serial port: RS232, RS485, or 202 (M16 G2 only)

1 Telco jack (V16 G2 only)

(optional) 4 10/100/1000 copper Ethernet ports

(optional) 2 1000 Base-X SFP Fiber ports

Modem: 33.6 K internal

Discrete Alarm Inputs: 16 (reversible)

2 Discrete Alarm Length: 000Ft. (00m) per Alarm

Derived Alarm: 1

Analogs: 6 (4 user-definable, 2 for voltage monitoring)

Input Range: -90 to 90 VDC or 4 to 20 mA4 Analog Accuracy:  $\pm 1\% \text{ of Analog Range}$ 

Control Outputs: 2 Relays (Optional 18 Relays)

 Max Voltage:
 60 VDC/120 VAC

 Max Current:
 1A AC/DC

 Operating Temp:
 32° to 140°F (0° to 60°C)

 ¹ Industrial Operating Temp:
 -22° to 158°F (-30° to 70°C)

 Storage Temp:
 00° to 00°F (00° to 00°C)

 Operating Humidity:
 0% to 95% non-condensing

MTBF: 60 Years

**RoHS**: RoHS 5/6 Approved

Ordering Options: 4-Port 10/100 Switch, SPF Fiber, Sensor Supply

### **Software**

Downloadable Firmware:YesBuilt-in Web Interface:Yes

**Browser Support:** IE9, IE10, Firefox.....

Protocols: DCPx, DCPf, TELNET, HTTP, HTTPS, Email, TRIP, TAP

**SNMP Support:** SNMPv1, SNMPv2c, SNMPv3

<sup>1</sup> D-Wire Sensor Support: Temp, Temp/Humidity

Ping Alarms: 32

**OS Support:** XP, Vista, 7 32/64 bit

### Note:

 $^{1}\,\mbox{Valid}$  if hardware option is included.

 $<sup>^{\</sup>rm 2}$  Minimum lengths determined with TTL voltage level alarms. Actual distance may vary.

 $<sup>^{3}</sup>$  Current measured at rated voltage with all controls latched and all alarms triggered.

 $<sup>^{4}\,\</sup>mbox{See}$  analog section in manual for detailed analog accuracy breakdown.

<sup>\*</sup> This equipment has been tested and found to comply with the limits for a Class A digital device, pursuant to part 15 of the FCC Rules. These limits are designed to provide reasonable protection against harmful interference when the equipment is operated in a commercial environment. This equipment generates, uses, and can radiate radio frequency energy and, if not installed and used in accordance with the instruction manual, may cause harmful interference to radio communications. Operation of this equipment in a residential area is likely to cause harmful interference in which case the user will be required to correct the interference at his own expense.

# 3 Shipping List

Please make sure all of the following items are included with your NetGuardian V16/M16 G2. If parts are missing, or if you ever need to order new parts, please refer to the part numbers listed and call DPS Telecom at **1-800-622-3314**.

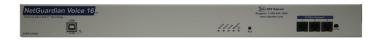

NetGuardian M16 G2 or Voice G2 Unit D-PK-216V2 / C16V2

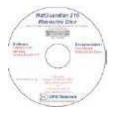

NetGuardian M16 G2 / V16 G2 Resource CD

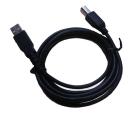

6 ft. USB Download Cable D-PR-046-10A-06

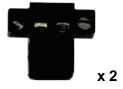

Two Locking 2-pin Power Connectors 2-820-35102-00

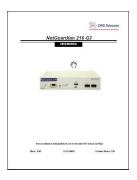

NetGuardian M16 G2 / V16 G2 User Manual D-UM-216V2 / C16V2

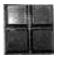

Pads 2-015-00030-00

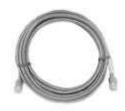

14 ft. Ethernet Cable D-PR-923-10B-14

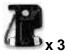

Three 3/4-Amp GMT Fuses 2-741-00750-00

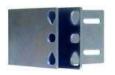

X 2

23" Rack Ears D-CS-325-10A-01

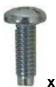

Two Standard Rack Screws 1-000-12500-06

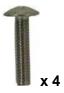

Four Metric Rack Screws 2-000-80750-03

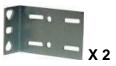

19" Rack Ears D-CS-325-10A-00

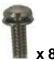

3/8" Ear Screws 2-000-60375-05

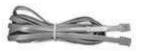

Telephone Cable 6 ft (V16 G2 Only) D-PR-045-10A-01

# 3.1 Optional Shipping Items - Available by Request

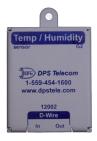

D-Wire Temperature Sensor D-PK-DSNSR-12001.00001

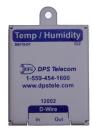

D-Wire Temperature/Humidity Sensor D-PK-DSNSR-12002.00002

# 3.2 Optional NetGuardian Accessories

If you would like to order any of these accessories, or if you would like more information about them, call DPS Telecom at **(800) 622-3314**.

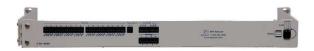

# Pluggable Back Panel D-PK-16PAN

The NetGuardian's pluggable back panel allows for screw-in barrier plug connections for the NetGuardian's alarms and relays.

# 4 Installation

### 4.1 Tools Needed

To install the NetGuardian, you'll need the following tools:

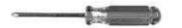

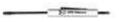

Phillips No. 2 Screwdriver

Small Standard No. 2 Screwdriver

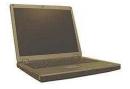

PC with terminal emulator, such as HyperTerminal

# 4.2 Mounting

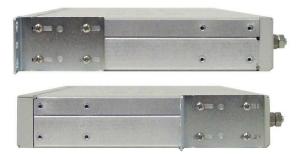

Fig. 4.1 NetGuardian can be flush or rear-mounted

The NetGuardian mounts in a 19" or 23" rack and can be mounted in the flush-mount or rear mount locations, as shown in.

The rack ears can be rotated 90° for wall mounting or 180° for other mounting options.

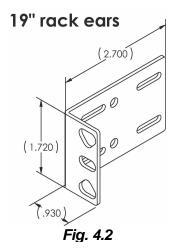

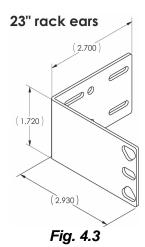

# 5 NetGuardian Back Panel

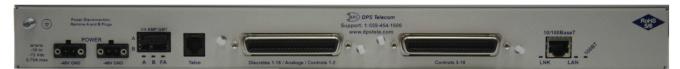

Fig. 5.1 NetGuardian M16 G2 / V16 G2 back panel connections

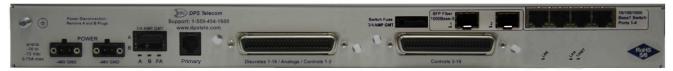

Fig. 5.2 NetGuardian M16 G2 / V16 G2 back panel (with Fiber Option)

# 5.1 Fiber Option

### Build Option: NetGuardian V16/M16 with GigE Fiber Top Board

If your NetGuardian V16/M16 was ordered with the GigE Fiber top board, 1000Base SFP interface must be used. The SFP ports are internally connected to the 4 port switch and device LAN interface.

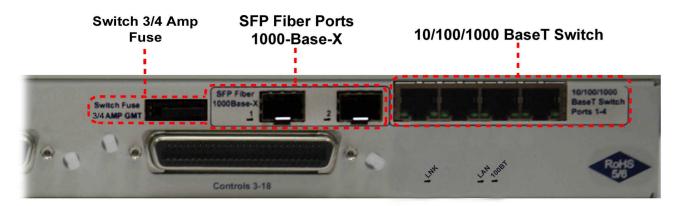

Fig. 5.3 Back panel of NetGuardian V16/M16 G2 with fiber

### **5.2** Power Connection

The NetGuardian is powered by two barrier plug power connectors.

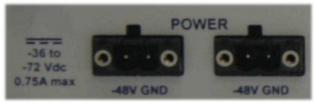

Fig. 5.4 Locking RIA power inputs

### To connect the NetGuardian to a power supply:

1. Use the grounding lug to connect the unit to earth ground. The grounding lug is next to the symbol 🕒

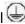

- 2. Insert the eyelet of the earth ground cable between the two bolts on the grounding lug (Ground cable not included).
- 3. Insert a battery ground into the power connector plug's right terminal and tighten the screw.
- 4. Insert a battery lead to the plug's left terminal and tighten its screw.
- 5. Insert fuse into the fuse distribution panel.
- 6. Check the power status LED for polarity.
- 7. Measure voltage. Connect the black cable onto the ground connector of your Digital Voltage Meter (DVM) and red cable onto the other connector of your DVM. The voltmeter should read between -36 VDC and -72 VDC.

**Note**: If the voltage does not read between -36 VDC and -72 VDC, stop immediately.

8. Insert the local fuse into the power fuse slot. The power plug can be inserted into the power connector only one way to ensure the correct polarity.

**Note**: The negative voltage terminal is on the left and the GND terminal is on the right.

9. Verify that the LED is lit. To confirm that power is correctly connected, the front panel status LED will flash RED and GREEN, indicating that the firmware is booting up.

### 5.2.1 NetGuardian M16 G2 Isolated Voltage Monitor

The Isolated Voltage Monitor is an optional feature that allows you to monitor the voltage of the unit while being separate from GND. This is Isolated Bonding Network (IBN) standard.

If you have ordered this option to be included on your NetGuardian M16 G2, you will only get an analog reading from Power Input B when viewing the web interface of your unit. For calibration and other information regarding this feature, see the sections below.

### **Calibration:**

While your Isolated Voltage Monitor will be calibrated before leaving the factory, it might be necessary to do further calibrations once the device is deployed. To calibrate your unit, follow the steps below:

- Establish a TTY interface connection with the unit you wish to calibrate.
- Once logged in, enter 'C' for config.
- Enter 'H'.
  - o **NOTE:** 'H' is a hidden option. It will not be present in the list of available options.
- Enter 'C' for calibrate.
- Using a multimeter, take a reading from the Power B input of the device.
- Enter the voltage reading from the multimeter in the TTY interface and press 'Enter'.
- To verify that the calibration has taken affect, you can view Power Input B voltage in the Monitor > Analogs page of the device's web browser interface.

### **View Enabled/Disabled Calibration Feature Status:**

When your device arrives from the factory, the Isolated Voltage Monitor Calibration feature should be automatically enabled. To double-check that it is enabled, use the following steps:

- Establish a TTY interface connection with the desired unit.
- Enter 'S' for stats.
- There will be a line item for 'IVM VDC adjust: Enabled' if the device has the calibration feature enabled. Otherwise, this line item will not be visible.

### **Enabling the Isolated Voltage Monitoring Calibration Feature:**

If for some reason the Isolated Voltage Monitor Feature is disabled, use the following steps to enable it *before* calibration:

- Establish a TTY interface connection with the unit you wish to calibrate.
- Once logged in, enter 'C' for config.
- Enter 'H'.
  - o **NOTE:** 'H' is a hidden option. It will not be present in the list of available options.
- Enter 'E' for enable.
- Enter 'Y' to confirm you wish to enable the calibration feature.
- Once enabled, you may calibrate the voltage reading if necessary.

### 5.3 LAN Connection

To connect the unit to LAN, insert a standard RJ45 Ethernet cable into the 10/100BaseT Ethernet port on the back of the unit. If the LAN connection is OK, the LNK LED will light **SOLID GREEN**.

# 5.4 Serial Connection (M16 G2 Only)

The NetGuardian M16 G2 has 3 build options for it's serial / dialup port. You can order your port as a **Yost RS-232**, **RS-485**, **202 modem**, or **4-wire 202 RJ45**. The serial port is located on the back panel, where it is labeled "Primary."

### Serial port build options

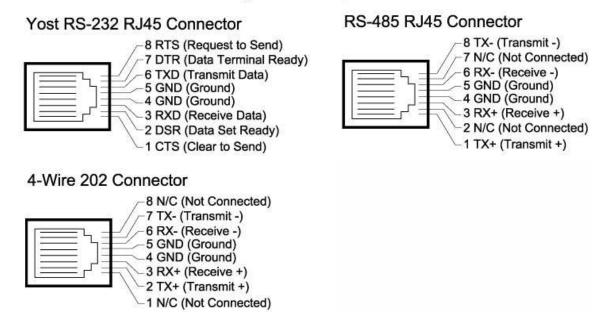

Fig. 5.5 Serial Port Pinout

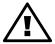

If you are unsure of the serial port type on your NetGuardian, login to MyDPS and **Hot Tip!** click on the Product Information Search link. Type in the full part number of your unit and click the Submit button to access the specifications.

The serial port can be used for two different functions:

- Reach-through proxy connection for LAN-based Telnet access to switches, radios, PBXs and other equipment.
- Alarm reporting to the T/Mon Remote Alarm Monitoring System over an RS-232, 485, 202, or dial-up modem.

**Note:** If the serial port is configured for alarm reporting to T/Mon, the port is **not** available for use as a reach-through proxy port.

# 5.5 Telco Connection (V16 G2 Only)

The NetGuardian V16 G2 features an RJ11 Telco port on the back of the unit. This port is used for dialup notification via your cell phone and alphanumeric pager.

### **RJ-11 Phone Line Connector**

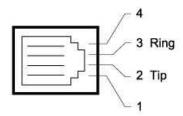

Fig. 5.6 Telco Port Pinout

# 5.6 50-Pin Alarm and Control Relay Connector

The primary connectors for discrete alarms, analog alarms and control relays are the 50-pin Amphenol connector on the NetGuardian's back panel.

|       | Discretes 1–16 |     |               |     |     |  |  |  |
|-------|----------------|-----|---------------|-----|-----|--|--|--|
|       | RTN            | ALM |               | RTN | ALM |  |  |  |
| ALM 1 | 1              | 26  | ALM 9         | 9   | 34  |  |  |  |
| ALM 2 | 2              | 27  | <b>ALM 10</b> | 10  | 35  |  |  |  |
| ALM 3 | 3              | 28  | <b>ALM</b> 11 | 11  | 36  |  |  |  |
| ALM 4 | 4              | 29  | <b>ALM 12</b> | 12  | 37  |  |  |  |
| ALM 5 | 5              | 30  | <b>ALM</b> 13 | 13  | 38  |  |  |  |
| ALM 6 | 6              | 31  | <b>ALM 14</b> | 14  | 39  |  |  |  |
| ALM 7 | 7              | 32  | <b>ALM</b> 15 | 15  | 40  |  |  |  |
| ALM 8 | 8              | 33  | <b>ALM</b> 16 | 16  | 41  |  |  |  |

| Analogs 1-4 |    |    |  |  |  |  |
|-------------|----|----|--|--|--|--|
|             | +  | _  |  |  |  |  |
| ANA 1       | 21 | 46 |  |  |  |  |
| ANA 2       | 22 | 47 |  |  |  |  |
| ANA 3       | 23 | 48 |  |  |  |  |
| ANA 4       | 24 | 49 |  |  |  |  |
| GND         | 25 | 50 |  |  |  |  |

| Control Relatys 1–2 |       |    |  |  |  |
|---------------------|-------|----|--|--|--|
|                     | NO/NC | CO |  |  |  |
| CTRL 1              | 17/42 | 43 |  |  |  |
| CTRL 2              | 19/44 | 18 |  |  |  |
| FUSE                | 20/NA | 45 |  |  |  |

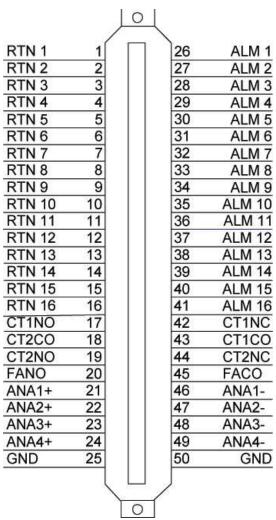

Fig. 5.7 Amphenol connector pinout.

# 5.7 Optional 66 Block Connector

The unit is also available with an optional 66 Block Connector for connecting discrete alarms, analog alarms and control relays. Pinout and wire color coding are shown.

| Wire color                                                                                                    |      |                  |                    |              |                                         |             |            |          | Corresponding |
|----------------------------------------------------------------------------------------------------|------|------------------|--------------------|--------------|-----------------------------------------|-------------|------------|----------|---------------|
| Wire/stripe  Connection   Pair #   Pin #                                                                                                    |      |                  |                    |              |                                         |             |            |          | 50-Pin        |
| Wire/stripe  Connection   Pair #   Pin #                                                                                                    |      |                  |                    |              |                                         | Wire color  |            | 66 Block | Connector     |
| BLUMHT  GND 1                                                                                                    |      |                  |                    |              |                                         |             | Connection |          |               |
| ### SECOND   1   1   1   1   1   1   1   1   1                                                                                                    | TOP. | 7-7-1-1-1-1-1    | 10000-20           |              |                                         | <br>WHT/BLU | ALM 1      | 4        | 26            |
| WHT/ORG ORGWHT GND 2 2 2 WHT/GRN ALM 3 3 28 GRNWHT GND 3 3 3 WHT/BRN ALM 4 4 29 WHT/BRN ALM 4 4 29 WHT/GRY ALM 5 GRY/WHT GND 5 5 5 SO GRY/WHT GND 5 5 5 SO GRY/WHT GND 6 6 6 6 6 6 6 6 7 GRY/WHT GND 6 7 7 7 7 7 7 7 7 7 7 7 7 7 7 7 7 7 7 7                                                                                                    |      |                  |                    |              |                                         | BLU/WHT     | GND 1      | 5317     | 1             |
| ORG/MHT GND 2  WHT/GRN ALM 3  GRN/WHT GND 3  WHT/BRN ALM 4  BRN/WHT GND 4  WHT/BRN ALM 4  WHT/BRN ALM 5  GRY/WHT GND 5  GRY/WHT GND 5  GRY/WHT GND 5  GRY/WHT GND 5  GRY/WHT GND 5  GRY/WHT GND 5  GRY/WHT GND 5  GRY/WHT GND 5  GRY/RED GND 6  GRED/GRN ALM 7  ORG/RED GND 7  ORG/RED GND 7  RED/GRN ALM 8  GRN/RED GND 8  GRN/RED GND 8  GRY/RED GND 9  GRY/RED GND 9  GRY/RED GND 9  GRY/RED GND 9  GRY/RED GND 10  BRIV/RED GND 10  BRIV/RED GND 10  BRIV/RED GND 11  GRY/RED GND 11  BRIV/RED GND 11  BRIV/RED GND 12  GRY/RED GND 12  GRY/RED GND 13  BRIV/RED GND 13  BRIV/RED GND 13  BRIV/RED GND 13  BRIV/RED GND 13  BRIV/RED GND 13  BRIV/RED GND 13  BRIV/RED GND 14  BRIV/RED GND 15  GRY/RED GND 15  GRY/RED GND 15  GRY/RED GND 16  BRIV/RED GND 15  GRY/RED GND 16  GRY/RED GND 17  GRY/RED GND 16  GRY/RED GND 16  GRY/RED GND 16  GRY/RED GND 17  GRY/RED GND 16  GRY/RED GND 16  GRY/RED G |      |                  |                    |              | 10011                                   |             |            |          |               |
| ### GRN/WHT GND 3 3 3 3 4 4 4 4 4 4 4 4 4 4 4 4 4 4 4                                                                                                    |      |                  |                    | -            |                                         |             |            | 2        |               |
| GRN/WHT GRN ALM 4  WHIT/BRN ALM 6  BRN/WHT GND 5  GRY/WHT GND 5  GRY/WHT GND 5  GRY/WHT GND 5  GRY/WHT GND 5  GRY/WHT GND 5  GRY/WHT GND 6  GRY/WHT GND 6  GRY/WHT GND 6  GRY/WHT GND 6  GRY/WHT GND 6  GRY/WHT GND 6  GRY/RED GND 6  GRY/RED GND 7  7  7  7  7  7  7  7  7  8  8  8  8  8                                                                                                    |      |                  |                    | -            | D 1000 1100                             |             |            |          | 28            |
| ### WHIT/BRN ALM 4 4 29 #### BRN/WHT GND 4 4 4 ##### GND 4 4 4 ################################                                                                                                    |      |                  |                    |              | 100                                     |             |            | 3        |               |
| BRN/WHT WHT/GRY ALM 5 WHT/GRY ALM 5 GRY/MHT GND 5 GRY/MHT GND 5 GRY/MHT GND 5 GRY/MHT GND 5 GRY/MHT GND 6 GRY/GRD GND 6 GRY/GRD GND 7 GRED/GRD GND 7 GRED/GRD GND 7 GRED/GRD GND 8 SR GRY/RED GND 9 GRY/RED GND 9 GRY/RED GND 9 GRY/RED GND 10 GRY/RED GND 10 GRY/RED GND 11 GRY/RED GND 11 GRY/RED GND 12 GRY/RED GND 12 GRY/RED GND 12 GRY/RED GND 13 GRY/BLK GND 13 GRY/BLK GND 13 GRY/BLK GND 14 GRY/BLK GND 14 GRY/BLK GND 15 GRY/BLK GND 15 GRY/BLK GND 15 GRY/BLK GND 16 GRY/BLK GND 16 GRY/BLK GND 17 GRY/BLK GND 16 GRY/BLK GND 16 GRY/GLX GRY/BLK GND 16 GRY/GLX GRY/GLX GRY/GLX GRY/GLX GRY/GLX GRY/GLX GRY/GLX GRY/GLX GRY/GLX GRY/GLX GRY/GLX GRY/GLX GRY/GLX GRY/GLX GRY/GLX GRY/GLX GRY/GRY GND GRY/GLX GRY/GRY GND GRY/GLX GRY/GRY GND GRY/GLX GRY/GLX GRY/GRY GND GRY/GLX GRY/GRY GND GRY/GLX GRY/GRY GND GRY/GLX GRY/GRY GND GRY/GLX GRY/GRY GND GRY/GLX GRY/GRY GND GRY/GLX GRY/GLX GRY/GRY GND GRY/GLX GRY/GRY GND GRY/GLX GRY/GRY GND GRY/GLX GRY/GRY GND GRY/GLX GRY/GRY GND GRY/GLX GRY/GRY GND GRY/GLX GRY GRY GND GRY/GLX GRY GND GRY GND | -    | 12               | 9010               | - STOCK - 1- | 7717 000 000                            |             |            | 1192     |               |
| WHT/GRY   ALM 5   5   30                                                                                                    |      |                  |                    |              |                                         |             |            | 4        |               |
| GRY/MHT GND 5 5 5 5 5 5 5 5 5 5 5 5 5 5 5 5 5 5 5                                                                                                    |      | 100              |                    |              | -                                       |             |            | 102      |               |
| RED/BLU ALM 6 6 6 6 6 6 6 6 6 6 6 7 7 7 32 7 7 7 32 7 7 7 32 7 7 7 32 7 7 7 32 7 7 7 7                                                                                                    |      |                  |                    |              |                                         |             |            | 5        |               |
| BILIVIRED GND 6 6 6 6 6 RED/GRV ALM 7 7 32 GRV/RED GND 7 7 7 7 7 7 8 RED/GRV ALM 8 8 33 3 8 8 8 8 8 8 8 8 8 8 8 8 8 8 8                                                                                                    |      | 24 V = 27 V 21 V |                    |              |                                         |             |            |          |               |
| RED/ORG ORG/RED GND 7 7 7 7 88 RED/GRN RED/GRN ALM 8 8 33 RED/GRN RED/GRN ALM 8 8 33 RED/GRN RED/GRN ALM 8 8 33 RED/GRN RED/GRN ALM 8 8 33 RED/GRN RED/GRN ALM 8 8 33 RED/GRN RED/GRN ALM 8 8 33 RED/GRN RED/GRN ALM 8 8 33 RED/GRN ALM 8 8 33 RED/GRN ALM 8 8 33 RED/GRN ALM 8 8 33 RED/GRN ALM 8 8 33 RED/GRN ALM 9 9 34 RED/GRN ALM 9 9 34 RED/GRN ALM 9 9 34 RED/GRN ALM 10 10 35 RED/GRN ALM 10 10 35 RED/GRN RED/GRN RED |      | 1                |                    |              |                                         |             |            | 6        |               |
| ORG/RED GND 7  RED/GRN ALM 8  RED/GRN ALM 9  RED/BRN ALM 9  RED/GRY ALM 10  RED/GRY ALM 10  RED/GRY ALM 10  RED/GRY ALM 10  RED/GRY ALM 11  RED/GRY ALM 11  RED/GRY ALM 11  RED/GRY ALM 11  RED/GRY ALM 11  RED/GRY ALM 12  RED/GRY ALM 12  RED/GRY ALM 12  RED/GRY ALM 13  RED/GRY ALM 14  RED/GRY ALM 15  RED/GRY ALM 15  RED/GRY ALM 16  RED/GRY ALM 16  RE |      |                  | Mar street         | 50 KIND      |                                         |             |            | 37447    |               |
| RED/GRN ALM 8 8 33 GRN/RED GND 8 9 34 BRN/RED GND 9 9 34 BRN/RED GND 10 10 10 35 GRY/RED GND 10 10 10 10 10 10 10 10 10 10 10 10 10                                                                                                    |      |                  |                    |              | 10.12                                   |             |            | 7        |               |
| GRN/RED GND 8 8 8 8 8 8 9 34 9 9 34 9 9 9 9 9 9 9 9 9 9 9 9 9 9                                                                                                    |      |                  | M 1000             | SE N         |                                         |             |            |          |               |
| RED/GRN ALM 9 9 34  BRN/RED GND 9 9 9  RED/GRY ALM 10 10 35  GRY/RED GND 10 10 10 35  BLK/BLU ALM 11 11 36  BLU/BLK GND 11 11 11 11 11 11 11 11 11 11 11 11 11                                                                                                    |      |                  |                    | -            |                                         |             |            | 8        |               |
| BRN/RED   GND 9   9   RED/GRY   ALM 10   10   35   GRY/RED   GND 10   10   10   10   10   10   10   10                                                                                                    |      |                  | 100                | m=           |                                         |             |            |          |               |
| RED/GRY ALM 10  GRY/RED GND 10  BLK/BLU ALM 11  BLU/BLK GND 11  BLK/ORG ALM 12  CRC/BLK GND 12  BLK/GRN ALM 13  BLK/GRN ALM 13  BLK/GRN ALM 14  BRN/BLK GND 13  BLK/GRN ALM 14  BRN/BLK GND 14  BRN/BLK GND 15  BRN/BLK GND 15  BRN/BLK GND 16  GRY/BLK GND 15  BRL/GRY ALM 16  BLU/YEL GND 16  GRY/BLK GND 16  GRY/BLK GND 16  GRY/BLC GRY/BLC GRYB/BLC GRYBLC GRYBLC  |      |                  |                    |              | A                                       |             |            | 9        |               |
| GRY/RED  BLK/BUU  BLK/BUU  BLU/BLK  GND 11  11  BLU/BLK  GND 12  12  37  ORG/BLK  GND 12  12  BLK/GRN  ALM 13  38  GRN/BLK  GND 13  13  38  GRN/BLK  GND 14  BLK/BRN  ALM 14  BRN/BLK  GND 14  BRN/BLK  GND 15  GRY/BLK  GND 15  FELIORG  GRY/BLK  GND 15  GRY/BLK  GND 15  TELIORG  GRY/BLK  GND 16  BLU/YEL  GND 16  GRY/BLK  GND 17  TO  TO  TO  TO  TO  TO  TO  TO  TO  T                                                                                                    |      |                  | -                  | -            | 1000                                    |             |            |          |               |
| BLK/BLU BLU/BLK GND 11  BLK/ORG ALM 12  BLK/GRN ALM 13  BLK/GRN ALM 13  BLK/GRN ALM 13  BLK/GRN ALM 13  BLK/GRN ALM 14  BRN/BLK GND 13  BLK/GRY ALM 15  BLK/GRY ALM 15  BLK/GRY ALM 15  BLK/GRY ALM 15  BLK/GRY ALM 16  BLU/FL GRY/BLK GND 15  GRY/BLK GND 16  GRY/BLL ALM 16  BLU/FL GND 16  GRY/BLC GRY/FL CTRL 1 NC ORG/YEL CTRL 1 NC ORG/YEL CTRL 2 NC BRN/YEL CTRL 2 NC TRL 2 NC TRL 2 N |      |                  | 201                | NA VOICE     |                                         |             |            | 10       |               |
| BLU/BLK BLK/ORG BLK/ORG ALM 12 BLK/ORG ALM 12 BLK/GRN ALM 13 BLK/GRN ALM 13 BLK/GRN ALM 14 BRN/BLK GRND 13 BLK/GRY ALM 14 BRN/BLK GRD 14 BRN/BLK GRD 15 BLK/GRY ALM 15 BLK/GRY ALM 16 BRN/BLK GRD 15 BLU/FL GRY/BLK GRD 16 BLU/FL GRY/BLK GRD 16 BLU/FL GRY/BLC GRY/BLC CTRL 1 NC ORG/YEL CTRL 1 NC TYEL/BRN CTRL 2 CO TRL 2 NC TYEL/BRN CTRL 2 NC TYEL/BRN CTRL 2 NC TYEL/BRN CTRL 2 NC TYEL/BRN CTRL 2 NC TYEL/BRN CTRL 2 NC TYEL/GRY FA CO TYEL/GRY FA CO TYEL/GRY TYEL/GRY FA CO TYEL/GRY TYEL/GRY TYEL/GRY FA CO TYEL/GRY TYEL/GRY |      |                  |                    |              |                                         |             |            | 0.5400   |               |
| BLK/ORG ORG/BLK GND 12 12 37 ORG/BLK GND 13 13 38 GRN/BLK GND 13 13 13 BLK/GRN ALM 14 39 BRN/BLK GND 14 14 BRN/BLK GND 15 GRY/BLK GND 15 GRY/BLU ALM 15 GRY/BLU ALM 16 BLU/YEL GND 16 GRY/BLU CTRL 1 NC ORG/YEL CTRL 1 NC ORG/YEL CTRL 1 NC ORG/YEL CTRL 2 CO 18 GRN/YEL GRN/YEL CTRL 2 CO 18 GRN/YEL GRY/YEL/GRN CTRL 2 CO 18 GRN/YEL GRY/YEL/GRN CTRL 2 CO 19 GRY/YEL/GRY FA CO GRY/YEL GRY/YEL GRY/ |      |                  |                    |              |                                         |             |            | 11       |               |
| ORG/BLK GND 12  BLK/GRN ALM 13 BLK/BRN ALM 14 BRN/BLK GND 13 BLK/BRN ALM 14 BRN/BLK GND 14 BRN/BLK GND 15 GRY/BLK GND 15 GRY/BLK GND 15 GRY/BLK GND 16 GRY/BLK GND 16 GRY/BLK GND 16 GRY/BLC GRY/BLC GRY/BLC GRY/BLC GRY/BLC GRY/BLC GRY/BLC GRY/BLC GRY/BLC GRY/YEL GRN GRY/BLC GRY/YEL GRN GRY/BLC GRY/YEL GRN GRN/YEL GRY/BRN GRY/BLC GRY/YEL GRN GRY/YEL GRY GRY/YEL GRY GRY/YEL GRY GRY/YEL GRY GRY GRY GRY GRY GRY GRY GRY GND GRY GRY GND GRY GND GRY GND GND GND GND GND GND GND GND GND GND                                                                                                    |      | ===              | -                  | -            |                                         |             |            | 9522     |               |
| BLK/GRN ALM 13 GRN/BLK GND 13 BLK/BRN ALM 14 BLK/GRY ALM 15 GRY/BLK GND 15 BLK/GRY ALM 15 GRY/BLK GND 15 GRY/BLK GND 15 GRY/BLK GND 16 GRY/BLC GRY/BLC |      |                  | 100 (000)          | 10 (000)     |                                         |             |            | 12       |               |
| GRN/BLK GND 13  BLK/BRN ALM 14  BRN/BLK GND 14  BRN/BLK GND 15  GRY/BLK GND 15  GRY/BLK GND 15  GRY/BLK GND 15  YEL/BLU ALM 16  BLU/YEL GND 16  GRY/EL CTRL 1 NC  ORG/YEL CTRL 1 NC  TYEL/GRN CTRL 1 CO  BRN/YEL CTRL 2 CO  BRN/YEL CTRL 2 NC  GRY/YEL GRY/YEL |      |                  |                    |              |                                         |             |            |          |               |
| BLK/BRN ALM 14 14 39 BRN/BLK GND 14 14 BLK/GRY ALM 15 15 40 GRY/BLK GND 15 15 GRY/BLK GND 15 15 BLU/YEL GND 16 16 FYEL/BRU ALM 16 16 41 ORG/YEL GND 16 16 GRN/YEL CTRL 1 NC 17 42 ORG/YEL CTRL 1 NC 17 17 FYEL/BRN CTRL 2 CO 18 43 GRN/YEL CTRL 2 NC 19 44 BRN/YEL CTRL 2 NC 19 44 FACO 20 45 GRY/YEL FA NO 20 FYEL/GRY FA CO 20 45 GRY/YEL FA NO 20 FYEL/GRY FA NO 20 FYEL/GRY FA N |      |                  | ***                |              |                                         |             |            | 13       |               |
| BRN/BLK GND 14  BLK/GRY ALM 15  GRY/BLK GND 15  GRY/BLK GND 15  TYEL/BLU ALM 16  BLU/YEL GND 16  GRY/EL/CRG CTRL 1 NC  TYEL/GRN CTRL 1 CO TRL 1 CO  |      |                  |                    |              |                                         |             |            |          |               |
| BLK/GRY   ALM 15   15   40                                                                                                    |      | ===              | 300,000000         | .00.0000     |                                         |             |            | 14       |               |
| GRY/BLK GND 15  YEL/BLU ALM 16 BLU/YEL GND 16 GRY/EL GND 16  GRY/EL/ORG CTRL 1 NC 17  YEL/GRN CTRL 1 CO 18  GRN/YEL GRN/YEL GRN/YEL CTRL 2 NC 19  HA4 BRN/YEL CTRL 2 NC 19  GRY/FEL GRY/FEL FA NO 20  GRY/FEL FA NO 20  GRY/FEL FA NO 20  JOMES ANA 1 - 21  BLU/JORG ANA 2 - 22  JOMES ANA 2 - 22  JOMES ANA 3 - 23  GRN/JORG ANA 3 - 23  GRN/JORG ANA 3 - 23  GRN/JORG ANA 3 - 24  JOMES ANA 4 - 24  BRN/JORG BRN/JORG GRY/JORG GRY/JORG  |      |                  | -                  | -            |                                         |             |            |          |               |
| YEL/BLU ALM 16 16 41  BLU/YEL GND 16 16  YEL/ORG CTRL 1 NC 17 42  ORGYEL CTRL 1 NO 17  YEL/GRN CTRL 2 CO 18 43  GRN/YEL CTRL 2 CO 18  BRN/YEL CTRL 2 NC 19  YEL/GRY FA CO 20 45  GRY/YEL FA NO 20  GRY/YEL FA NO 20  ORG/YEL FA NO 20  ORG/YEL FA NO 2 |      |                  | 30 HOUR            | AN 10000     |                                         |             |            | 15       |               |
| BLU/YEL   GND 16   16   YEL/ORG   CTRL 1 NC   17   42   42   49   HR   YEL/ORG   CTRL 1 NC   17   17   17   17   17   17   17   1                                                                                                    |      |                  |                    |              |                                         |             |            |          |               |
| YEL/ORG CTRL 1 NC 17 42 ORG/YEL CTRL 1 NO 17 YEL/GRN CTRL 1 CO 18 43 GRN/YEL CTRL 2 CO 18 18 YEL/BRN CTRL 2 NC 19 44 BRN/YEL CTRL 2 NO 19 SRN/YEL FA NO 20 GRY/YEL FA NO 20 VIO/BLU ANA 1 - 21 46 BLU/VIO ANA 1 + 21 VIO/ORG ANA 2 - 22 VIO/GRN ANA 3 - 23 GRN/VIO ANA 3 - 23 GRN/VIO ANA 3 + 24 UIO/GRN ANA 3 - 23 GRN/VIO ANA 4 - 24 BRN/VIO ANA 4 - 24 BRN/VIO ANA 4 - 24 GRY/VIO/GRY GND 25 GRY/VIO/GRY GND 25 GRY/VIO/GRY GND 25                                                                                                    |      |                  | NO ASSESSED.       | -            | 4                                       |             |            | 16       |               |
| ORG/YEL  ORG/YEL  ORGN/YEL  ORGN/YEL  ORN/YEL  ORGN/YEL  ORGN/YEL  |      |                  | NO. 10.000         | 100          |                                         |             |            | 0.042    |               |
| YEL/GRN CTRL 1 CO 18 43 GRN/YEL CTRL 2 CO 18 YEL/BRN CTRL 2 NC 19 BRN/YEL CTRL 2 NC 19 YEL/GRY FA CO 20 45 GRY/YEL FA NO 20 SIBUUVIO ANA 1 - 21 46 BLU/VIO ANA 2 - 22 47 VIO/ORG ANA 2 - 22 47 VIO/ORG ANA 3 - 23 48 GRN/VIO ANA 3 - 23 48 BRN/VIO ANA 3 - 23 48 BRN/VIO ANA 3 - 24 BRN/VIO ANA 4 - 24 BRN/VIO ANA 4 - 24 BRN/VIO GND 25 GRY/VIO GND 25                                                                                                    |      |                  | -                  |              |                                         |             |            | 17       | 42            |
| GRN/YEL  GRN/YEL  GRN/YEL  YEL/BRN  CTRL 2 NC  19  44  BRN/YEL  CTRL 2 NO  19  45  GRY/YEL  FA CO  QRY/YEL  FA NO  VIO/BLU  ANA 1 - 21  BLU/VIO  ANA 1 - 21  VIO/ORG  ANA 2 - 22  A7  ORG/VIO  ANA 2 - 22  VIO/GRN  ANA 3 - 23  GRN/VIO  ANA 3 - 23  GRN/VIO  ANA 3 - 23  GRN/VIO  ANA 4 - 24  BRN/VIO  BRN/VIO  ANA 4 - 24  GRN/VIO  GRN/VIO  GRN/VIO  GRN/VIO  GRN/VIO  GRN/VIO  GRN/VIO  GND  GRN/VIO  GND  GRN/VIO  GND  GRN/VIO  GND  CTRL 2 CO  18  18  18  19  44  19  45  45  47  49  49  49  49  49  49  49  49  49                                                                                                    |      | -                |                    |              |                                         |             |            |          |               |
| YEL/BRN CTRL 2 NC 19 44  BRN/YEL CTRL 2 NO 19 19  YEL/GRY FA CO 20 45  GRY/YEL FA NO 20 20  VIO/BLU ANA 1 - 21 46  BLU/VIO ANA 1 + 21  VIO/ORG ANA 2 - 22 47  ORG/VIO ANA 3 + 23  GRN/VIO ANA 3 + 23  VIO/BRN ANA 3 - 23  BRN/VIO ANA 4 + 24  BRN/VIO ANA 4 + 24  GRY/VIO/GRY GND 25  GRYV/VIO GND 25                                                                                                    |      |                  | -                  | 100          |                                         |             |            | 18       |               |
| BRN/YEL CTRL 2 NO 19 19 YEL/GRY FA CO 20 45 GRY/YEL FA NO 20 VIO/BLU ANA 1 - 21 46 BLU/VIO ANA 1 + 21 VIO/ORG ANA 2 - 22 47 ORG/VIO ANA 3 - 23 48 GRN/VIO ANA 3 + 23 VIO/GRN ANA 3 - 23 BRN/VIO ANA 4 + 24 BRN/VIO ANA 4 + 24 BRN/VIO GND 25 GRYV/VIO GND 25                                                                                                    |      |                  | 100                | -            |                                         |             |            |          |               |
| YEL/GRY FA CO 20 45 GRY/YEL FA NO 20 VIO/BLU ANA 1 - 21 46 BLU/VIO ANA 1 + 21 VIO/ORG ANA 2 - 22 47 ORG/VID ANA 2 + 22 ORG/VID ANA 3 - 23 48 UIO/GRN ANA 3 - 23 48 GRN/VIO ANA 3 + 23 UIO/BRN ANA 4 - 24 BRN/VIO ANA 4 + 24 GRY/VIO GND 25 GRY/VIO GND 25 GRY/VIO GND 25                                                                                                    |      |                  | No. of Concession, | -            |                                         |             |            | 19       |               |
| GRY/YEL FANO 20 20 20 VIO/BLU ANA 1 - 21 46 21 47 VIO/ORG ANA 2 - 22 47 VIO/ORN ANA 3 - 23 48 VIO/ORN ANA 3 - 23 48 VIO/ORN ANA 3 - 23 48 VIO/ORN ANA 4 - 24 49 VIO/ORN ANA 4 - 24 49 VIO/ORY GND 25 50 GRY/VIO GND 25 50 50                                                                                                    |      |                  | es rome            | -            |                                         |             |            |          |               |
| VIO/BLU ANA 1 - 21 46 BLU/VIO ANA 1 + 21 VIO/ORG ANA 2 - 22 ORG/VIO ANA 2 + 22 VIO/GRN ANA 3 - 23 GRN/VIO ANA 3 + 23 VIO/BRN ANA 4 - 24 BRN/VIO ANA 4 + 24 ORG/VIO ANA 4 + 24 ORG/VIO ANA 3 + 23 Optional Optional |      |                  | -                  | -            |                                         |             |            | 20       |               |
| BLU//IO ANA 1 + 21 21 21 47 21 47 47 49 49 49 49 49 49 49 49 49 49 49 49 49                                                                                                    |      |                  |                    | -            |                                         |             |            |          |               |
| VIO/ORG ANA 2 - 22 47 ORG/VIO ANA 2 + 22 ORG/VIO ANA 3 - 23 48 VIO/GRN ANA 3 - 23 GRN/VIO ANA 3 + 23 VIO/BRN ANA 4 - 24 BRN/VIO ANA 4 + 24 UIO/GRY GND 25 GRYV/IO GND 25 GRYV/IO GND 25                                                                                                    |      |                  | 100 100 100        |              |                                         |             |            | 21       |               |
| ORG/VIO ANA 2 + 22 22 22 4 49 24 49 24 49 24 49 24 24 24 24 24 24 24 24 24 24 24 24 24                                                                                                    |      | ===              | -                  |              |                                         |             |            |          |               |
| VIO/GRN ANA 3 - 23 48 GRN/VIO ANA 3 + 23 VIO/BRN ANA 4 - 24 49 BRN/VIO ANA 4 + 24 VIO/GRY GND 25 GRYV/IO GND 25 GRYV/IO GND 25                                                                                                    |      |                  |                    | -            |                                         |             |            | 22       |               |
| VIO/GRN   ANA 3-   23   46   26   27   28   28   28   28   28   28   28                                                                                                    |      |                  |                    |              | 34555                                   |             |            |          |               |
| GRN/VIO ANA 3+ 23  VIO/BRN ANA 4- 24 49  BRN/VIO ANA 4+ 24  VIO/GRY GND 25 50  GRYV/VIO GND 25                                                                                                    |      |                  | NA DOME            | -            | #                                       |             |            | 23       | 48            |
| VIO/BRN ANA 4— 24 49  BRN/VIO ANA 4+ 24  VIO/GRY GND 25 50  GRYV/IO GND 25                                                                                                    |      |                  | -                  | -            |                                         |             |            |          | 23            |
| BRNVIO ANA 4+ 24 VIO/GRY GND 25 50 GRYV/IO GND 25                                                                                                    |      |                  |                    |              | 100000000000000000000000000000000000000 |             |            | 24       | 49            |
| VIO/GRY GND 25 50 GRYVIO GND 25                                                                                                    |      | 100              |                    | 5.7          |                                         |             |            |          | 24            |
| GRYMO GND 25                                                                                                    |      |                  |                    |              |                                         |             |            | 25       |               |
|                                                                                                    |      | 101 1010         |                    |              |                                         | - GRY/VIO   | GND        |          | 25            |
|                                                                                                    |      |                  |                    | 1100         | 3577                                    |             |            | _        |               |

Fig. 5.8 Optional 66 block connector pinout

|       |         |                          |              |              |   | Wire color<br>(wire/stripe) | Connection       | 66 Block<br>Pair # | 50-Pin<br>Connector<br>Pin # |
|-------|---------|--------------------------|--------------|--------------|---|-----------------------------|------------------|--------------------|------------------------------|
| Yor,  | 210-213 | 528 44                   | EFE 00.00 TH | 577          |   | - WHT/BLU                   | CT3NC            |                    | 26                           |
| 1.1-1 | -       |                          | 100          | -            |   | - BLUWHT                    | CT3NO            | - 31               | 1                            |
|       | =       |                          | and to be    | =            |   | WHT/ORG                     | CT3CO            | 2                  | 27                           |
|       |         | ==:                      |              | =            |   | - ORG/WHT                   | CT4CO            | *                  | 2                            |
|       | ==      | ==                       |              | 4            |   | WHT/GRN                     | CT4NC            | 3                  | 28                           |
| 1     | ==      | ==                       | -            | -            | _ | - GRNWHT                    | CT4NO            | 83.4               | 3                            |
| 1     | ==      | 7.                       |              | -            |   | WHT/BRN                     | CT5NC            | 4                  | 29                           |
|       |         |                          | -            | -            |   | - BRN/WHT                   | CT5NO            | 3,79               | 4                            |
| -     |         | -                        |              | 4            |   |                             | CT5CO            | 5                  | 30                           |
| 1     | 1000    | -                        | -            | de           |   | - GRY/WHT                   | CTECO            |                    | 5                            |
|       |         |                          | -            | of con-      |   | RED/BLU                     | CTENC            | 8                  | 31                           |
|       | -m      |                          | 20,000       | rafferent .  |   | - SLU/RED                   | CT6NO<br>CT7NC   | - 7                | 6                            |
|       |         |                          | -            | 4            |   | - RED/ORG                   | CT7NO            | 7                  | 32                           |
| 15    |         |                          | (a) (c) (c)  | california ( |   | - ORG/RED                   | CT7CO            | - 89               | 7 33                         |
|       |         |                          | -            | especial     |   | — RED/GRN<br>— GRN/RED      | CT8CO            | 8                  | 8                            |
| 4.5   | 1000    |                          | 24 3000      | 4            |   | — RED/BRN                   | CTBNC            | -                  | 34                           |
|       | ==      |                          | 100 00000    | -            |   | BRN/RED                     | CT8NO            | 9                  | 9                            |
|       | ==      |                          | in time      | cham.        |   | - RED/GRY                   | CT9NC            | 6440               | 35                           |
|       |         | -                        | -            | 4=           |   | GRY/RED                     | CT9NO            | 10                 | 10                           |
|       |         | -                        | -            | 4            |   | BLK/BLU                     | СТ9СО            | 200                | 36                           |
|       |         |                          | 300          | 4            |   | BLU/BLK                     | CT10CO           | 11                 | 11                           |
| 1     | =-      |                          | in the       | circus .     |   | BLK/ORG                     | CT10NC           | 40                 | 37                           |
| -     |         |                          |              | -            |   | - ORG/BLK                   | CT10NO<br>CT11NC | 12                 | 12                           |
| 1     |         |                          | -            | -            | _ | BLK/GRN                     | CT11NO           | 13                 | 38                           |
| -     | ==      |                          | 100          | 4            |   | - GRN/BLK                   | CT11CO           | 10                 | 13                           |
| ,     | ==      |                          |              | -            |   | BLK/BRN                     | CT12CO           | 14                 | 39                           |
| 1     | ==      |                          | -            | -            |   | BRN/BLK                     | CT12NC           | 959                | 14                           |
| -     | ==      |                          | -            | F            |   | - BLK/GRY                   | CT12NO           | 15                 | 40                           |
|       | ==      |                          | -            | -            |   | GRY/BLK                     | CT13NC           | 100                | 15                           |
| -     |         |                          |              | Jan          |   | YEL/BLU                     | CT13NO           | 18                 | 41                           |
|       |         |                          | in head      | -            |   | BLU/YEL                     | CT13CO           |                    | 16                           |
| -     |         | -                        | 100 00000    | 4            |   | — YEL/ORG                   | CT14CO           | 17                 | 42                           |
|       |         |                          | in terms     | ediana.      |   | ORGYEL                      | CT14NC           |                    | 17                           |
|       | ===     | -                        | No beaut     | 4            |   | YEL/GRN                     | CT14NO           | 18                 | 43<br>18                     |
|       |         |                          | 10 1000      | tarent.      |   | — GRN/YEL<br>— YEL/BRN      | CT15NC           |                    | 44                           |
|       |         |                          | 10000        | 4            |   | BRNYEL                      | CT15NO           | 19                 | 19                           |
|       | -m      | $\alpha \longrightarrow$ | (m) (com)    | -            |   | YEL/GRY                     | CT15CO           |                    | 45                           |
| 5     |         | =                        | 100          |              |   | GRY/YEL                     | CT16CO           | 20                 | 20                           |
|       |         |                          | 20 March     | -            |   | - VIO/BLU                   | CT16NC           | 24                 | 46                           |
| -     | -       |                          | 1000         | -            |   | BLUMO                       | CT16NO           | 21                 | 21                           |
|       | ==      |                          | in sec       | -            |   | VIO/ORG                     | CT17NC           | 22                 | 47                           |
| -     |         |                          | -            | -            |   | ORGA/IO                     | CT17NO           | 22                 | 22                           |
|       | ===     |                          | per interes. | 4            |   | VIO/GRN                     | CT17CO           | 23                 | 48                           |
|       |         |                          | 100          | 4            | - | - GRNVIO                    | CT18CO           |                    | 23                           |
| 3     |         |                          | 1000         | -            | _ | VIO/BRN                     | CT18NC           | 24                 | 49                           |
| -     | ==      |                          |              | =            |   | - BRNVIO                    | CT18NO           | 5                  | 24                           |
| -     |         |                          | No. or other |              |   | VIO/GRY                     | GND              | 25                 | 50                           |
|       | ==      | =                        | 9 100        | =            |   | - GRYNIO                    | GND              |                    | 25                           |

Fig. 5.9 Optional 66 block connector pinout for controls

### 5.8 Discrete Alarms

### Dry Contact

# NetGuardian case GND Alarm Batt.

### Contact to Ground

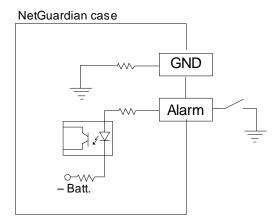

Note: Make sure that grounds have a common reference—this is usually done by tying grounds together.

Fig. 5.10 Discrete alarm points can connect as a dry contact or a contact to ground

This device features 16 discrete alarm inputs — also called digital inputs or contact closures. Discrete alarms are either active or inactive, so they're typically used to monitor on/off conditions like power outages, equipment failures, door alarms and so on.

The NetGuardian's discrete alarm points are single-lead signals referenced to ground. The ground side of each alarm point is internally wired to ground, so alarm points can connect either as a dry contact or a contact to ground.

**In a dry contact alarm:** The alarm lead brings a contact to the ground lead, activating the alarm.

In a contact to ground alarm: A single wire brings a contact to an external ground, activating the alarm.

You can reverse the polarity of each individual discrete alarm point, so that the alarm is activated when the contact is open. This is done with a software configuration change.

# 5.9 Analog Alarms

The NetGuardian's analog alarm inputs measure continuous ranges of voltage or current. Analog alarms are typically used to monitor battery voltage, charging current, temperature, humidity, wind speed, or other continuously changing conditions. The measurement range of the analog channels is -90 to +90 VDC or 4 to 20 mA. To configure the analogs for current sensing (4 - 20mA) please review the next section for jumper position.

You can use analogs 1 through 4 to monitor whatever you like. Analogs 5 and 6 are pre-configured to monitor Battery A and B. Read the following table to see where to connect the analogs.

| Analog # | Connection                                       |
|----------|--------------------------------------------------|
| ANA 1    | User-definable; connects to the 50-pin amphenol. |
| ANA 2    | User-definable; connects to the 50-pin amphenol. |
| ANA 3    | User-definable; connects to the 50-pin amphenol. |
| ANA 4    | User-definable; connects to the 50-pin amphenol. |
| ANA 5    | Pre-configured to monitor Battery A.             |
| ANA 6    | Pre-configured to monitor Battery B.             |

By default, the analog inputs are configured to measure voltage. You can switch the analog inputs to measure current by resetting jumpers on the NetGuardian circuit board.

### 5.9.1 Switching Analog Alarms to Current Operation

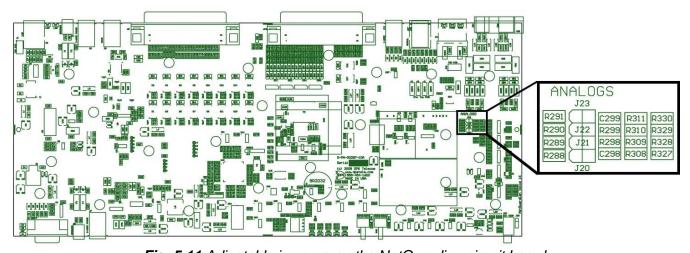

Fig. 5.11 Adjustable jumpers on the NetGuardian circuit board

By default, the analog inputs are configured to measure voltage. You can switch the analog inputs to measure current by resetting jumpers on the NetGuardian's circuit board.

### To test the analog alarm voltage/current jumpers, follow these steps:

- 1. Make sure the NetGuardian is depowered and disconnected from all network connections.
- 2. Remove the screws from the sides of the NetGuardian case.
- 3. Slide the top cover of the case off to expose the circuit board.
- 4. The adjustable jumpers are shown in. All alarm inputs can be individually configured for current or voltage operation. Remember that the default jumper position is OPEN for measuring voltage.

**Note:** Each jumper inserts a 250-ohm shunt resistor across the input. This must be taken into account when defining the analog input reference scale.

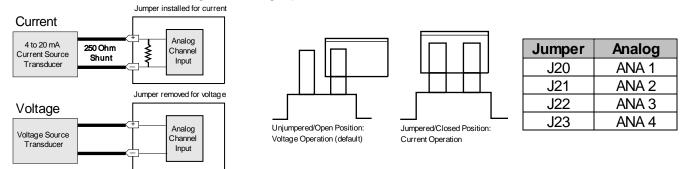

Jumper settings for analog alarms inputs.

- 5. Slide the top cover of the case back into position and replace the screws.
- 6. Reconnect and power up the NetGuardian.

# 5.9.2 Analog Step Sizes

| Analog Step Sizes   |                           |          |  |  |  |  |  |
|---------------------|---------------------------|----------|--|--|--|--|--|
| Input Voltage Range | Resolution (Step<br>Size) | Accuracy |  |  |  |  |  |
| 0-5 V               | .0015 V                   | +/05V    |  |  |  |  |  |
| 5-14 V              | .0038 V                   | +/14V    |  |  |  |  |  |
| 14-30 V             | .0081 V                   | +/30V    |  |  |  |  |  |
| 30-70 V             | .0182 V                   | +/70V    |  |  |  |  |  |
| 70-90 V             | .0231 V                   | +/90V    |  |  |  |  |  |

Analog step sizes

# 6 NetGuardian Front Panel

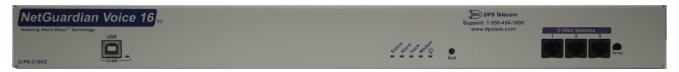

Fig. 6.1 NetGuardian M16 G2 / V16 G2 Front panel connections

| LED     | Status                    | Description                        |  |  |
|---------|---------------------------|------------------------------------|--|--|
| Alarm   | Flashing Red              | New alarm                          |  |  |
|         | Solid Red                 | Standing alarm acknowledged        |  |  |
| Error   | Flashing Red System error |                                    |  |  |
| Primary | Flashing Green            | Data transmitted on PRI Serial     |  |  |
|         | Flashing Red              | Data recieved on PRI Serial        |  |  |
| Power   | Solid Green               | Power supply OK                    |  |  |
|         | Off                       | No voltage or power leads reversed |  |  |
| Craft   | Flashing Green            | Transmitting data over craft port  |  |  |
|         | Flashing Red              | Receiving data over craft port     |  |  |
| Status  | Flashing Green            | Application is running             |  |  |
|         | Flashing Red              | Boot Loader is running             |  |  |

Front Panel LED Descriptions

# 6.1 Craft Port

Use the front panel craft port to connect the NetGuardian to a PC for onsite unit configuration. To use the craft port, connect the included USB download cable from your PC to the craft port.

### 6.2 D-Wire External Sensors

The ports on your NetGuardian labeled **D-Wire Sensors** support up to 32 total sensors (if multiple D-wire ports are present). Your NetGuardian powers and communicates with your D-Wire sensors via simple RJ-11 connections. You can chain 16 sensors to each D-Wire port on the NetGuardian, but not exceeding 32 D-wire sensors between all of the ports. The NetGuardian's internal temperature sensor counts as the first sensor on D-Wire Port 1.

The max cable length depends on the number of sensors daisy chained together. The cable lengths and corresponding number of sensors can be seen in the table below.

| Maximum Cable Lengths |                    |                 |                    |                 |                    |                 |                    |  |  |
|-----------------------|--------------------|-----------------|--------------------|-----------------|--------------------|-----------------|--------------------|--|--|
| Number of Nodes       | Spec'd<br>Max (ft) | Number of Nodes | Spec'd<br>Max (ft) | Number of Nodes | Spec'd<br>Max (ft) | Number of Nodes | Spec'd<br>Max (ft) |  |  |
| 1                     | 800                | 9               | 150                | 17              | 75                 | 25              | 50                 |  |  |
| 2                     | 700                | 10              | 125                | 18              | 75                 | 26              | 50                 |  |  |
| 3                     | 475                | 11              | 125                | 19              | 50                 | 27              | 50                 |  |  |
| 4                     | 350                | 12              | 100                | 20              | 50                 | 28              | 50                 |  |  |
| 5                     | 275                | 13              | 100                | 21              | 50                 | 29              | 50                 |  |  |
| 6                     | 225                | 14              | 100                | 22              | 50                 | 30              | 40                 |  |  |
| 7                     | 200                | 15              | 75                 | 23              | 50                 | 31              | 40                 |  |  |
| 8                     | 175                | 16              | 75                 | 24              | 50                 | 32              | 40                 |  |  |

Maximum Cable Lengths

**Note**: Some sensors may consume 2 analog channels (the combined temp/humidity sensor, D-PK-DSNSR-12002, for example).

### **Connecting D-Wire Sensors**

**Warning:** Be sure to only use a **straight-through RJ-11 cable** (part #D-PR-901-10A-XX, pinout below) to connect any digital sensor port on the NetGuardian to the **In** jack on a D-Wire sensor. Chain additional sensors to the D-Wire sensor (using the same straight-through cables) from the **Out** jack on the previous sensor to the **In** jack on the next (i.e. Out on sensor 4 to In on sensor 5).

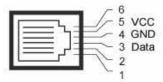

Fig. 5.12 Pinout for the NetGuardian and D-Wire Sensor RJ-11 jacks

The D-Wire line of sensors includes temp/humidity, additional analogs, discretes, and more. Contact DPS at 1-800-693-0351 for information about available D-Wire sensors.

For details about configuring your sensors though the web interface, see the **Sensors** section of this manual.

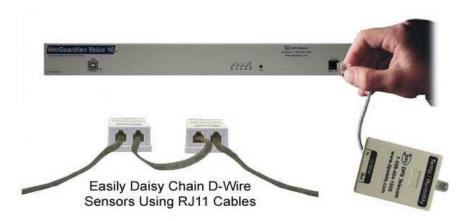

Fig. 5.13

# 7 Quick Start: How to Connect to the NetGuardian

Most NetGuardian users find it easiest to give the unit an IP address, subnet and gateway through the front craft port (TTY interface) to start. Once these settings are saved and you reboot the unit, you can access it over LAN to do the rest of your databasing via the Web Browser interface.

**Alternative option:** You can skip the TTY interface by using a LAN crossover cable directly from your PC to the NetGuardian and access its Web Browser. See Section 7.2.

# 7.1 ...via Craft Port (using TTY Interface)

The simplest way to connect to the NetGuardian is over a physical cable connection between your PC's USB port and the unit's USB craft port. **Note:** You must be connected via craft port or Telnet to use the TTY interface. Make sure you are using a standard A-B USB cable (this same cable is commonly used for USB printers) to make a USB craft port connection. We'll be using HyperTerminal to connect to the unit in the following example - however, most terminal-emulating programs are also compatible.

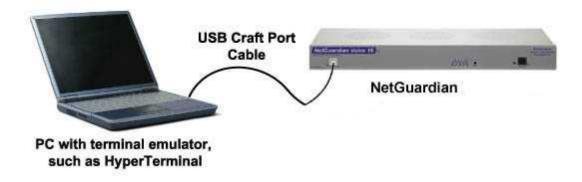

**Note**: The following images display the setup process done in Windows XP.

The following steps will occur the first time any DPS USB equipment is used on this PC. If you've used a different DPS USB device before and have installed the DPS USB drivers, then **skip to Step 9**.

When you first connect the NetGuardian to your PC via USB, a "Found New Hardware" message will appear:

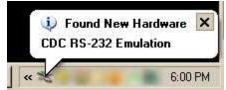

1. Click the "Found New Hardware" message/icon to launch the "Found New Hardware Wizard".

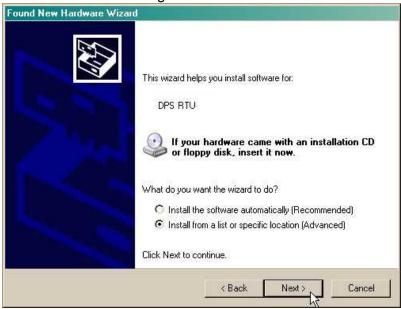

- 2. Select "Install from a list or specific location (Advanced)"
- 3. Click "Next >"

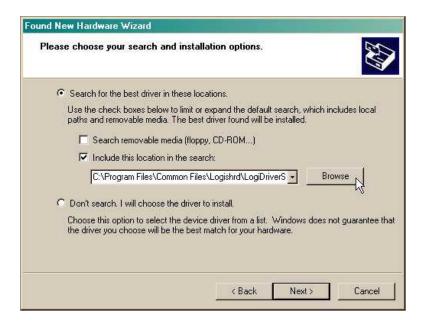

- 4. Select "Search for the best driver in these locations."
- 5. Insert NetGuardian Resource Disc (CD) into your PC.
- 6. Click "Browse"

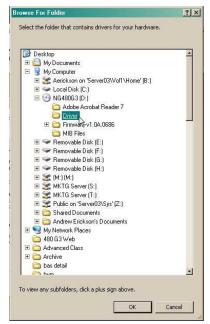

7. Select the "Driver" folder of your NetGuardian Resource Disc Disc (CD) and click "OK"

The following message will confirm installation of a new "USB Communications Port"

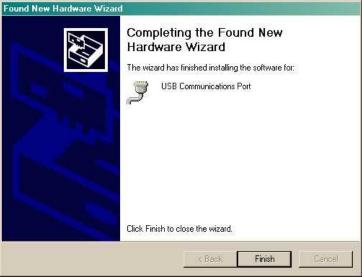

8. Click "Finish" to close the Wizard.

Now that the driver has been installed, a new COM port is being emulated on your PC. Before using hyperterminal, you must confirm the identity of that new COM port (COM1, COM2, COM3...) in the Windows Device Manager.

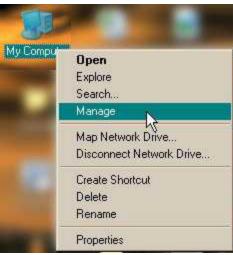

9. Right-click the "My Computer" icon on your desktop, then click "Manage"

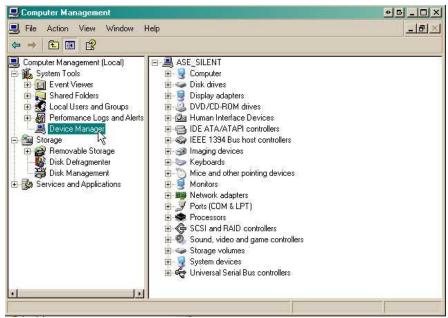

10.Click "Device Manager" in the left pane.

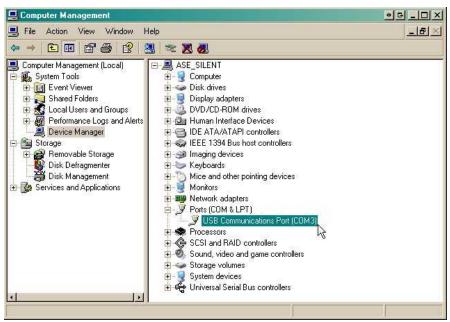

11.Expand the "Ports (COM & LPT)" section in the right pane. Look for "USB Communications Port (COMx)". Note the number of the COM port ("COM3" in the example above).

Now that you know which COM port to use, it's time to launch HyperTerminal (or other terminal software):

12.Click on the Start menu > select Programs > Accessories > Communications > HyperTerminal.

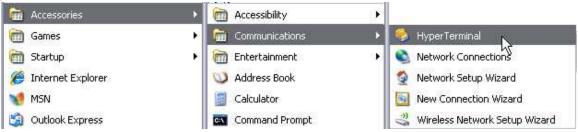

13. At the Connection Description screen, enter a name for this connection. You may also select an icon. The name and icon do <u>not</u> affect your ability to connect to the unit.

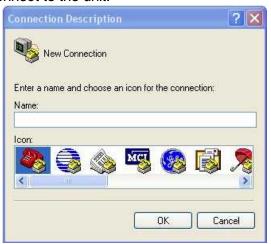

15. Select the following COM port options:

• Bits per second: 115200

Data bits: 8Parity: NoneStop bits: 1

• Flow control: None

Once connected, you will see a blank, white HyperTerminal screen. Press Enter to activate the configuration menu.

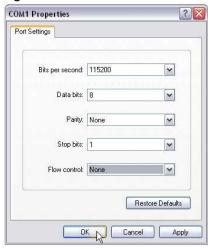

17. The NetGuardian's main menu will appear. Type C for C)onfig, then E for E)thernet. Configure the unit's IP address, subnet mask, and default gateway.

14. At the Connect To screen, use the dropdown menu to select the COM port you found earlier in the Device Manager.

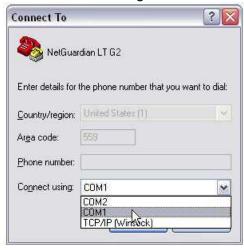

16. When prompted, enter the default user name **admin** and password **dpstelecom**. NOTE: If you don't receive a prompt for your user name and password, check the Com port you are using on your PC and make sure you are using the cable provided. Additional cables can be ordered from DPS Telecom.

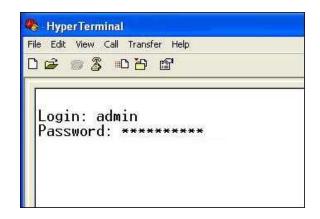

18. ESC to the main menu. When asked if you'd like to save your changes, type Y for Y)es. Reboot the NetGuardian to save its new configuration.

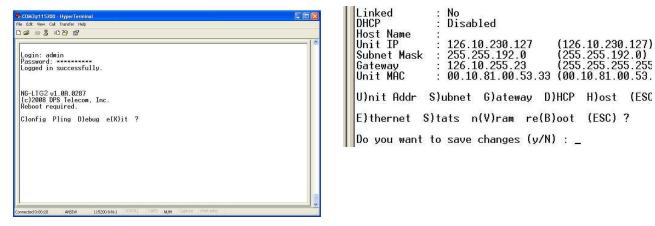

**Now you're ready** to do the rest of your configuration via LAN. Plug the NetGuardian into your LAN and see the "Logging On to the NetGuardian" section to continue databasing using the Web Browser.

### 7.2 ...via LAN

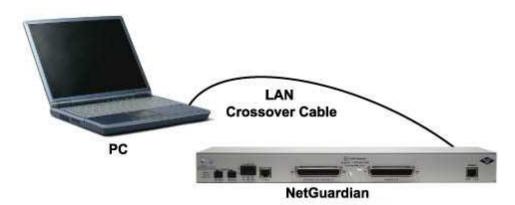

Fig. 7.1 Connection through Ethernet port

To connect to the NetGuardian via LAN, all you need is the unit's IP address (Default IP address is 192.168.1.100).

If you DON'T have LAN, but DO have physical access to the NetGuardian, connect using a LAN crossover cable. NOTE: Newer PCs should be able to use a standard straight-through LAN cable and handle the crossover for you. To do this, you will temporarily change your PC's IP address and subnet mask to match the NetGuardian's factory default IP settings. Follow these steps:

- 1. Get a LAN crossover cable and plug it directly into the NetGuardian's LAN port.
- 2. Look up your PC's current IP address and subnet mask, and write this information down.
- 3. Reset your PC's IP address to **192.168.1.200**. Contact your IT department if you are unsure how to do this.
- 4. Reset your PC's subnet mask to **255.255.0.0**. You may have to reboot your PC to apply your changes.
- 5. Once the IP address and subnet mask of your computer coincide with the unit, you can access the unit via a Telnet session or via Web browser by using the unit's default IP address of **192.168.1.100**.

6. Provision the NetGuardian with the appropriate information, then **change your computer's IP** address and subnet mask back to their original settings.

**Now you're ready** to do the rest of your configuration via LAN. Plug your LAN cable into the NetGuardian and see Section 9, "Logging On to the NetGuardian" to continue databasing using the Web Browser.

### 8 TTY Interface

The TTY interface is the NetGuardian's built-in interface for basic configuration. From the TTY interface, you can:

- Edit the IPA, subnet, and gateway
- Configure primary port
- Set unit back to factory defaults
   For more advanced configuration
- Set DCP info for T/Mon polling
- Ping other devices on the network
- Debug and troubleshoot
- For more advanced configuration tools, please use the Web Browser Interface.

For Telnet, connect to the IP address at port 2002 to access the configuration menus after initial LAN/ WAN setup. **Telnet sessions are established at port 2002**, **not the standard Telnet port** as an added security measure.

If you're using Windows 7, then you'll need to install telnet before you can use the TTY interface. To install telnet, open up your command line (type "cmd" into the search bar in the **Start Menu**). Select **cmd.exe** to run the command line.

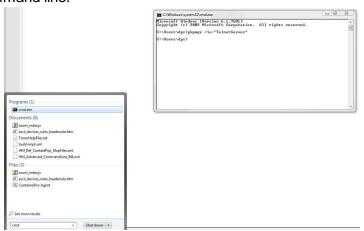

Fig. 8.1

From the command line, type in **pkgmgr /iu:"TelnetServer"** then press **enter**. When the command prompt appears again, the installation is complete.

### **Menu Shortcut Keys**

The letters before or enclosed in parentheses () are menu shortcut keys. Press the shortcut key to access that option. Pressing the ESC key will always bring you back to the previous level. Entries are not case sensitive.

# 8.1 Configure Serial Port via TTY (M16 G2 Only)

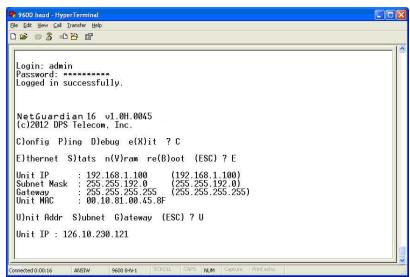

Fig. 8.2 Serial port configuration

- To enter configuration setting for the Serial Port, login to the TTY interface and press C)onfig > pr(I) maryPort.
- 2. Press the hot keys to toggle through the following options. (\* Indicates default settings:) **NOTE**: Default settings may not reflect the primary interface that shipped in the unit.
  - **Port Type**: 232\*, 485, 202
  - Baud: 115200\*, 57600, 19200, 9600, 4800, 2400, 1200
  - Parity: None\*, even, odd
  - Stop bits: 1\*, 2
- 3. Set the RTS head / tail if using 202. (Carrier time) Suggested settings are: head=60; tail=40; 0,0 if using RS232.

# 8.2 Tune 202 Modem (M16 G2 Only)

Tuning the 202 modem on a NetGuardian M16 G2 can only be done from the TTY interface (using either HyperTerminal through the front craft port or by telnet over LAN on port 2002).

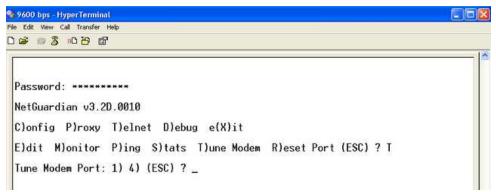

Fig. 8.3 Tune the 202 Modem with the TTY interface

Though no menu options will appear, use the following commands to tune the 202 modem. Each menu option, when chosen, will output the character "A" on screen:

- 1) Minor Adjust DB+
- 2) Minor Adjust DB-
- 3) High Frequency
- 4) Low Frequency
- 5) Off
- 6) Major Adjust DB-
- 7) Major Adjust DB+
- 8) Median Frequency (Average of high and low frequency)

After selecting an option (like #1 in this example) for Minor Adjust the DB+ level, the NetGuardian will return a '+' command to inform you the task is completed. Each time you hit a number key (1-8), the NetGuardian will a '+' on your screen.

## 8.3 Set DCP Parameters

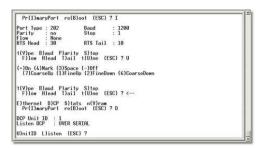

Fig. 8.4 Setting DCP Parameters

- 1. Login to the TTY interface and press C)onfig > D)CP.
- 2. Set the DCP Address (Unit ID).
- 3. Set the DCP listening type (toggle through the options). Choose over serial, over LAN\*, or disabled.

Note: If not using DCP to communicate with a DPS master, set the address to 0 and disable listening.

## 9 NetGuardian Web Browser

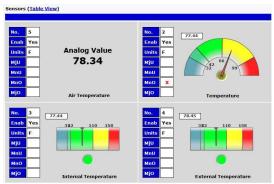

Fig. 9.1

The NetGuardian features a built-in Web Browser Interface that allows you to manage alarms and configure the unit through the Internet or your Intranet. You can quickly set up alarm point descriptions, view alarm status, issue controls, configure paging information, and more.

**NOTE**: Max number of users allowed to simultaneously access the NetGuardian via the Web is

# 9.1 Logging on to the NetGuardian

For Web Interface functionality, the unit must first be configured with some basic network information. If this step has not been done, refer to the section "Quick Start: How to Connect to the NetGuardian" for instructions on initial configuration setup.

- 1. To connect to the NetGuardian from your Web browser, enter its IP address in the address bar of your web browser. It may be helpful to bookmark the logon page to avoid entering this each time.
- 2. After connecting to the unit's IP address, enter your login information and click OK. **NOTE:** The factory default username is "*admin*" and the password is "*dpstelecom*".

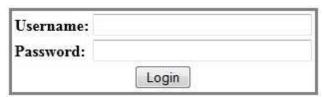

Fig. 9.2 Enter your password to enter the device's Web Browser Interface

3. In the left frame you will see the **Monitor** menu (blue) and **Edit** menu (green) The Monitor menu links are used to view the current status of alarms. The Edit menu is used to change the unit's configuration settings. All the software configuration will occur in the **Edit** menu. The following sections provide detailed information regarding these functions.

Hot Tip!
The max. number of users allowed to simultaneously access the NetGuardian via the Web is 1.

## 9.1.1 Changing the Default Password

The password can be configured from the **Provisioning** > **User Profiles** screen. The minimum password length is four characters; however, DPS recommends setting the minimum password length to at least five characters.

Use the following steps to change the logon password:

- 1. From the Edit menu select System.
- 2. Enter the new user name in the User field.
- 3. Enter the new password in the **Password** field.
- 4. Click the **Save** button.

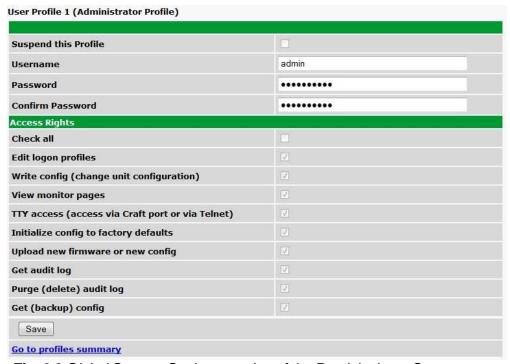

Fig. 9.3 Global System Settings section of the Provisioning > System menu

# 9.2 Using RADIUS Authentication (Available as of Firmware 5.01)

RADIUS (Remote Authentication Dial In User Service) is an industry-standard way to manage logins to many different types of equipment in one central location. The NetGuardian V16 G2 connects to your central RADIUS server. Every time a device receives a login attempt (usually a username & password), it requests an authentication from the RADIUS server. If the username & password combination is found in the server's database, an affirmative "access granted" reply is sent back to the unit device, allowing the user to connect.

**Note:** Radius is only available with the Firmware version 5.01 or higher.

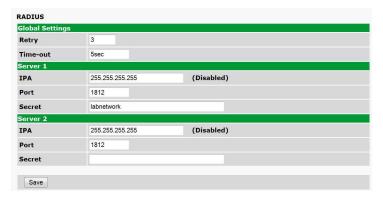

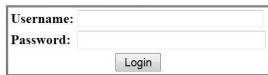

**Fig. 9.5** RADIUS server prompt for Username **and** Password.

Fig. 9.4 RADIUS configuration screen

| Global Settings |                                                                          |  |
|-----------------|--------------------------------------------------------------------------|--|
| Retry           | Enter the number of times the RADIUS server should retry a logon attempt |  |
| Time-out        | Enter the number of seconds before a logon request is timed out          |  |
| Servers 1 / 2   |                                                                          |  |
| IPA             | Enter the IP address of the RADIUS server                                |  |
| Port            | Port 1812 is an industry-standard port for using RADIUS                  |  |
| Secret          | Enter the RADIUS secret in this field                                    |  |

After successfully entering the settings for the RADIUS server, the NetGuardian Web Browser will prompt users for both a Username and Password, which will be verified using the information and access rights stored in the RADIUS database.

RADIUS logons are **case-sensitive**. If the RADIUS server is unavailable or access is denied, the local user profiles will work via craft port access only. Also, the "dictionary.dps" files (included on the Resource Disk) needs to be loaded on the RADIUS server for access-right definition. If RADIUS is enabled on the NetGuardian, local authentication will be invalid through the web and can only work via craft port.

# 10 NetGuardian - Quick Turn Up

The next 4 sections of this manual will walk you through some of the most common tasks for using the NetGuardian. You will learn how to send email notifications, and send SNMP traps to your alarm master - all using the Web browser. For details on entering your settings into each Web browser menu, the section "Provisioning Menu Field Descriptions" section.

### 10.1 How to Send Email Notifications

1. Click on the **Notifications** button in the **Provisioning** menu. You can setup as many as 8 different notifications. Begin the setup "wizard" by clicking **Edit** for a notification number. In this example, we'll setup Notification 2 to send emails.

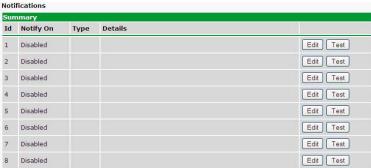

Fig. 10.1

2. At the **Notification Setting** screen, use the drop down box to set what events to use for this notification. Now, select the **Send Email Notification** button and click **Save and Next**.

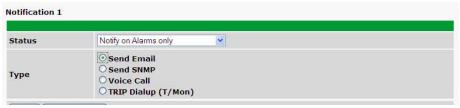

Fig. 10.2

3. At the **Email Notification** screen, you'll enter your email server settings. Enter the **IP address** or **Host Name** of your email server. Enter the **Port Number** (usually 25) and the **"To" Email Address** of the technician that will receive these emails. If authentication is required, chose the type and fill in the necessary fields. Click **Next**.

| SMTP Server IP or Host                                                                                                    |                   |  |
|----------------------------------------------------------------------------------------------------|-------------------|--|
| Name                                                                                                    |                   |  |
| Port (Usually Use 25)                                                                                                    | 0                 |  |
| "From" E-mail Address<br>(Global)                                                                                                    | NGLT2@dpstele.net |  |
| "To" E-mail Address                                                                                                    |                   |  |
|                                                                                                    |                   |  |
| How to authenticate                                                                                                    |                   |  |
| How to authenticate  No authentication  POP before SMTP authent  SMTP authentication                                                    | ication           |  |
| No authentication     POP before SMTP authent                                                                                           |                   |  |
| No authentication     POP before SMTP authent     SMTP authentication                                                                   |                   |  |
| <ul> <li>No authentication</li> <li>POP before SMTP authent</li> <li>SMTP authentication</li> <li>POP Server IP or Host Name</li> </ul> |                   |  |

Fig. 10.3

4. At the **Schedule** screen, you'll select the exact days/times you want to receive email notifications. You can set 2 schedules per notification. For example, you may want to receive notifications at certain times during the week, and at different hours on the weekend. Use the check boxes to select the days of the week, and select the time from the drop down menus. Click **Finish.** To try a test notification, click the **Test** button (See next step.)

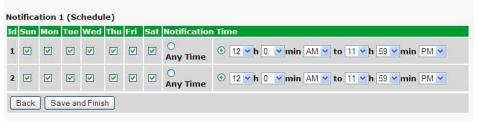

Fig. 10.4

- 5. If you chose to test the email notification you've just setup, you will prompted with a pop up. Click **OK** to send a test email alarm notification. Confirm all your settings by checking your email to see if you've received it. **NOTE:** This test only means that your notification settings are correct, but you still need to assign the notification to an alarm point. See the next step.
- 6. Now you will associate this notification to an alarm (system, base, analog, etc.) You have 8 notification devices available to use. In the image below, you might assign **Notification Device 1** to **Alarm 1**. This means that you would receive an email notification when an alarm for **Alarm 1** (SERVER ROOM) occurs.

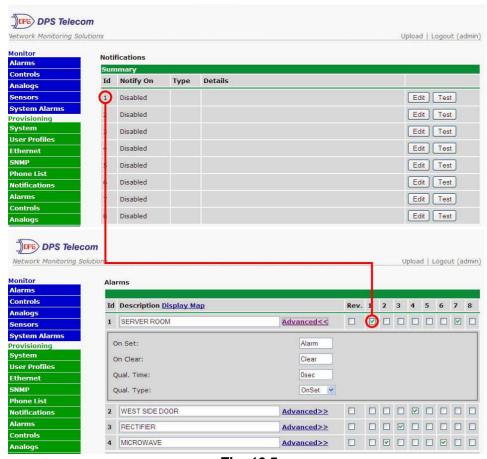

Fig. 10.5

## 10.1.1 How to Send SNMP Traps

 Click on the SNMP button in the Provisioning menu. Enter the SNMP GET and SNMP SET community strings for your network, then click Save. The typical SNMP SET and GET community strings for network devices is "public". As an added security measure, we've made our default "dps\_public".

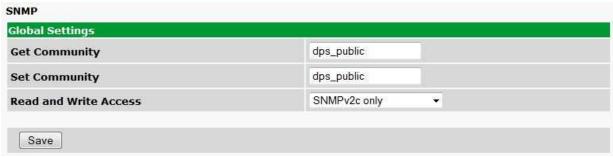

Fig. 10.6

2. Click on the **Notifications** button in the **Provisioning** menu. You can setup as many as 8 different notifications. Begin the setup "wizard" by clicking **Edit** for a notification number. In this example, we'll setup Notification 4 to send SNMP traps to your alarm master.

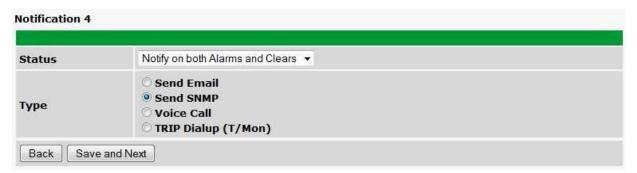

Fig. 10.7

3. At the **Notification Setting** screen, use the drop down box to set what events to use for this notification. Now, select the **Send SNMP Notification** button and click Next.

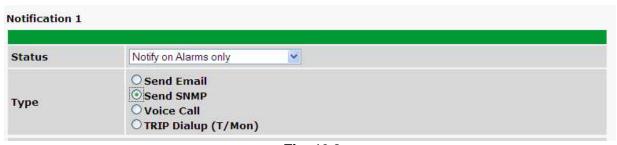

Fig. 10.8

4. At the **SNMP Notification** screen, you'll enter your network's SNMP settings. Enter the **IP address** of your SNMP Trap Server. Enter the **Trap Port Number** (usually 162) and the **Trap Community** password. Click **Save and Next**.

| Notification 1 (SNMP)              |           |
|------------------------------------|-----------|
|                                    |           |
| SNMP Trap Server IP                |           |
| Trap Port No. (Usually Use<br>162) | 0         |
| Trap Community                     |           |
| Тгар Туре                          | SNMPv1 ▼  |
| SNMPv3 user (see SNMP menu)        | User1() + |
| Back Save and Next                 |           |

Fig. 10.9

5. At the **Schedule** screen, you'll select the exact days/times you want to receive SNMP notifications. You can set 2 schedules per notification. For example, you may want to receive notifications at certain times during the week, and at different hours on the weekend. Use the check boxes to select the days of the week, and select the time from the drop down menus. Click **Save and Finish.** To try a test notification, click the **Test** button (See next step.)

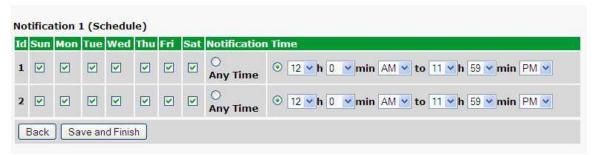

Fig. 10.10

6. If you chose to test the email notification you've just setup, you will prompted with a pop up . Click **OK** to send a test SNMP alarm notification. Confirm all your settings by checking your alarm master to see if the SNMP trap was received.

**NOTE:** This test only means that your notification settings are correct, but you still need to assign the notification to an alarm point. See Step 6 in "How to Send Email Notifications" for more detail.

# 10.2 How to Send Call (Voice) Notifications (V16 G2 Only)

The following instructions will guide you through the process of setting up the unit to call your phone when alarms are triggered. Using your custom call list, the NetGuardian V16 G2 will begin the calling tree to notify the correct personnel, according to their schedules.

- 1. Click on the **Notifications** button in the **Provisioning** menu. You can setup as many as 8 different notifications. Begin the setup "wizard" by clicking on **Edit** for a notification number. In this example, we'll setup Notification 6 to send an voice alert.
- 2. At the **Notification Setting** screen, select the conditions you want to be notified of from the drop down: **Notify on both Alarms and Clears, Notify on Alarms only, Notify on Clears only.** (Selecting Notification Disabled means you will not receive any type of alerts.) Select **Voice Call** and click **Save and Next**.

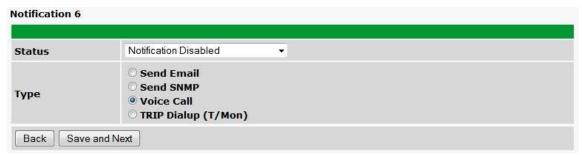

Fig. 10.11

3. At the next screen, you'll select the phone numbers the NetGuardian should call when this particular alarm is triggered. Make your selections, in order, using the drop down lists. These are the phone numbers you entered in the **Provisioning > Phone List** menu. To jump to this menu and add more numbers, click the **Add Phones** link in the title bar. In the **Delay** field, enter the amount of time that should pass before the NetGuardian attempts to call the next person on the phone tree. (s = seconds; m = minutes)

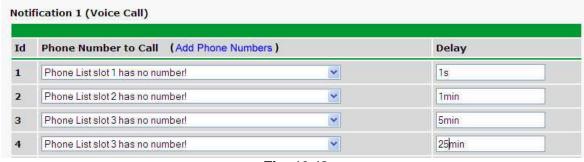

Fig. 10.12

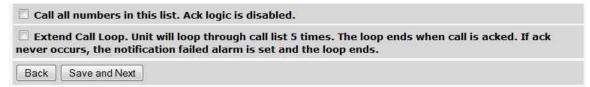

Fig. 10.13

NOTE: At the bottom of this screen, you may choose the "Call all numbers" box to disable acking. When checked, the unit will call all numbers in the list, instead of stopping when the alarm or clear is acknowledged.

5. At the **Schedule** screen, you'll select the exact days/times you want to receive notifications. You can set 2 schedules per notification. For example, you may want to send after hours or at certain times during the week, and at different hours on the weekend. Use the check boxes to select the days of the week, and select the time from the drop down menus. Click **Save and Finish.** To try a test notification, click the **Test** button (See next step.)

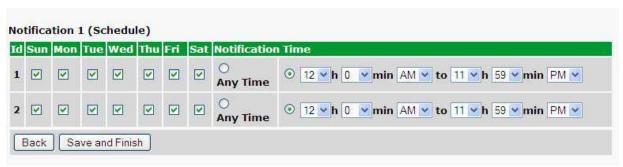

Fig. 10.14

6. If you chose to test the notification, you will see the popup below. Click **OK** to test a voice notification. **NOTE:** This test only means that your notification settings are correct, but you still need to assign the notification to an alarm point.

7. Now you will associate this notification to an alarm {system, base, analog, etc.) You have 8 notification devices available to use. In the image below, you might assign **Notification Device 1** to **Alarm 1**. This means that you would receive an email notification when an alarm for SERVER ROOM occurs. Remember that Notification #1 in the Notifications menu is the same as N1 on the alarms page.

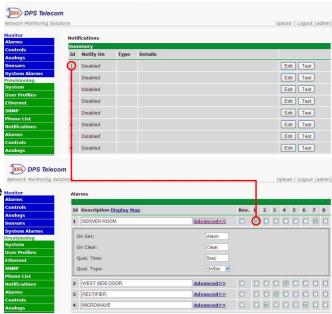

Fig. 10.15

# 10.3 How to Send TRIP Notifications (V16 G2 Only)

- 1. Click on the **Notifications** button in the **Provisioning** menu. You can setup as many as 8 different notifications. Begin the setup "wizard" by clicking on **Edit** for a notification number. In this example, we'll setup Notification 8 to send an voice alert.
- 2. At the **Notification Setting** screen, select the conditions you want to be notified of from the drop down: **Notify on both Alarms and Clears, Notify on Alarms only, Notify on Clears only.** (Selecting Notification Disabled means you will not receive any type of alerts.) Select **Trip Dialup (T/Mon)** and click Next.

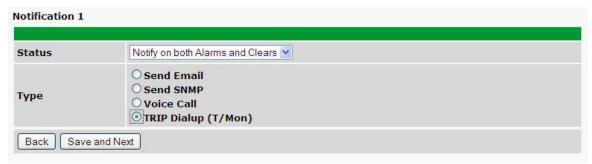

Fig. 10.16

3. At the next screen, you'll select the phone number the NetGuardian should call when this particular alarm is triggered. Enter the T/Mon's phone number and chose if you want the NetGuardian to dial only if the DCP poller inactive is selected. Then click **Save and Next**.

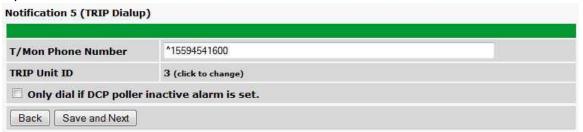

Fig. 10.17

5. At the **Schedule** screen, you'll select the exact days/times you want to receive notifications. You can set 2 schedules per notification. For example, you may want to send after hours or at certain times during the week, and at different hours on the weekend. Use the check boxes to select the days of the week, and select the time from the drop down menus. Click **Save and Finish.** To try a test notification, click the **Test** button (See next step.)

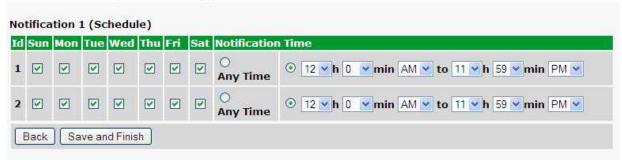

Fig. 10.18

6. Click **Test** to send a test voice notification. **NOTE:** This test only means that your notification settings are correct, but you still need to assign the notification to an alarm point (See step 6 of the "How to Send Email Notifications" section).

# 11 Provisioning Menu Field Descriptions

NetGuardian configuration is performed from the **Provisioning** menus, the menu options in green on the left-side of the web interface. The following pages provide a brief description of the options available in each menu.

#### **Saving Configuration Changes to the NetGuardian:**

At the bottom of each screen you access from the **Provisioning** Menu, you will see a **Save** button. Clicking Save will cache your changes locally. The web interface will then prompt you to either **Write** your changes to the unit or **Reboot** the unit for changes to take effect in the top-left corner of your browser. The relevant options will be highlighted in the **Device Access** options.

**Note:** If the unit prompts you to both Write changes to the unit **and** Reboot, you will Write your changes first. Rebooting before without writing to the unit (if a Write is required) will cause you to lose your configuration changes.

Please WRITE to the unit after you are finished with your changes!

Please REBOOT the unit for changes to take effect!

Status messages on the NetGuardian Device Access menu, inform you how to implement your changes

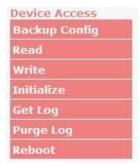

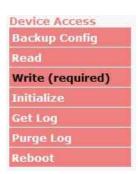

Fig. 11.1 The control menu highlights items that must be completed for your changes to take effect

# 11.1 System

From the **Provisioning** > **System** menu, you will configure and edit the global system, call, T/Mon and control settings for the NetGuardian.

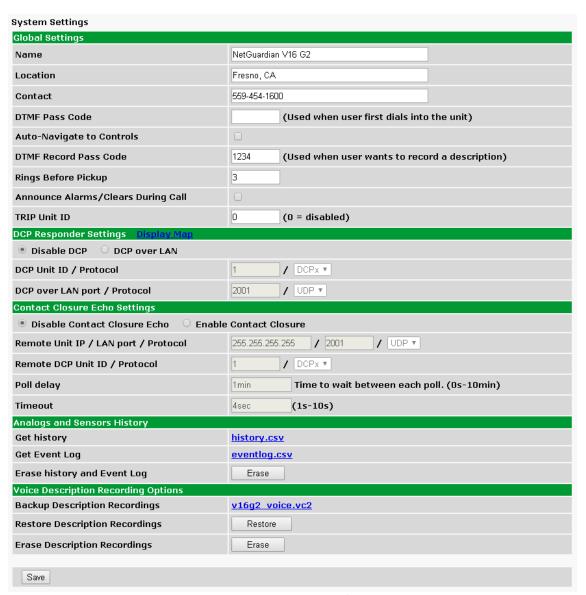

Fig. 11.2 The Provisioning > System menu

| Global System Settings |                                                                                                    |  |
|------------------------|----------------------------------------------------------------------------------------------------|--|
| Name                   | A name for this NetGuardian unit. (Optional field)                                                       |  |
| Location               | The location of this NetGuardian unit. (Optional field)                                                  |  |
| Contact                | Contact telephone number for the person responsible for this NetGuardian                                 |  |
| Contact                | unit. (Optional field)                                                                                   |  |
| DTMF Pass Code         | Used to login to the unit via telephone to hear alarm notifications. Only                                |  |
| (V16 G2 Only)          | number entries are valid.                                                                                |  |
| Auto-Navigate to       | When checked, user will be placed in Controls menu, instead of Main menu,                                |  |
| Controls               | after entering DTMF passcode.                                                                            |  |
| (V16 G2 Only)          | and charing brivin passeode.                                                                             |  |
| DTMF Record Pass       | Needed to access rights to record or re-record the custom (voice) alarm                                  |  |
| Code (V16 G2 Only)     | detail. Only number entries are valid.                                                                   |  |
| Rings Before Pickup    | Used to change the number of rings before the unit picks up when dialing                                 |  |
| (V16 G2 Only)          | into it.                                                                                                 |  |
| Announce Alarms/       | Check this box to receive an audible notification if the alarm state changes                             |  |
| Clears During Call     | during a call.                                                                                           |  |
| (V16 G2 Only)          | <u> </u>                                                                                                 |  |
| TRIP Unit ID           | The site number to use when communicating over dialup to T/Mon.                                          |  |
| (V16 G2 Only)          |                                                                                                    |  |
| DOD Unit ID /          | DCP Responder Settings (For use with T/Mon)                                                              |  |
| DCP Unit ID /          | User-definable ID number for the target unit (DCP Address) and desired                                   |  |
| Protocol               | protocol.                                                                                                |  |
| DCP LAN                | Enter the DCP port for the target unit (UDP/TCP port) and desired protocol.                              |  |
| Disable/Enable         | Contact Closure Echo Settings  Enable or Disable the Contact Closure Echo feature. You need two separate |  |
| (V16 G2 Only)          | RTUs in order to use contact closure echoes.                                                             |  |
| (VIO G2 Offig)         | Enter the IP Address of the target unit. You can find this IP in the ethernet                            |  |
|                        | settings of the target device. The LAN Port will specify the communication                               |  |
| Remote Unit IP / LAN   | line that will be used to talk to the unit. The Protocol will define the format that                     |  |
| Port / Protocol        | data will be sent and received. The LAN Port should match the DCP Unit's                                 |  |
| (V16 G2 Only)          | LAN Port located in the DCP Responder section above. The Protocol should                                 |  |
|                        | match the device you are polling.                                                                        |  |
| Remote DCP Unit ID /   | Enter the DCP Unit ID of the device you want to monitor. This should match                               |  |
| Protocol               | the DCP Unit ID located in the DCP Responder section above. The Protocol                                 |  |
| (V16 G2 Only)          | will define the format that data will be sent and received.                                              |  |
| Poll delay             | How often the NetGuardian will poll the DCP Responder unit. The poll delay                               |  |
| (V16 G2 Only)          | is the interval of time between polls.                                                                   |  |
| Timeout                | How long the NetGuardian will wait to receive an alarm before it times out. If                           |  |
| (V16 G2 Only)          | the NetGuardian is unable to communicate with the responder unit, and                                    |  |
| , , , , , ,            | times out three times in a row, a system alarm will become enabled.                                      |  |
| DNP3 Settings          |                                                                                                    |  |
| DNP3 Mode of           | Allows user to choose between sending DNP3 requests over LAN, serially, or to disable the feature.       |  |
| Operation              | This is the DNP3 polling address of the NetGuardian. This calue can range                                |  |
| Station Address        | between 0-65519.                                                                                         |  |
|                        | Allows user to select the part for DNP3 polling over LAN. This value can                                 |  |
| DNP3 Network           | range between 1-32767. User can also choose between TCP and UDP                                          |  |
|                        | protocol.                                                                                                |  |
|                        | Analogs and Sensors History                                                                              |  |
| Get History            | Download a log of all configured analog and sensor values.                                               |  |
|                        |                                                                                                    |  |

| Get Event Log                       | Download a log of all alarms and events.                                      |
|-------------------------------------|-------------------------------------------------------------------------------|
| Erase History                       | Erase the log of all configured analog and sensor values.                     |
| Voice Description Recording Options |                                                                               |
| <b>Backup Description</b>           |                                                                               |
| Recordings                          | Use this option to save your voice description recordings to your computer.   |
| (V16 G2 Only)                       |                                                                               |
| <b>Restore Description</b>          |                                                                               |
| Recordings                          | Use this option to upload your previously saved voice description recordings. |
| (V16 G2 Only)                       |                                                                               |
| Erase Description                   |                                                                               |
| Recordings                          | Use this option to erase all current voice description recordings.            |
| (V16 G2 Only)                       |                                                                               |

### 11.2 User Profiles

Clicking **User Profiles** gives you access to modify the default username and password, and to edit the administrator profile and create up to 9 additional unique user profiles, each with different access rights to the NetGuardian's web interface.

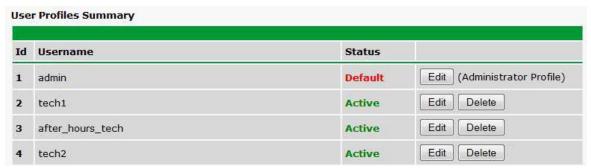

Fig. 11.3 Configure access privileges for users in the User Profile screen

**Note**: The first user profile in the User Profiles menu is the Administrator's Profile. Access rights for the administrator's profile are all enabled and may not be disabled, nor can the profile be deleted or suspended. This is a precaution to prevent a situation in which an access right is disabled for all users. You may still edit the **Username**, **Password**, **and Active Days** fields for the Administrator Profile.

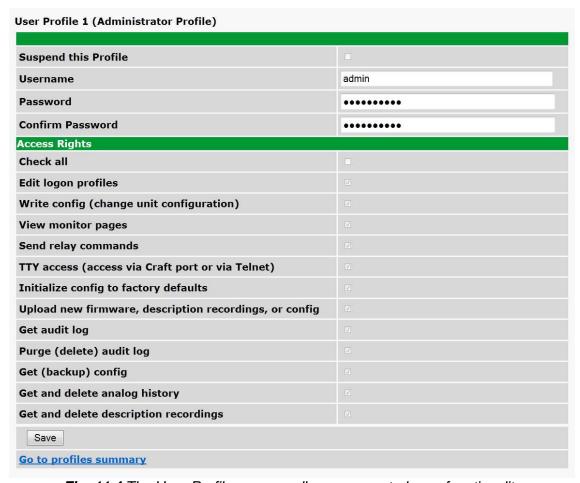

Fig. 11.4 The User Profiles screen allows you control user functionality

To create or edit any of the 10 user profiles (including the default), click the **Edit** button. From there, you can change all configurable settings for a user profile.

|                                                        | User Profile                                                                                                    |
|--------------------------------------------------------|----------------------------------------------------------------------------------------------------|
| Suspend this Profile                                   | If this box is checked, the profile will not be able to access the NetGuardian.                                                                                                    |
| Username                                               | Enter a username or a user description                                                                                                    |
| Password                                               | Enter a unique user password <b>Note:</b> All passwords are AES 128 encrypted.                                                                                                    |
| Confirm Password                                       | Re-enter the password.                                                                                                    |
|                                                        | Access Rights                                                                                                    |
| Check all                                              | Enables all Access Rights                                                                                                    |
| Edit logon profiles                                    | Enables the user to add/modify user profiles and password information.                                                                                                    |
| Write Config (change unit configuration)               | Enables the user to change the unit config by accessing the <b>Write</b> feature in the control menu.                                                                               |
| View monitor pages                                     | Allows the user to access Monitor menu options.                                                                                                    |
| Send relay commands                                    | Allows the user to send commands to operate the device's control relays.                                                                                                    |
| TTY access (access via Craft port or via Telnet)       | Grants the user access to the unit via TTY interface (via craft or telnet).                                                                                                    |
| Initialize config to factory defaults                  | Allows the user to use the <b>Initialize</b> option in the <b>Device Access</b> menu, resetting the NetGuardian V16 G2 to factory default settings. All user settings will be lost. |
| Upload new firmware, description recordings, or config | Allows the user to upload firmware or backed-up configuration files.                                                                                                    |
| Get audit log                                          | Allows the user to access the Audit Log (Get Log command).                                                                                                    |
| Purge (delete) audit log                               | Allows the user to deletes the existing audit log.                                                                                                    |
| Get (backup) config                                    | Backs-up all user profile configuration settings.                                                                                                    |
| Get and delete<br>analog history                       | Allows the user to access and delete the analog and sensor history.                                                                                                    |
| Get and delete<br>description<br>recordings            | Allows the user to access and delete the recorded analog and sensor history.                                                                                                    |

User profile field descriptions

Once you've finished configuring a profile, click **Save** to store your changes locally.

To access another profile, simply click **Go to profiles summary** at the bottom of the page. You may also navigate away from the user profiles screen at any time by clicking any of the menu options on the left side of the screen.

# 11.3 Ethernet

The **Edit** > **Ethernet** menu allows you to define and configure Ethernet settings.

| MAC Address  | 0:10:81:0:6f:19 |                   |  |
|--------------|-----------------|-------------------|--|
| Host Name    |                 | ()                |  |
| Enable DHCP  |                 |                   |  |
| Unit IP      | 206.169.87.183  | (206.169.87.183)  |  |
| Subnet Mask  | 255.255.255.240 | (255.255.255.240) |  |
| Gateway      | 206.169.87.177  | (206.169.87.177)  |  |
| DNS Server 1 | 8.8.8.8         | (8.8.8.8)         |  |
| DNS Server 2 | 4.4.4.4         | (4.4.4.4)         |  |

Fig. 11.5 The Provisioning > Ethernet menu

| Ethernet Settings |                                                                                                    |
|-------------------|----------------------------------------------------------------------------------------------------|
| MAC Address       | Hardware address of the NetGuardian. (Not editable - For reference only.)                                                                                                    |
| Host Name         | Used only for web browsing. Example: If you don't want to remember this NetGuardian's IP address, you can type in a name is this field, such as NG16. Once you save and reboot the unit, you can now browse to it locally by simply typing in "NG16" in the address bar. (no "http://" needed). |
| Enable DHCP       | Used to turn on Dynamic Host Connection Protocol. NOT recommended, because the unit is assigned an IP address from your DHCP server. The IP you've already assigned to the unit becomes inactive. Using DHCP means the unit will NOT operate in a T/Mon environment.                            |
| Unit IP           | IP address of the NetGuardian.                                                                                                    |
| Subnet Mask       | A road sign to the NetGuardian, telling it whether your packets should stay on your local network or be forwarded somewhere else on a wide-area network.                                                                                                    |
| Gateway           | An important parameter if you are connected to a wide-area network. It tells the NetGuardian which machine is the gateway out of your local network. Set to 255.255.255 if not using. Contact your network administrator for this info.                                                         |
| DNS Server 1      | Primary IP address of the domain name server. Set to 255.255.255.255 if not using.                                                                                                    |
| DNS Server 2      | Secondary IP address of the domain name server. Set to 255.255.255.255 is not using.                                                                                                    |

Note: DNS Server settings are required if a hostname is being used for ping targets.

# 11.4 Serial Ports (M16 G2 Only)

The **Provisioning > Serial Port** menu allows you to change settings depending on the port type of your NetGuardian. From this menu, you can select a mode of operation and enable reach-through serial port functionality.

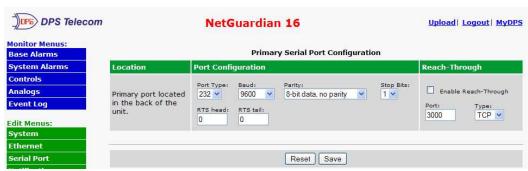

Fig. 11.6 The Provisioning > Serial Ports menu

| Location                                                                                    |                                                                                                    |  |
|---------------------------------------------------------------------------------------------|----------------------------------------------------------------------------------------------------|--|
| A reminder that your primary serial port is located on the back of the NetGuardian chassis. |                                                                                                    |  |
| Port Configuration                                                                          |                                                                                                    |  |
| Port Type                                                                                   | Select the serial port for your build of the NetGuardian. Choose from 232, 485                                                                                                    |  |
| Baud, Parity, and Stop<br>Bits                                                              | Select the appropriate settings from the drop-down menu.                                                                                                    |  |
| RTS Head                                                                                    | Only used if your NetGuardian was built with a 202 modem. The most commonly used value is 30.                                                                                                    |  |
| RTS Tail                                                                                    | Only used if your NetGuardian was built with a 202 modem. The most commonly used value is 10.                                                                                                    |  |
| Reach-Through                                                                               |                                                                                                    |  |
| Enable Reach-through                                                                        | Checking this box enables the port to be used as a terminal server. Most commonly used to Telnet through the port over LAN to a hub, switch, or router. From a command prompt, type the following (note the spaces between each entry):  telnet [IP address] [port]  Example: telnet 192.168.1.100 3000 |  |
| Port                                                                                        | Port number used for reach-through to a serial device.                                                                                                    |  |
| Туре                                                                                        | Select TCP or UDP traffic to be passed through to a serial device.                                                                                                    |  |

## 11.5 SNMP

The **Provisioning** > **SNMP** menu allows you to define and configure the SNMP settings.

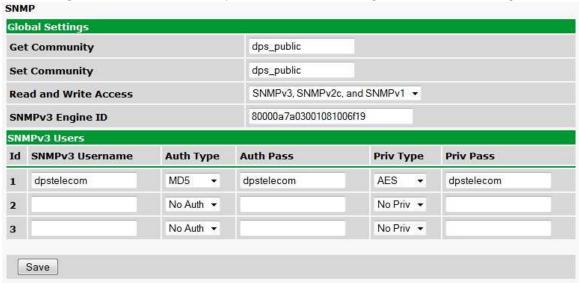

Fig. 11.7 SNMP Menu

| Global Settings          |                                                                                                    |
|--------------------------|----------------------------------------------------------------------------------------------------|
| Get Community            | Community name for SNMP requests.                                                                                                    |
| Set Community            | Community name for SNMP SET requests.                                                                                                    |
| Read and Write<br>Access | This field defines how the NetGuardian unit may be accessed via SNMP. This can be set to the following:  • Access Disabled- Restricts all access to unit via SNMP  • SNMPv2c only- Allows SNMPv2c access only  • SNMPv2c and SNMPv1-Only- Allows SNMPv1 and SNMPv2c access  • SNMPv3, SNMPv2c and SNMPv1- Allows SNMPv3, SNMPv2c and SNMPv1 access |
| SNMPv3 Engine ID         | Engine ID for the SNMP v3 agent.                                                                                                    |
| ID                       | The user number designated for a v3-user (up to 3 users supported.)                                                                                                    |
| SNMPv3<br>Username       | The name of the user for which an SNMPv3 management operation is performed.                                                                                                    |
| Auth Type                | Authorization Type: No Auth, MD5 algorithm or SHA1 algorithm.                                                                                                    |
| Auth Pass                | This field contains the password used with either MD5 or SHA authentication algorithms.                                                                                                    |
| Priv Type                | Determines the privacy type: No Privacy, DES encryption or AES encryption.                                                                                                    |
| Priv Pass                | This field contains the password used with privatisation encryption.                                                                                                    |

Fields in the Provisioning > SNMP settings

# 11.6 Phone List (V16 G2 Only)

Up to 32 phone numbers can be stored for the NetGuardian V16 G2 to call with alarm information. This list is unsorted and should include all phone numbers for those that need to know and/or respond to alarms. When setting up a voice call notification later, you can designate which of these individuals to call about which alarms, in your desired order.

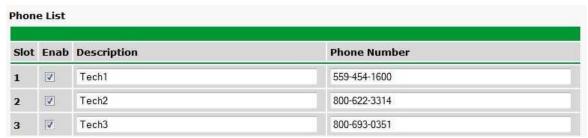

Fig. 11.8 The Provisioning > Phone List menu

## 11.7 Notifications

From the initial **Provisioning** > **Notifications** menu, you will see which of the 8 notifications are enabled, their server, and schedule. Click on the **Edit** link for one of the notifications to begin configuration.

Once you've chosen which notification you want to setup, check the **Enable Notification** to turn it "on." Then choose a notification method, either email, SNMP, voice call, or TRIP Dialup (T/Mon).

## 11.7.1 Notification Settings

#### **Email Notification Fields**

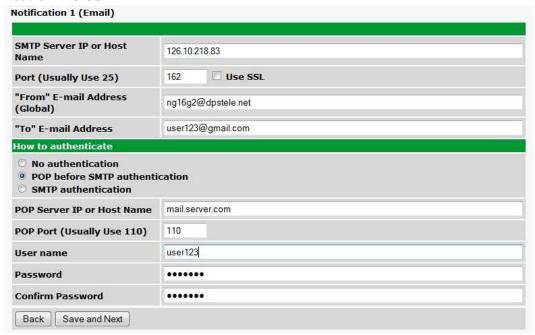

Fig. 11.9 Editing Email Notification Settings

| Email Notification             |                                                                                                    |
|--------------------------------|----------------------------------------------------------------------------------------------------|
| SMTP Server IP or<br>Host Name | The IP address of your email server.                                                                                                    |
| Port Number                    | The port used by your email server to receive emails, usually set to 25.                                                                                                    |
| Use SSL                        | <ul> <li>Check this box to use SSL encryption. Currently this feature has been tested with Gmail. To send with Gmail SMTP server, do the following:</li> <li>SMTP Server IP or Host Name should be set to "smtp.gmail.com"</li> <li>Port number must be set to 465.</li> <li>SMTP authentication radio button must be selected.</li> <li>User name and password (below under "How to Authenticate") are the user name and password for the Gmail account in use.</li> </ul> |
| "From" E-mail<br>Address       | Displays the email address (defined in the Edit menu > System) that the NetGuardian will send emails from. Not editable from this screen.                                                                                                    |
| "To" E-mail Address            | The email address of the person responsible for this NetGuardian, who will receive email alarm notifications.                                                                                                    |
| User Name                      | User name for the account being used.                                                                                                    |

| Password | Password for the account being used. |
|----------|--------------------------------------|

**Note**: If you want to send authenticated emails, click the appropriate radio button. If you enable POP authentication, you will have to enter the relevant authentication information the fields below.

#### **SNMP Notification Fields**

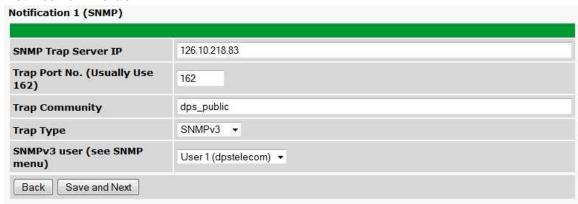

Fig. 11.10 Editing SNMP notification settings

| SNMP Notification   |                                                                                             |
|---------------------|---------------------------------------------------------------------------------------------|
| SNMP Trap Server IP | The SNMP trap manager's IP address.                                                         |
| Trap Port No.       | The SNMP port (UDP port) set by the SNMP trap manager to receive traps, usually set to 162. |
| Trap Community      | Community name for SNMP TRAP requests.                                                      |
| Тгар Туре           | Indicate whether you would like to send SNMP v1, v2c or v3 traps.                           |
| SNMPv3 user         | The SNMPv3 User.                                                                            |

### **Voice Call Notification Fields (V16 G2 only)**

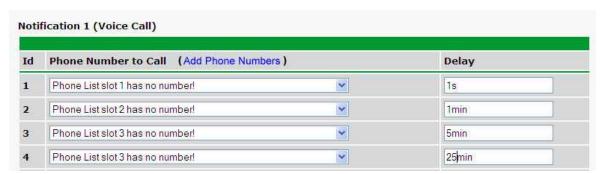

Fig. 11.11 Editing voice call notification settings

| Voice Call Notification      |                                                                                                    |
|------------------------------|----------------------------------------------------------------------------------------------------|
| Phone number to call         | Phone number the NetGuardian will call with incoming alarm information.                                                                                                    |
| Delay                        | The amount of time that will pass before the NetGuardian will call the next person on the assigned call list. Enter s for seconds or m for minutes.<br>Example: 45s = 45 seconds. |
| Call all numbers in this     | Forces the NetGuardian to call everyone on the assigned call list, disabling                                                                                                    |
| list. Ack logic is disabled. | their ability to acknowledge the alarm and stop the phone tree process.                                                                                                    |

| Extended call loop. | If checked, all configured phone numbers will be dialed (in the order |
|---------------------|-----------------------------------------------------------------------|
|                     | entered) five times or until the alarm is acknowledged.               |

### TRIP Dialup (T/Mon) Notification Fields (V16 G2 only)

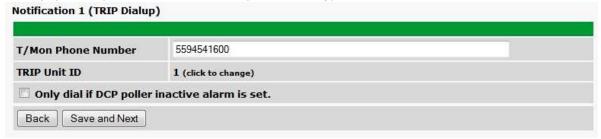

Fig. 11.12 Editing Call notification settings

| Call Notification       |                                                                    |
|-------------------------|--------------------------------------------------------------------|
| T/Mon Phone Number      | Enter the phone number for your T/Mon unit                         |
| Only dial if DCP poller | Check this box if you want the NetGuardian to only dial if the DCP |
| inactive alarm is set   | poller inactive alarm is set                                       |

### **Relay Group**

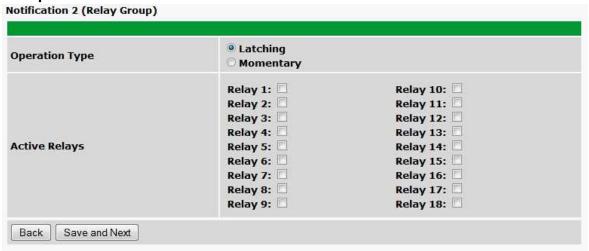

Fig. 11.13 Editing Relay Group settings

| Alpha Pager Notification |                                                                                                 |
|--------------------------|-------------------------------------------------------------------------------------------------|
| Operation Type           | Determines whether the alarm will cause the relay to stay on (Latching) or toggled (Momentary). |
| Active Relays            | Relays that will be operated on alarm.                                                          |

### Alpha Pager Notification (NetGuardian V16 G2 only)

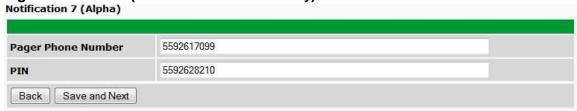

Fig. 11.14 Editing Alpha Pager settings

| Alpha Pager Notification |                                                                 |
|--------------------------|-----------------------------------------------------------------|
| Phone number to call     | Phone number to send the notification.                          |
| PIN                      | Personal Identification Number for TAP terminal Authentication. |

### 11.7.2 Schedule

The notifications scheduling menu is where you will tell the NetGuardian exactly which days and times you want to receive alarm notifications. You set 2 different schedules for each.

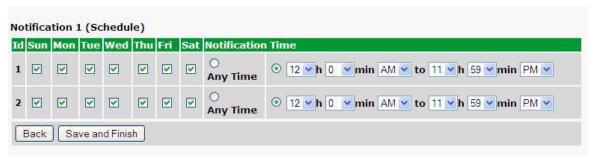

Fig. 11.15 The Schedule creation screen

| Notification Scheduling |                                                                                                    |
|-------------------------|----------------------------------------------------------------------------------------------------|
| Days of the week        | From either Schedule 1 or 2, check which days you want to receive notifications.                      |
| Any Time                | Select this is if you want to receive alarm notifications at any time for the day(s) you've selected. |
| Notification Time       | Tells the unit to only send notifications during certain hours on the day(s) you've selected.         |

## 11.8 Alarms

Discrete alarms are configured from the **Provisioning** > **Alarms** menu. Descriptions for the alarm points, polarity (normal or reversed) and notification type(s) are defined from this menu. You also have the option to use **Basic** or **Advanced** configuration methods, explained in this section.

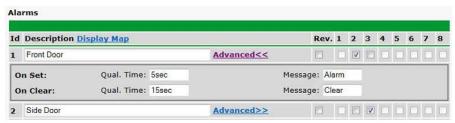

Fig. 11.16 The Provisioning > Alarms menu

| Basic Alarm Configuration                 |                                                                                                    |
|-------------------------------------------|----------------------------------------------------------------------------------------------------|
| ID                                        | Alarm ID number.                                                                                                    |
| Description                               | User-definable description for the discrete alarm point.                                                                                                    |
| Rev (Reverse)                             | Reverse: Check this box to reverse the polarity of the alarm point. Leaving this option un-checked means a normally open contact closure is an alarm. When polarity is reversed, a normally closed alarm point is clear when closed. |
| Notification Devices                      | Check which notification device(s), 1 through 8, you want to send alarm notifications for that alarm point.                                                                                                    |
| Advanced Alarm Configuration (Advanced>>) |                                                                                                    |
| On Set                                    | User-definable description (condition) that will appear for the discrete alarm input on Set. Example: "Alarm".                                                                                                    |
| On Clear                                  | User-definable description (condition) that will appear for the discrete alarm input on Clear: "Example: "Alarm Cleared".                                                                                                    |
| Qual. Time                                | The length of time that must pass, without interruption, in order for the                                                                                                    |
| (Qualification Time)                      | condition to be considered an Alarm or a Clear.                                                                                                    |
| Qual. Type<br>(Qualification Type)        | Allows you to choose whether you want to apply the Qualification Time to the alarm Set, Clear, or Both.                                                                                                    |

### 11.9 Controls

The NetGuardian's 2-18 control relays can be configured in the **Provisioning** > **Controls** menu. You can enter your own description for these relays and designate them to a notification device(s).

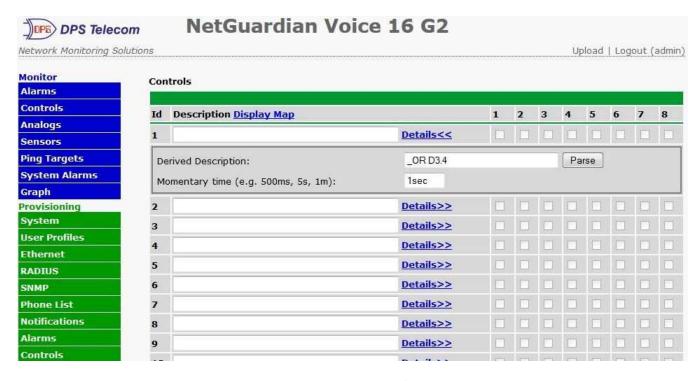

Fig. 11.17 The Provisioning > Controls screen

| Basic Controls Configuration |                                                                                                    |
|------------------------------|----------------------------------------------------------------------------------------------------|
| ID                           | ID number for the control relay.                                                                                                    |
| Description                  | User-definable description for the NetGuardian's control relay.                                                                           |
| Notification Devices         | Check which notification device(s), 1 through 8, you want to send alarm notifications for the control relay.                              |
| Derived Description          | Control relays and virtual alarms can be created with a derived formula and tested with the Parse button. See below for more information. |
| Momentary Time               | Control on time (in milliseconds) when you execute the MOM command. Max limit of 600 seconds.                                             |

Derived controls and alarms can be created from derived formulas using the following operations:

\_OR: Set the current operation to OR.

**\_AN**: Set the current operation to AND.

**\_XR**: Set the current operation to XOR.

**D**: Tag to change the active display number.

- . : Used like a comma to delimit numbers.
- : Used to specify a range of points.

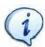

Spaces included here are for readability purposes only.

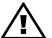

## **Hot Tip!**

- Precedence of the operations are always left to right.
- All number references can either be one or two digits.

**\_OR D1.3-5** is logically equivalent to (1.3 || 1.4 || 1.5)

**\_AN D 1.3-5 D2.6 \_OR D3.7** is logically equivalent to ((1.3 && 1.4 && 1.5 && 2.6) || 3.7)

**\_OR D01.03-05 D02.06 \_AN D02.07 D03.10.-12** is logically equivalent to  $((1.3 \parallel 1.4 \parallel 1.5 \parallel 2.6\&\& (2.7 \&\& 3.10 \&\& 3.12))$ 

**\_AN D1.3-5D2.6\_OR.7D3.10.12** is logically equivalent to  $((1.3 \&\& 1.4 \&\& 1.5 \&\& 2.6) \parallel 2.7 \parallel 3.10 \parallel 3.12))$ 

# 11.10 Virtual Controls (PGE Only)

The NetGuardian's Virtual Control Relays can be configured in the Provisioning>Virtual Controls menu. Virtual Controls allow you to manage a group of controls based on a set of instructions.

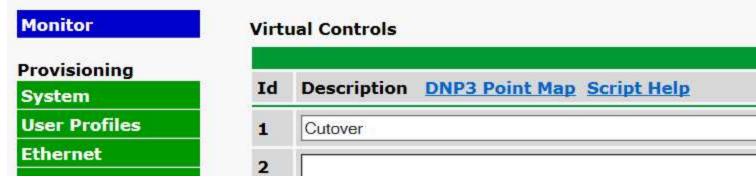

Fig. 11.18 Provisioning > Virtual controls

**Basic Virtual Controls Configuration** 

ID: ID number for the Virtual Control

Description: User-definable description for the NetGuardian's Virtual Relay

Enabled: Allows user to Enable/Disable certain Virtual Controls Control Group: Group of Controls that will be included in Virtual Control

Script: Instructions that the Control Group will follow when Virtual Control is triggered

Validate: Allows User to check the entered Control Group and Script to ensure that the syntax is

correct

#### Control Group:

• All Control Index's need to be followed by a comma (","), except for the last control

-Example:

Control: 1,12,4,18

-Order of execution:

Control 1 > Control 12 > Control 4 > Control 18

#### Script:

Available Functions:

OPR (Operate Controls)
RLS (Release Controls)
DLY(x) (Delay time for x milliseconds)

• All Script Functions are case sensitive and need to entered in UPPERCASE format.

-Example:

Control Group: 1,12,4,18

Script: OPR, DLY (5000), RLS, DLY (1000)

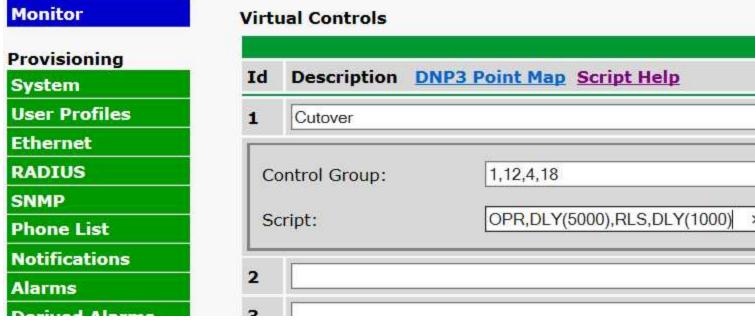

Fig. 11.19 Provisioning > Virtual Controls

**-Note:** After naming your Virtual Control in the box provided, check the 'Enabled' checkbox to access the Control Group and Script fields.

-Order of execution:

Control 1 LATCHED > DELAY (5 SECONDS) > Control 1 RELEASED > DELAY (1

Second) >

Control 12 LATCHED > DELAY (5 SECONDS) > Control 12 RELEASED > DELAY (1

Second) >

Control 4 LATCHED > DELAY (5 SECONDS) > Control 4 RELEASED > DELAY (1

Second) >

Control 18 LATCHED > DELAY (5 SECONDS) > Control 18 RELEASED > DELAY (1

Second)

# 11.11 Analogs

The NetGuardian can have up to 6 analog channels. The 5th and 6th channels are dedicated to monitoring the power input (channel is not used if build option was not selected). These channels support the entire range of power inputs that the NetGuardian can support. Channels 1-4 are user-definable. Each channel must be individually configured to monitor data.

**Note:** Only analogs supported by the units hardware will appear in the NetGuardian web browser interface.

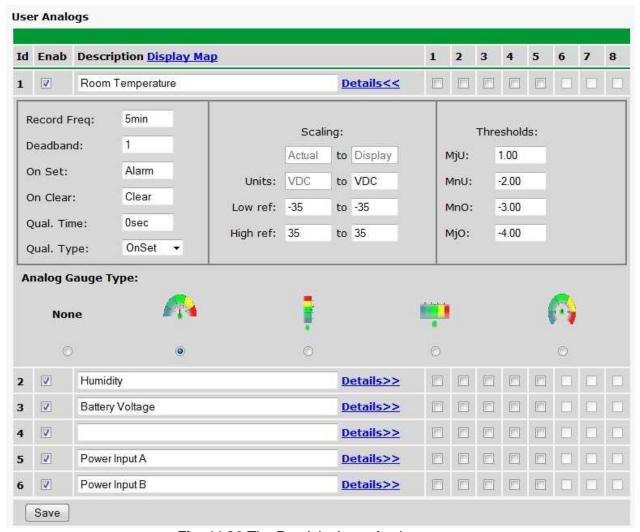

Fig. 11.20 The Provisioning > Analogs menu

| Basic Analog Configuration |                                                                                                    |
|----------------------------|----------------------------------------------------------------------------------------------------|
| ID                         | Analog ID number.                                                                                                 |
| Enab                       | Check this box to enable the analog.                                                                              |
| Description                | User-definable description for the analog channel.                                                                |
| Notification Devices       | Check which notification device(s), 1 through 8, you want to send alarm                                           |
|                            | notifications for that alarm point.                                                                               |
|                            | Advanced Analog Configuration (Details>>)                                                                         |
| Record Freq                | The amount of time, in minutes (min) or seconds (s), between each log of                                          |
| Record Freq                | each analog value to history.                                                                                     |
| Deadband                   | The amount (in volts) that the channel needs to go above or below a                                               |
| 20000000                   | threshold in order to cause an alarm.                                                                             |
| On Set                     | User-definable description (condition) that will appear for the temperature                                       |
|                            | alarm on Set. Example: "Alarm".                                                                                   |
| On Clear                   | User-definable description (condition) that will appear for the temperature                                       |
| Qual Time                  | alarm Clear. Example: "Alarm Cleared".  The length of time that must pass, without interruption, in order for the |
| (Qualification Time)       | condition to be considered an Alarm or a Clear.                                                                   |
| Qual. Type                 | Allows you to choose whether you want to apply the Qualification Time to the                                      |
| (Qualification Type)       | alarm Set, Clear, or Both.                                                                                        |
| (Qualification Type)       | User-definable display units or optional choice between Fahrenheit and                                            |
|                            | Celsius temperatures. The most common are:                                                                        |
|                            | VDC = Voltage                                                                                                    |
| Units                      | %H = Humidity                                                                                                    |
|                            | F = Fahrenheit                                                                                                    |
|                            | C = Celsius                                                                                                    |
|                            | User can click on the units box to cycle between availble unit types                                              |
|                            | User-definable lower reference/scaling level. This scales the information                                         |
|                            | collected by the sensor (in mA or VDC) to a meaningful unit for the user. For                                     |
| Low Ref                    | example, for a temperature sensor, the lower input collected by the sensor                                        |
|                            | may be 4mA (for a 4-20mA sensor), which would correspond to a specific                                            |
|                            | temperature you define in this field.                                                                             |
|                            | User-definable upper reference/scaling level. This scales the information                                         |
| High Bof                   | collected by the sensor (in mA or VDC) to a meaningful unit for the user. For                                     |
| High Ref                   | example, for a temperature sensor, the upper input collected by the sensor                                        |
|                            | may be 20mA (for a 4-20mA sensor), which would correspond to a specific temperature you define in this field.     |
| Thresholds                 | These settings are set to indicate the severity of the alarm depending on                                         |
|                            | which threshold values have been passed. Enter values for Major Under                                             |
|                            | (MjU), Minor Under (MnU), Minor Over (MnO), and Major Over (MjO).                                                 |
|                            | Select the color-coded gauge that best represents your data. Selecting                                            |
| Analog Gauge Type          | None will disable the analog gauge and only a numerical representation of                                         |
|                            | the value will be displayed under <b>Monitor</b> > <b>Analogs</b> .                                               |

#### 11.12 Sensors

The NetGuardian supports up to 16/32 daisy-chained D-Wire sensors via its D-Wire input port(s). Sensors connected to the NetGuardian will appear on the NetGuardian's web interface. The background color of the ROM field informs the user of the sensor's configuration state.

Also the NetGuardian's first D-Wire sensor used to monitor the internal temperature. The internal temperature sensor measures a range of -40 $^{\circ}$  F to 180 $^{\circ}$  F (-40 $^{\circ}$  C to 82.2 $^{\circ}$  C) within an accuracy of about  $\pm 2^{\circ}$ .

Basic configuration for the NetGuardian's D-Wire temperature sensors can be accomplished from the **Provisioning** > **Sensors** menu. From this screen, you can configure D-Wire sensors, select notification devices, and set thresholds.

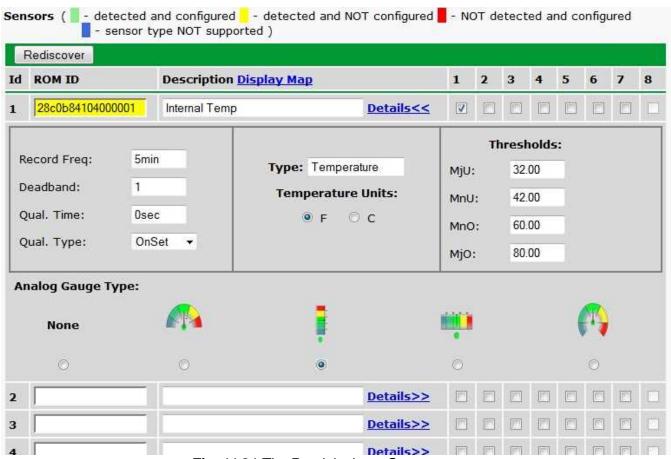

Fig. 11.21 The Provisioning > Sensors menu

|                                           | Basic Sensor Configuration                                                                                                    |  |
|-------------------------------------------|----------------------------------------------------------------------------------------------------|--|
| Rediscover                                | Button forces the RTU to re-auto detect sensors.                                                                                                    |  |
| ID                                        | Sensor ID number.                                                                                                    |  |
| ROM ID                                    | The ID number found on the sticker of the temperature sensor node. Your NetGuardian will automatically detect the sensor ID when you plug a sensor into the unit. The color of the sensor ID field will tell you the status of the connected sensor.  Green - The sensor is connected and properly configured.  Yellow - The sensor is connected but has not yet been configured (fill in your configuration fields and click Save to configure the sensor).  Red - The sensor is not detected and configured (i.e. a previous configured sensor is no longer connected).  Blue - The sensor is not supported by the NetGuardian.  To reconfigure or disable the Sensor ID, simply delete any data in this field and click Save.  The unit will refresh the sensor ID on that channel. |  |
| Description                               | User-definable description for the sensor channel.                                                                                                    |  |
| Notification Devices                      | Check which notification device(s), 1 through 8, you want to send alarm notifications for that alarm point.                                                                                                    |  |
| Advanced Sensor Configuration (Details>>) |                                                                                                    |  |
| Record Freq                               | The amount of time, in minutes (min) or seconds (s), between each recorded sensor value.                                                                                                    |  |
| Deadband                                  | The amount (in native units) that the channel needs to go above or below a threshold in order to cause an alarm.                                                                                                    |  |
| Qual Time<br>(Qualification Time)         | The length of time that must pass, without interruption, in order for the condition to be considered an Alarm or a Clear.                                                                                                    |  |
| Qual. Type<br>(Qualification Type)        | Allows you to choose whether you want to apply the Qualification Time to the alarm Set, Clear, or Both.  On Set: User-definable description (condition) that will appear for the temperature alarm on Set. Example: "Alarm".  On Clear: User-definable description (condition) that will appear for the temperature alarm Clear. Example: "Alarm Cleared".                                                                                                    |  |
| Thresholds                                | These settings are set to indicate the severity of the alarm depending on which threshold values have been passed. Enter values for Major Under (MjU), Minor Under (MnU), Minor Over (MnO), and Major Over (MjO).                                                                                                    |  |
| Analog Gauge Type                         | Select the color-coded gauge that best represents your data. Selecting <b>None</b> will disable the analog gauge and only a numerical representation of the value will be displayed under <b>Monitor</b> > <b>Sensors</b> .                                                                                                    |  |

**Note:** Before plugging in any additional D-Wire Sensors, set up the internal sensor.

## 11.13 Ping Targets

The **Provisioning** > **Ping Targets** menu allows you to configure the Description, IP Address, and Notification Devices for each of your 32 ping targets.

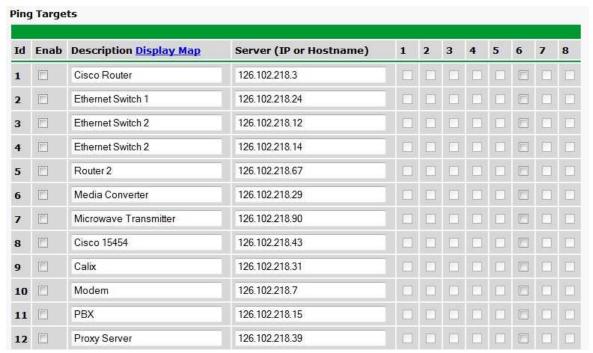

Fig. 11.22 The Provisioning > Ping Targets menu

| Provisioning Ping Targets                                                      |                                                              |  |
|--------------------------------------------------------------------------------|--------------------------------------------------------------|--|
| ID number for the ping target.                                                 |                                                              |  |
| Enab                                                                           | Check this box to enable the ping target.                    |  |
| Description                                                                    | User-definable description for the ping target.              |  |
| Server (IP or                                                                  | IP address or hostname of the device you would like to ping. |  |
| Hostname)                                                                      |                                                              |  |
| Notification Check which notification device(s), 1 through 8, you want to send |                                                              |  |
| Devices notifications for ping target.                                         |                                                              |  |

## 11.14 System Alarms

See "Display Mapping" in the Reference Section for a complete description of system alarms.

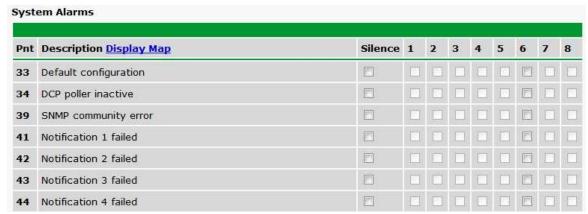

Fig. 11.23 The Provisioning > System Alarms menu

| Editing System Alarms                                                             |                                     |  |
|-----------------------------------------------------------------------------------|-------------------------------------|--|
| Pnt (Point) The system alarm point number                                         |                                     |  |
| <b>Description</b> Non-editable description for this System (housekeeping) Alarm. |                                     |  |
| Silence Check this box to choose to silence this alarm.                           |                                     |  |
| Notification Check which notification device(s), 1 through 8, you want to send    |                                     |  |
| Devices                                                                           | notifications for that alarm point. |  |

### **11.15 Timers**

The **Timers** are user-definable, and allow you to choose the intervals between automatic refreshing of the unit's web browser interface. Enter the amount of time, in seconds (sec) or minutes (m), in the value field and click **Save**.

#### Timers Web Refresh (1s-60s): 1sec How often web browser is refreshed when in monitor mode. DCP Poller Timeout (1m-30m, 0s=off): DCP polls must be received within this time interval or the DCP poller inactive alarm will 5min set. Ping Cycle (30s-30m, 0s=off): 4min Time interval between each ping cycle (0 disables, 30 seconds minimum) WebTimeout (1m-30m): 150sec Maximum idle time allowed before the web interface will automatically logout. Timed Tick (0s-60m, 0s=off): This is a 'heartbeat' function that can be used by masters who don't perform integrity checks. Timed Tick Variation (used for daily or weekly timed tick): Osec Format: Day of Week (optional), Time of Day (military time), Duration. For example: "Mon, 17:10, 10min" or just "17:10, 10min". Use this format to toggle "Timed tick" system alarm at specified time and for specified duration. "Timed tick" alarm will be in Alarm for specified duration at a specified time. Save

Fig. 11.24 The Provisioning > Timers menu

### 11.16 Date and Time

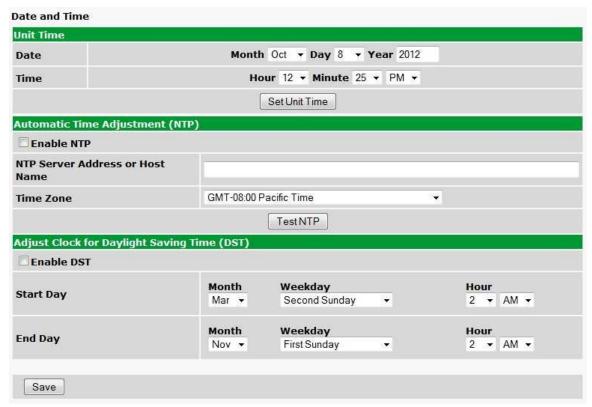

Fig. 11.25 The Provisioning > Date and Time menu

| Unit Time                                                  |                                                                                                    |  |  |
|------------------------------------------------------------|----------------------------------------------------------------------------------------------------|--|--|
| Date                                                       | Set today's date.                                                                                                    |  |  |
| Time                                                       | Set the current time.                                                                                                    |  |  |
|                                                            | Automatic Time Adjustment (NTP)                                                                                                    |  |  |
| Enable NTP Check this box to enable Network Time Protocol. |                                                                                                    |  |  |
| NTP Server Address or Host<br>Name                         | Enter the NTP server's IP address or host name, then click <b>Sync</b> . Example: us.pool.ntp.org. <b>Note</b> : Make sure to configure DNS before using host name instead of IP address. |  |  |
| Time Zone Select your time zone from the drop-down menu.   |                                                                                                    |  |  |
| Adjust Clock for Daylight Savings Time (DST)               |                                                                                                    |  |  |
| Enable DST                                                 | Check this box to have the NetGuardian V16 G2 observe Daylight Savings.                                                                                                    |  |  |
| Start Day                                                  | Select the month, weekday, and time when Daylight Savings will begin.                                                                                                    |  |  |
| End Day                                                    | Select the month, weekday, and time when Daylight Savings will end.                                                                                                    |  |  |

## 12 Monitoring via the Web Browser

#### 12.1 Alarms

This selection provides the status of the base alarms by indicating if an alarm has been triggered. Under the **State** column, the status will appear in red if an alarm has been activated. The status will be displayed in green when the alarm condition is not present.

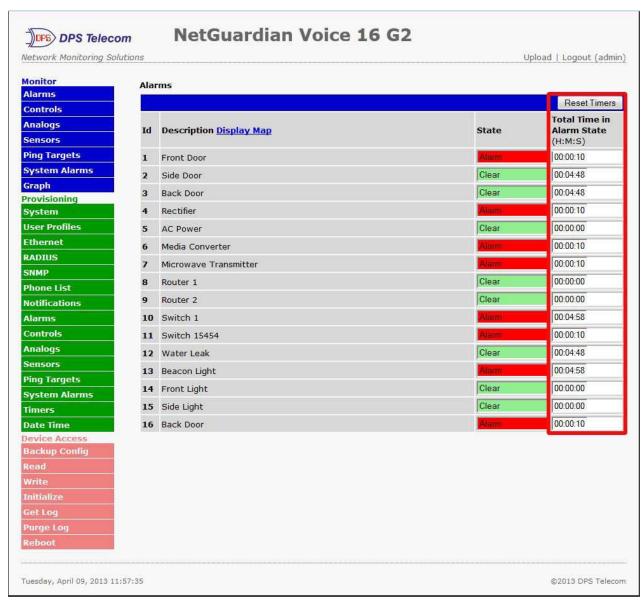

Fig. 12.1 Click on Alarms in the Monitor menu to see if any base alarms have been triggered.

| Basic Alarm Monitoring                                 |                                                                                                |  |
|--------------------------------------------------------|------------------------------------------------------------------------------------------------|--|
| ID Alarm ID number.                                    |                                                                                                |  |
| Description                                            | ption User-definable description for the discrete alarm point.                                 |  |
| State The current state of the alarm. (Clear or Alarm) |                                                                                                |  |
| Total Time in Alarm<br>State                           | Counter for the total time the point has been in the alarm state.  1) This timer is always on. |  |

| 2) The maximum time value is 18 hours. Once 18 hours is reached, the            |
|---------------------------------------------------------------------------------|
| timer will stop counting.                                                       |
| 3) The timer will survive a soft reboot (a reboot from the web interface).      |
| 4) The timer will not survive a hard reboot (losing power, disconnection, etc). |
| The timer will be restored to its previously saved value.                       |

#### 12.2 Controls

Use the following rules to operate the NetGuardian's control:

- 1. Select **Controls** from the **Monitor** menu.
- 2. Under the **State** field, you can see the current condition of the control.
- 3. To issue the control, click on a command (OPR operate, RLS release, or MOM momentary)

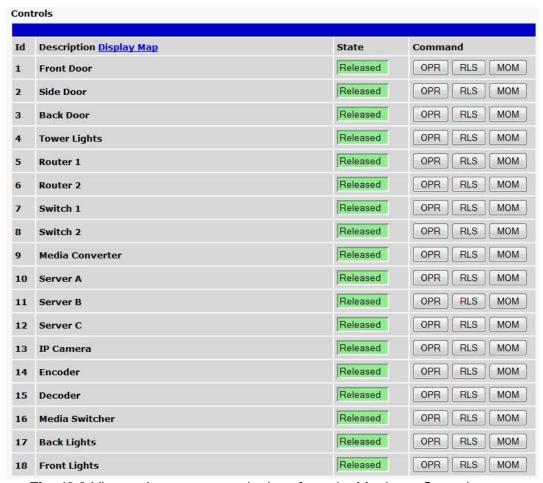

Fig. 12.2 View and operate control relays from the Monitor > Controls menu

| Control Relay Operation |                                                                                |  |  |  |
|-------------------------|--------------------------------------------------------------------------------|--|--|--|
| ID                      | ID number for the control relay.                                               |  |  |  |
| Description             | Description for the NetGuardian's control relay defined in the Provisioning >  |  |  |  |
| Description             | Controls menu.                                                                 |  |  |  |
| State                   | Status of the control relay. Can either be <b>Released</b> or <b>Latched</b> . |  |  |  |
|                         | OPR - Latch the relay.                                                         |  |  |  |
| Command                 | RLS - Release the relay.                                                       |  |  |  |
| Command                 | MOM - Momentarily latch the relay, then automatically release the relay. The   |  |  |  |
|                         |                                                                                |  |  |  |

duration of the latch is defined in the Provisioning > Controls menu.

## 12.3 Virtual Controls (PGE Only)

Use the following rules to operate the NetGuardian's Virtual Controls:

- 1. Select Virtual Controls from the Monitor menu.
- 2. Under the State field, you can see the current condition of the Virtual Control.
- 3. To enable the Virtual Control, click on the "OPR" (operate) button.

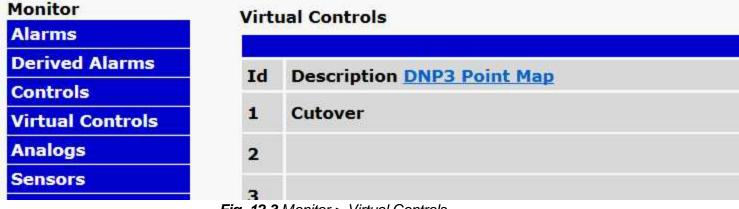

Fig. 12.3 Monitor > Virtual Controls

Basic Virtual Controls Configuration

ID: ID number for the Virtual Control

Description: Description for the NetGuardian's control relay defined in the Provisioning > Virtual

Controls menu

State: Status of the Virtual Control. Can either be Released or Latched

Command: OPR - Latch the Virtual Control

## 12.4 Analogs

The **Monitor** > **Analogs** screen provides a description of each analog channel, the current reading, the units being read, and alarm conditions (major under, minor under, major over, minor over) according to your temperature settings. If configured under **Provisioning** > **Analogs**, your analog values will be displayed as a graphical gauge. Selecting **Table View** will display a non-graphical interface of your values.

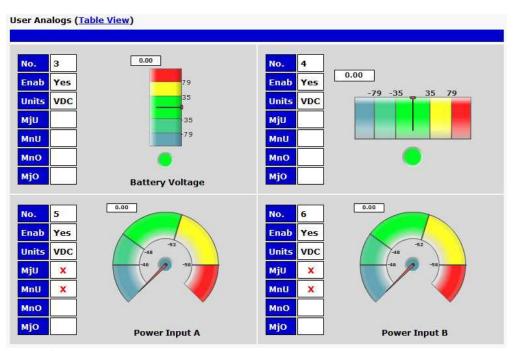

Fig. 12.4 Click on Analogs in the Monitor menu to view the current channel readings.

#### 12.5 Sensors

This selection provides the status of the system's analog channels by indicating if an alarm has been triggered. The **Monitor** > **Sensors** screen provides a description of each analog channel, the current reading, the units being read, and alarm conditions (major under, minor under, major over, minor over) according to your temperature settings. If configured under **Provisioning** > **Sensors**, your analog values will be displayed as a graphical gauge. Selecting **Table View** will display a non-graphical interface of your values.

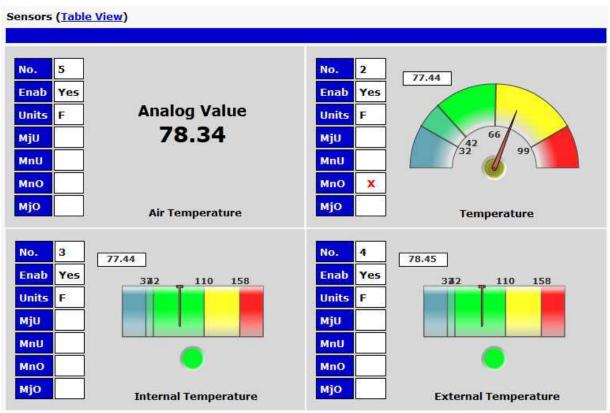

Fig. 12.5 The Monitor > Sensors menu in Gauge View

## 12.6 Ping Targets

Ping Targets can be viewed by going to **Monitor** > **Ping Targets**. Here you can view the state (either **Clear** or **Alarm**) for each of your configured Ping Targets. Up to 32 ping targets may be configured.

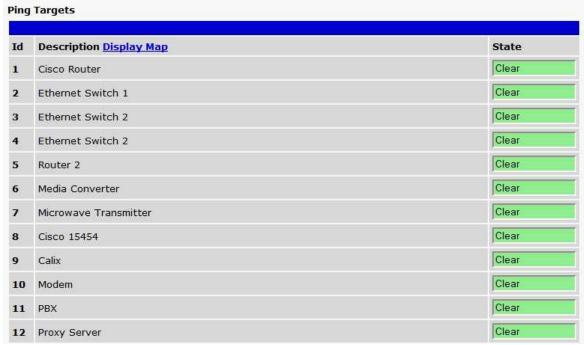

Fig. 12.6 View the status of Ping Targets from the Monitor > Ping Targets menu.

## 12.7 System Alarms

System alarms are not-editable, housekeeping alarms that are programmed into NetGuardian. The **Monitor** > **System Alarms** screen provides the status of the system alarms by indicating if an alarm has been triggered. Under the **State** column, the status will appear in red if an alarm has been activated. The status will be displayed in green when the alarm condition is not present.

See "Display Mapping" in the Reference Section for a complete description of system alarms.

| Pnt | Description <u>Display Map</u> | State |
|-----|--------------------------------|-------|
| 33  | Default configuration          | Clear |
| 34  | DCP poller inactive            | Clear |
| 39  | SNMP community error           | Clear |
| 41  | Notification 1 failed          | Clear |
| 42  | Notification 2 failed          | Alarm |
| 43  | Notification 3 failed          | Clear |
| 44  | Notification 4 failed          | Clear |

Fig. 12.7 View the status of System Alarms from the Monitor > System Alarms menu.

### 12.8 Graph

The Graph section of the monitor menu lets you build a graph of past sensor measurements, which gives you a visual indication of data over time and points out trending values. To create your Graph, specify the Channel (Analogs 1-6 or Sensors 1-16), Group Interval (1-120 minutes, hours, days, or weeks), the Group Function (Average, Min, Max), and Start & End Times. Once you have entered all of the desired values, click "Build Graph."

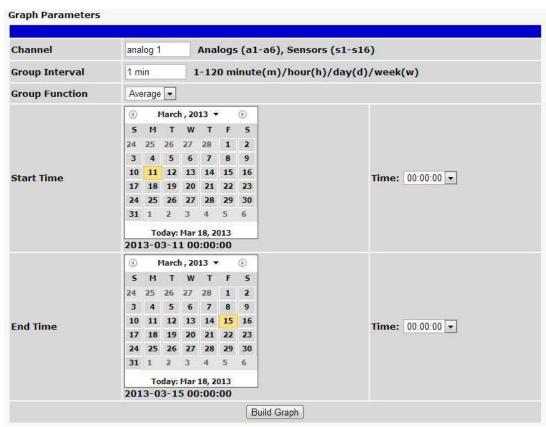

**Fig. 12.8** Provision the Channels, Group Interval, Group Function and more - all from the Graph Parameters section of the web browser interface.

Your graph will appear on the next screen. This graph is Adobe Flash-based and allows you to mouse over the lines to quickly view measurements (date, time, and value) within their context of the overall graphing trend. Below the graph is a full textual list of all indexed points with their dates and values.

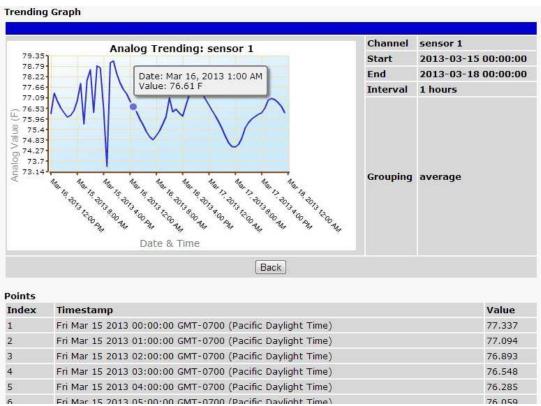

**Fig. 12.9** Specify your parameter values and build an interactive graph based on the alarm point history.

## 12.9 Event Log

In **Monitor** > **Event Log**, you can view a log of alarm events since the unit has booted up. Each entry in the log will have a date, time, display, point, status, and description. Display and point represent where the alarm is on the NetGuardian's Display Map. Status indicates whether the log entry is a set or a clear. A '1' signifies that the alarm was set, and a '0' signifies that it was cleared. Older log entries will be near the top.

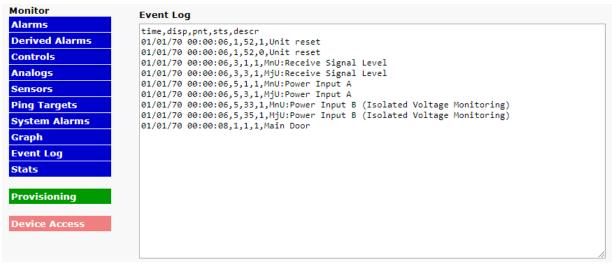

The Monitor > Event Log menu

## 13 Device Access Descriptions

The **Device Access** options, listed in pink on the left side of the web interface, provide options for generating reports, updating the NetGuardian's firmware, and rebooting the unit. Click any of the options under **Device Access** to perform the desired action.

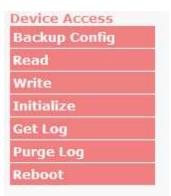

Fig. 13.1 The control menu is located in the bottom left of the web interface

| Device Access<br>Option                                                                      | Description                                                                          |  |
|----------------------------------------------------------------------------------------------|--------------------------------------------------------------------------------------|--|
| Backup Config                                                                                | Backs up the units configuration settings                                            |  |
| Read                                                                                         | Reads a configuration file from the unit                                             |  |
| Write Commits all changes made in the web interface to the NetGuardian's nor volatile memory |                                                                                      |  |
| Initialize                                                                                   | Sets the unit's configuration to factory default values                              |  |
| Get Log                                                                                      | Get Log Opens the NetGuardian's event log in Notepad (or another plain text editor). |  |
| Purge Log                                                                                    | Deletes the NetGuardian's event log history.                                         |  |
| Reboot                                                                                       | Reboots the NetGuardian.                                                             |  |

## 14 Firmware Upgrade

To access the **Firmware Load** screen, click on the **Provisioning > System** menu. At the bottom of this screen, click the **Restore Configuration** link located in the **System Controls** section.

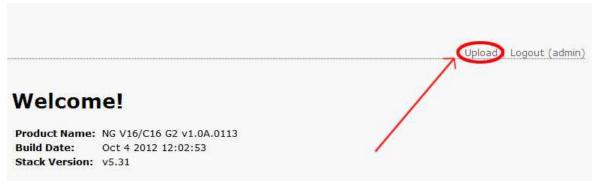

Fig. 14.1 To upload firmware, click on Upload on the top right corner of the web interface

At the **Firmware Load** screen, simply browse for the firmware update you've downloaded from <a href="https://www.dpstele.com">www.dpstele.com</a> and click **Load**.

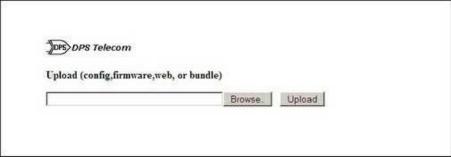

Fig. 14.2 Browse for downloaded firmware upgrade

## 15 Front and Back Panel LED

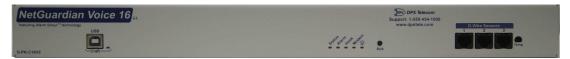

Fig. 15.1 Front panel LEDs

| LED                    | Status         | Description                                                                         |
|------------------------|----------------|-------------------------------------------------------------------------------------|
| Alarm                  | Flashing Red   | New alarm                                                                           |
|                        | Solid Red      | Standing alarm acknowledged                                                         |
| Error<br>(M16<br>Only) | Flashing Red   | System error                                                                        |
| Primary                | Flashing Green | Data transmitted on PRI Serial                                                      |
| (M16<br>Only)          | Flashing Red   | Data recieved on PRI Serial                                                         |
| Hook (V16              | Solid Green    | Modem is off hook for voice                                                         |
| G2 Only)               | Solid Red      | Modem is off hook for data                                                          |
| Modem                  | Flashing Green | Playing Voice (Voice Mode) / Transmitting data through the Modem (Data Mode)        |
| (V16 G2<br>Only)       | Flashing Red   | Receiving DTMF commands (Voice Mode) / Receiving data through the Modem (Data Mode) |
| Power                  | Solid Green    | Power supply OK                                                                     |
| Power                  | Off            | No voltage or power leads reversed                                                  |
| Craft                  | Flashing Green | Transmitting data over craft port                                                   |
|                        | Flashing Red   | Receiving data over craft port                                                      |
| Status                 | Flashing Green | Application is running                                                              |
| Status                 | Flashing Red   | Boot Loader is running                                                              |

Front Panel LED Descriptions

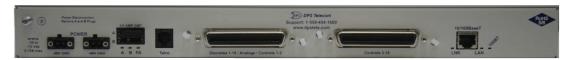

Fig. 15.2 Back panel LEDs

| LED       | Status         | Description                                      |
|-----------|----------------|--------------------------------------------------|
| FA        | Solid Red      | Blown Fuse                                       |
| LNK       | Solid Green    | LAN Connected                                    |
| LAN       | Flashing Green | Transmit and receive activity over Ethernet port |
| PWR A/B   | Solid Green    | Power supply OK                                  |
| F WIN AVB | Off            | No voltage or power leads reversed               |

| 100BT | Solid Green | LAN connection speed is 100BaseT |
|-------|-------------|----------------------------------|
|       | Off         | LAN connection speed is 10BaseT  |

Back Panel LED Descriptions

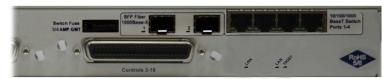

Fig. 15.3 Back panel (with Fiber Option) LEDs

| LED                                                |     | Status            | Description                                      |
|----------------------------------------------------|-----|-------------------|--------------------------------------------------|
| LNK                                                |     | Solid Green       | LAN Connected                                    |
| LAN                                                |     | Flashing<br>Green | Transmit and receive activity over Ethernet port |
| 100BT                                              |     | Solid Green       | LAN connection speed is 100BaseT                 |
| 10051                                              |     | Off               | LAN connection speed is 10BaseT                  |
| SFP Fiber                                          |     | Solid Red         | SFP detected, no link.                           |
| 1000Base-X                                         | 1-2 | Solid Green       | SFP detected, link is up.                        |
| (Fiber build option                                |     | Flashing Red      | No SFP detected.                                 |
| only)                                              |     | Off               | SFP detected, connection issues.                 |
| 10/100/1000 BaseT<br>Switch<br>(Fiber build option | 1-4 | Flashing<br>Green | Activity on port detected.                       |
| only)                                              | 1-4 | Solid Green       | Link detected.                                   |

## 16 Reference Section

## 16.1 Display Mapping & System Alarms

|           | Description                          | Port                                                                                                    | Address | Point |
|-----------|--------------------------------------|----------------------------------------------------------------------------------------------------|---------|-------|
|           | Discrete Alarms                      | 99                                                                                                    | 11      | 1-16  |
|           | Derived Alarms                       | 99                                                                                                    | 1       | 17-32 |
|           | Default Configuration                | Alarms                                                                                                    | 1       | 33    |
|           | DCP Poller Inactive                  |                                                                                                    | 34      |       |
|           | SNMP Community Error                 |                                                                                                    | 39      |       |
|           | Notification 1 Failed                |                                                                                                    | 41      |       |
|           | Notification 2 Failed                |                                                                                                    | 42      |       |
|           | Notification 3 Failed                |                                                                                                    | 43      |       |
|           | Notification 4 Failed                |                                                                                                    |         |       |
|           | Notification 5 Failed                |                                                                                                    | 45      |       |
|           | Notification 6 Failed                |                                                                                                    | 1       |       |
| Display 1 | Notification 7 Failed                |                                                                                                    | 1       |       |
| . ,       | Notification 8 Failed                |                                                                                                    | 1       |       |
|           | NTP Failed                           |                                                                                                    | 1       |       |
|           | Timed Tick                           |                                                                                                    | 1       |       |
|           | Dynamic Memory Full                  | 99 1 99 1 99 1 99 1 99 1 99 1 99 1 99 1                                                                                                    | 1       |       |
|           | Unit Reset                           |                                                                                                    |         |       |
|           | TRIP Error                           |                                                                                                    |         |       |
|           | No Dial tone                         |                                                                                                    | 1       |       |
|           | Modem Failed                         |                                                                                                    | 1       |       |
|           | Contact Closure Communication Failed |                                                                                                    | 1       |       |
|           | Virtual Control Configuration Error  | 99                                                                                                    | 1       | 59    |
|           | Controls                             |                                                                                                    | 1       |       |
| Display 2 | Undefined                            |                                                                                                    | 1       | 19-32 |
|           | Ping Targets                         |                                                                                                    | 1       | 33-64 |
|           | Analog 1 Minor Under                 |                                                                                                    | 1       | 1     |
|           | Analog 1 Minor Over                  |                                                                                                    | 1       | 2     |
|           | Analog 1 Major Under                 | 99                                                                                                    | 1       | 3     |
|           | Analog 1 Major Over                  |                                                                                                    | 1       | 4     |
|           | Control                              |                                                                                                    | 1       | 9-16  |
| Diamley 2 | Value                                |                                                                                                    | 1       | 17-32 |
| Display 3 | Analog 2 Minor Under                 | 99                                                                                                    | 1       | 33    |
|           | Analog 2 Minor Over                  |                                                                                                    | 1       |       |
|           | Analog 2 Major Under                 |                                                                                                    | 1       |       |
|           | Analog 2 Major Over                  | 99                                                                                                    | 1       |       |
|           | Control                              | 99                                                                                                    | 1       | 41-48 |
|           | Value                                |                                                                                                    | 1       | 49-64 |
|           | Analog 3 Minor Under                 |                                                                                                    | 1       | 1     |
|           | Analog 3 Minor Over                  |                                                                                                    | 1       | 2     |
|           | Analog 3 Major Under                 |                                                                                                    | 1       |       |
| Disc. 1   | Analog 3 Major Over                  |                                                                                                    | 1       |       |
| Display 4 | Control                              |                                                                                                    |         |       |
|           | Value                                |                                                                                                    |         | 17-32 |
|           | Analog 4 Minor Under                 | 99       1       17         99       1       3         99       1       3         99       1       3         99       1       4         99       1       4         99       1       4         99       1       4         99       1       4         99       1       4         99       1       4         99       1       4         99       1       4         99       1       4         99       1       4         99       1       4         99       1       4         99       1       4         99       1       4         99       1       4         99       1       4         99       1       4         99       1       4         99       1       3         99       1       3         99       1       3         99       1       3         99       1       3         99       1 |         |       |
|           | Analog 4 Minor Over                  |                                                                                                    | 1       |       |

|           | Analog 4 Major Under                 | 99 | 1 | 35    |
|-----------|--------------------------------------|----|---|-------|
|           | Analog 4 Major Over                  | 99 | 1 | 36    |
|           | Control                              | 99 | 1 | 41-48 |
|           | Value                                | 99 | 1 | 49-64 |
|           | Power A Minor Under                  | 99 | 1 | 1     |
|           | Power A Minor Over                   | 99 | 1 | 2     |
|           | Power A Major Under                  | 99 | 1 | 3     |
|           | Power A Major Over                   | 99 | 1 | 4     |
|           | Control                              | 99 | 1 | 9-16  |
| Display 5 | Value                                | 99 | 1 | 17-32 |
| Display 3 | Power B Minor Under                  | 99 | 1 | 33    |
|           | Power B Minor Over                   | 99 | 1 | 34    |
|           | Power B Major Under                  | 99 | 1 | 35    |
|           | Power B Major Over                   | 99 | 1 | 36    |
|           | Control                              | 99 | 1 | 41-48 |
|           | Value                                | 99 | 1 | 49-64 |
|           | Digital sensor 1 Minor Under         | 99 | 1 | 1     |
|           | Digital sensor 1 Minor Over          | 99 | 1 | 2     |
|           | Digital sensor 1 Major Under         | 99 | 1 | 3     |
|           | Digital sensor 1 Major Over          | 99 | 1 | 4     |
|           | Digital sensor 1 Sensor not detected | 99 | 1 | 5     |
|           | Control                              | 99 | 1 | 9-16  |
| Dioplay 6 | Value                                | 99 | 1 | 17-32 |
| Display 6 | Digital sensor 2 Minor Under         | 99 | 1 | 33    |
|           | Digital sensor 2 Minor Over          | 99 | 1 | 34    |
|           | Digital sensor 2 Major Under         | 99 | 1 | 35    |
|           | Digital sensor 2 Major Over          | 99 | 1 | 36    |
|           | Digital sensor 2 Sensor not detected | 99 | 1 | 37    |
|           | Control                              | 99 | 1 | 41-48 |
|           | Value                                | 99 | 1 | 49-64 |

Display Mapping

| Display             | Description                          | Port | Address | Point |
|---------------------|--------------------------------------|------|---------|-------|
|                     | Digital sensor 3 Minor Under         | 99   | 1       | 1     |
|                     | Digital sensor 3 Minor Over          | 99   | 1       | 2     |
|                     | Digital sensor 3 Major Under         | 99   | 1       | 3     |
|                     | Digital sensor 3 Major Over          | 99   | 1       | 4     |
|                     | Digital sensor 3 Sensor not          | 99   | 1       | 5     |
|                     | detected                             |      |         |       |
|                     | Control                              | 99   | 1       | 9-16  |
| Display 7           | Value                                | 99   | 1       | 17-32 |
| וס טוסpiay <i>ו</i> | Digital sensor 4 Minor Under         | 99   | 1       | 33    |
|                     | Digital sensor 4 Minor Over          | 99   | 1       | 34    |
|                     | Digital sensor 4 Major Under         | 99   | 1       | 35    |
|                     | Digital sensor 4 Major Over          | 99   | 1       | 36    |
|                     | Digital sensor 4 Sensor not          | 99   | 1       | 37    |
|                     | detected                             |      |         |       |
|                     | Control                              | 99   | 1       | 41-48 |
|                     | Value                                | 99   | 1       | 49-64 |
|                     | Digital sensor 5 Minor Under         | 99   | 1       | 1     |
|                     | Digital sensor 5 Minor Over          | 99   | 1       | 2     |
|                     | Digital sensor 5 Major Under         | 99   | 1       | 3     |
|                     | Digital sensor 5 Major Over          | 99   | 1       | 4     |
|                     | Digital sensor 5 Sensor not          | 99   | 1       | 5     |
|                     | detected                             |      |         |       |
|                     | Control                              | 99   | 1       | 9-16  |
| Display 8           | Value                                | 99   | 1       | 17-32 |
| Display             | Digital sensor 6 Minor Under         | 99   | 1       | 33    |
|                     | Digital sensor 6 Minor Over          | 99   | 1       | 34    |
| Display 0           | Digital sensor 6 Major Under         | 99   | 1       | 35    |
|                     | Digital sensor 6 Major Over          | 99   | 1       | 36    |
|                     | Digital sensor 6 Sensor not detected | 99   | 1       | 37    |
|                     | Control                              | 99   | 1       | 41-48 |
|                     | Value                                | 99   | 1       | 49-64 |
|                     | Digital sensor 7 Minor Under         | 99   | 1       | 1     |
|                     | Digital sensor 7 Minor Over          | 99   | 1       | 2     |
|                     | Digital sensor 7 Major Under         | 99   | 1       | 3     |
|                     | Digital sensor 7 Major Over          | 99   | 1       | 4     |
|                     | Digital sensor 7 Sensor not          | 99   | 1       | 5     |
|                     | detected                             |      |         |       |
|                     | Control                              | 99   | 1       | 9-16  |
| Dienlay 0           | Value                                | 99   | 1       | 17-32 |
| Display 9           | Digital sensor 8 Minor Under         | 99   | 1       | 33    |
|                     | Digital sensor 8 Minor Over          | 99   | 1       | 34    |
|                     | Digital sensor 8 Major Under         | 99   | 1       | 35    |
|                     | Digital sensor 8 Major Over          | 99   | 1       | 36    |
|                     | Digital sensor 8 Sensor not          | 99   | 1       | 37    |
|                     | detected                             |      |         |       |
| Display 9           | Control                              | 99   | 1       | 41-48 |
|                     | Value Diaglas Mannin                 | 99   | 1       | 49-64 |

| Display        | Description                   | Port | Address | Point |
|----------------|-------------------------------|------|---------|-------|
|                | Digital sensor 9 Minor Under  | 99   | 1       | 1     |
|                | Digital sensor 9 Minor Over   | 99   | 1       | 2     |
|                | Digital sensor 9 Major Under  | 99   | 1       | 3     |
|                | Digital sensor 9 Major Over   | 99   | 1       | 4     |
|                | Digital sensor 9 Sensor not   | 99   | 1       | 5     |
|                | detected                      |      |         |       |
|                | Control                       | 99   | 1       | 9-16  |
| Dioploy 10     | Value                         | 99   | 1       | 17-32 |
| Display 10     | Digital sensor 10 Minor Under | 99   | 1       | 33    |
|                | Digital sensor 10 Minor Over  | 99   | 1       | 34    |
|                | Digital sensor 10 Major Under | 99   | 1       | 35    |
|                | Digital sensor 10 Major Over  | 99   | 1       | 36    |
|                | Digital sensor 10 Sensor not  | 99   | 1       | 37    |
|                | detected                      |      |         |       |
|                | Control                       | 99   | 1       | 41-48 |
|                | Value                         | 99   | 1       | 49-64 |
|                | Digital sensor 11 Minor Under | 99   | 1       | 1     |
|                | Digital sensor 11 Minor Over  | 99   | 1       | 2     |
|                | Digital sensor 11 Major Under | 99   | 1       | 3     |
|                | Digital sensor 11 Major Over  | 99   | 1       | 4     |
|                | Digital sensor 11 Sensor not  | 99   | 1       | 5     |
|                | detected                      |      |         |       |
|                | Control                       | 99   | 1       | 9-16  |
| Display 11     | Value                         | 99   | 1       | 17-32 |
| Display 11     | Digital sensor 12 Minor Under | 99   | 1       | 33    |
|                | Digital sensor 12 Minor Over  | 99   | 1       | 34    |
|                | Digital sensor 12 Major Under | 99   | 1       | 35    |
|                | Digital sensor 12 Major Over  | 99   | 1       | 36    |
|                | Digital sensor 12 Sensor not  | 99   | 1       | 37    |
|                | detected                      |      |         |       |
|                | Control                       | 99   | 1       | 41-48 |
|                | Value                         | 99   | 1       | 49-64 |
|                | Digital sensor 13 Minor Under | 99   | 1       | 1     |
|                | Digital sensor 13 Minor Over  | 99   | 1       | 2     |
|                | Digital sensor 13 Major Under | 99   | 1       | 3     |
|                | Digital sensor 13 Major Over  | 99   | 1       | 4     |
|                | Digital sensor 13 Sensor not  | 99   | 1       | 5     |
|                | detected                      |      |         |       |
|                | Control                       | 99   | 1       | 9-16  |
| Display 12     | Value                         | 99   | 1       | 17-32 |
| - 1-1-1-0-5 1- | Digital sensor 14 Minor Under | 99   | 1       | 33    |
|                | Digital sensor 14 Minor Over  | 99   | 1       | 34    |
|                | Digital sensor 14 Major Under | 99   | 1       | 35    |
|                | Digital sensor 14 Major Over  | 99   | 1       | 36    |
|                | Digital sensor 14 Sensor not  | 99   | 1       | 37    |
|                | detected                      |      |         |       |
|                | Control                       | 99   | 1       | 41-48 |
|                | Value                         | 99   | 1       | 49-64 |

| Display    | Description                           | Port | Address | Point |
|------------|---------------------------------------|------|---------|-------|
|            | Digital sensor 15 Minor Under         | 99   | 1       | 1     |
|            | Digital sensor 15 Minor Over          | 99   | 1       | 2     |
|            | Digital sensor 15 Major Under         | 99   | 1       | 3     |
|            | Digital sensor 15 Major Over          | 99   | 1       | 4     |
|            | Digital sensor 15 Sensor not          | 99   | 1       | 5     |
|            | detected                              |      |         |       |
|            | Control                               | 99   | 1       | 9-16  |
| Display 13 | Value                                 | 99   | 1       | 17-32 |
| Display 13 | Digital sensor 16 Minor Under         | 99   | 1       | 33    |
|            | Digital sensor 16 Minor Over          | 99   | 1       | 34    |
|            | Digital sensor 16 Major Under         | 99   | 1       | 35    |
|            | Digital sensor 16 Major Over          | 99   | 1       | 36    |
|            | Digital sensor 16 Sensor not detected | 99   | 1       | 37    |
|            | Control                               | 99   | 1       | 41-48 |
|            | Value                                 | 99   | 1       | 49-64 |
| Display 14 | Digital sensor 17 Minor Under         | 99   | 1       | 1     |
| . ,        | Digital sensor 17 Minor Over          | 99   | 1       | 2     |
|            | Digital sensor 17 Major Under         | 99   | 1       | 3     |
|            | Digital sensor 17 Major Over          | 99   | 1       | 4     |
|            | Digital sensor 17 Sensor not          | 99   | 1       | 5     |
|            | detected                              |      |         |       |
|            | Control                               | 99   | 1       | 9-16  |
|            | Value                                 | 99   | 1       | 17-32 |
|            | Digital sensor 18 Minor Under         | 99   | 1       | 33    |
|            | Digital sensor 18 Minor Over          | 99   | 1       | 34    |
|            | Digital sensor 18 Major Under         | 99   | 1       | 35    |
|            | Digital sensor 18 Major Over          | 99   | 1       | 36    |
|            | Digital sensor 18 Sensor not detected | 99   | 1       | 37    |
|            | Control                               | 99   | 1       | 41-48 |
|            | Value                                 | 99   | 1       | 49-64 |
| Display 15 | Digital sensor 19 Minor Under         | 99   | 1       | 1     |
|            | Digital sensor 19 Minor Over          | 99   | 1       | 2     |
|            | Digital sensor 19 Major Under         | 99   | 1       | 3     |
|            | Digital sensor 19 Major Over          | 99   | 1       | 4     |
|            | Digital sensor 19 Sensor not detected | 99   | 1       | 5     |
|            | Control                               | 99   | 1       | 9-16  |
|            | Value                                 | 99   | 1       | 17-32 |
|            | Digital sensor 20 Minor Under         | 99   | 1       | 33    |
|            | Digital sensor 20 Minor Over          | 99   | 1       | 34    |
|            | Digital sensor 20 Major Under         | 99   | 1       | 35    |
|            | Digital sensor 20 Major Over          | 99   | 1       | 36    |
|            | Digital sensor 20 Sensor not          | 99   | 1       | 37    |
|            | detected                              |      |         |       |
|            | Control                               | 99   | 1       | 41-48 |
|            | Value                                 | 99   | 1       | 49-64 |

Display Mapping

| Display    | Description                   | Port        | Address | Point |
|------------|-------------------------------|-------------|---------|-------|
|            | Digital sensor 21 Minor Under |             | 1       | 1     |
|            | Digital sensor 21 Minor Over  |             | 1       | 2     |
|            | Digital sensor 21 Major Under |             | 1       | 3     |
|            | Digital sensor 21 Major Over  |             | 1       | 4     |
|            | Digital sensor 21 Sensor not  |             | •       | 5     |
|            | detected                      |             | ·       | Ü     |
|            | Control                       | 99          | 1       | 9-16  |
| D: 1 40    | Value                         |             | 1       | 17-32 |
| Display 16 | Digital sensor 22 Minor Under |             | 1       | 33    |
|            | Digital sensor 22 Minor Over  |             | 1       | 34    |
|            | Digital sensor 22 Major Under |             | 1       | 35    |
|            | Digital sensor 22 Major Over  |             | 1       | 36    |
|            | Digital sensor 22 Sensor not  |             | 1       | 37    |
|            | detected                      |             |         | O,    |
|            | Control                       | 99          | 1       | 41-48 |
|            | Value                         |             | 1       | 49-64 |
|            | Digital sensor 23 Minor Under |             | 1       | 1     |
|            | Digital sensor 23 Minor Over  | Junder   99 | _       | 2     |
|            | Digital sensor 23 Major Under |             |         | 3     |
|            | Digital sensor 23 Major Over  |             | +       | 4     |
|            | Digital sensor 23 Sensor not  |             |         | 5     |
|            | detected                      |             |         | O     |
|            | Control                       | 99          | 1       | 9-16  |
|            | Value                         |             | +       | 17-32 |
| Display 17 | Digital sensor 24 Minor Under |             | •       | 33    |
|            | Digital sensor 24 Minor Over  |             |         | 34    |
|            | Digital sensor 24 Major Under |             | +       | 35    |
|            | Digital sensor 24 Major Over  | +           | +       | 36    |
|            | Digital sensor 24 Sensor not  |             | +       | 37    |
|            | detected                      |             | '       | O1    |
|            | Control                       | 99          | 1       | 41-48 |
| Display 17 | Value                         |             | · -     | 49-64 |
|            | Digital sensor 25 Minor Under |             |         | 1     |
|            | Digital sensor 25 Minor Over  |             | -       | 2     |
|            | Digital sensor 25 Major Under |             | -       | 3     |
|            | Digital sensor 25 Major Over  |             | -       | 4     |
|            | Digital sensor 25 Sensor not  |             | ·       | 5     |
|            | detected                      |             |         | Ü     |
|            | Control                       | 99          | 1       | 9-16  |
|            | Value                         |             | 1       | 17-32 |
| Display 18 | Digital sensor 26 Minor Under |             | 1       | 33    |
|            | Digital sensor 26 Minor Over  |             | 1       | 34    |
|            | Digital sensor 26 Major Under |             | 1       | 35    |
|            | Digital sensor 26 Major Over  |             | -       | 36    |
|            | Digital sensor 26 Sensor not  | 99          | 1       | 37    |
|            | detected                      |             | '       | Ű,    |
|            | Control                       | 99          | 1       | 41-48 |
|            | Value                         | 99          | 1       | 49-64 |

| Display             | Description                           | Port                                                                                                    | Address                                 | Point |
|---------------------|---------------------------------------|----------------------------------------------------------------------------------------------------|-----------------------------------------|-------|
|                     | Digital sensor 27 Minor Under         |                                                                                                    | 1                                       | 1     |
|                     | Digital sensor 27 Minor Over          |                                                                                                    | 1                                       | 2     |
|                     | Digital sensor 27 Major Under         |                                                                                                    | 1                                       | 3     |
|                     | Digital sensor 27 Major Over          |                                                                                                    | 1                                       | 4     |
|                     | Digital sensor 27 Sensor not          |                                                                                                    | 1                                       | 5     |
|                     | detected                              |                                                                                                    | -                                       |       |
|                     | Control                               | 99                                                                                                    | 1                                       | 9-16  |
| Diamles 40          | Value                                 | 99                                                                                                    | 1                                       | 17-32 |
| Display 19          | Digital sensor 28 Minor Under         | 99                                                                                                    | 1                                       | 33    |
|                     | Digital sensor 28 Minor Over          | 99                                                                                                    | 1                                       | 34    |
|                     | Digital sensor 28 Major Under         | 99                                                                                                    | 1                                       | 35    |
|                     | Digital sensor 28 Major Over          | 99                                                                                                    | 1                                       | 36    |
|                     | Digital sensor 28 Sensor not          | 99                                                                                                    | 1                                       | 37    |
|                     | detected                              |                                                                                                    |                                         |       |
|                     | Control                               | 99                                                                                                    | 1                                       | 41-48 |
|                     | Value                                 | 99                                                                                                    | 1                                       | 49-64 |
|                     | Digital sensor 29 Minor Under         | 99                                                                                                    | 1                                       | 1     |
|                     | Digital sensor 29 Minor Over          | 99                                                                                                    | 1                                       | 2     |
|                     | Digital sensor 29 Major Under         | 99                                                                                                    | 1                                       | 3     |
|                     | Digital sensor 29 Major Over          | 99                                                                                                    | 1                                       | 4     |
|                     | Digital sensor 29 Sensor not          | 99                                                                                                    | 1                                       | 5     |
|                     | detected                              |                                                                                                    |                                         |       |
|                     | Control                               | 99                                                                                                    | 1                                       | 9-16  |
| Dienlay 20          | Value                                 | 99                                                                                                    | 1                                       | 17-32 |
| Display 20          | Digital sensor 30 Minor Under         | 99                                                                                                    | 1                                       | 33    |
| Display 20          | Digital sensor 30 Minor Over          | 99                                                                                                    | 1                                       | 34    |
|                     | Digital sensor 30 Major Under         | 99                                                                                                    | 1                                       | 35    |
|                     | Digital sensor 30 Major Over          | 99                                                                                                    | 1                                       | 36    |
|                     | Digital sensor 30 Sensor not detected | 99                                                                                                    | 1                                       | 37    |
|                     | Control                               | 99                                                                                                    | 1                                       | 41-48 |
|                     | Value                                 | inor Under 99 1 ajor Under 99 1 ajor Under 99 1 ajor Over 99 1 ajor Over 99 1 ajor Over 99 1 ajor Under 99 1 ajor Under 99 1 ajor Under 99 1 ajor Under 99 1 ajor Under 99 1 ajor Under 99 1 ajor Under 99 1 ajor Under 99 1 ajor Under 99 1 ajor Under 99 1 ajor Under 99 1 ajor Over 99 1 ajor Over 99 1 ajor Over 99 1 ajor Over 99 1 ajor Under 99 1 ajor Under 99 1 ajor Under 99 1 ajor Under 99 1 ajor Under 99 1 ajor Under 99 1 ajor Under 99 1 ajor Under 99 1 ajor Under 99 1 ajor Under 99 1 ajor Over 99 1 ajor Over 99 1 ajor Over 99 1 ajor Over 99 1 ajor Over 99 1 ajor Over 99 1 ajor Under 99 1 ajor Under 99 1 ajor Under 99 1 ajor Under 99 1 ajor Under 99 1 ajor Over 99 1 ajor Under 99 1 ajor Under 99 1 ajor Over 99 1 ajor Under 99 1 ajor Over 99 1 ajor Under 99 1 ajor Over 99 1 ajor Under 99 1 ajor Under 99 1 ajor Under 99 1 ajor Under 99 1 ajor Under 99 1 ajor Under 99 1 ajor Under 99 1 ajor Under 99 1 ajor Under 99 1 ajor Under 99 1 ajor Under 99 1 ajor Under 99 1 ajor Under 99 1 ajor Under 99 1 ajor Under 99 1 ajor Under 99 1 ajor Under 99 1 ajor Under 99 1 | 1                                       | 49-64 |
|                     | Digital sensor 31 Minor Under         | 99                                                                                                    | 1                                       | 1     |
|                     | Digital sensor 31 Minor Over          | 99                                                                                                    | 99 1 99 1 99 1 99 1 99 1 99 1 99 1 99 1 | 2     |
|                     | Digital sensor 31 Major Under         | 99                                                                                                    | 1                                       | 3     |
|                     | Digital sensor 31 Major Over          | 99                                                                                                    | 1                                       | 4     |
|                     | Digital sensor 31 Sensor not          | 99                                                                                                    | 1                                       | 5     |
|                     | detected                              |                                                                                                    |                                         |       |
|                     | Control                               |                                                                                                    | 1                                       | 9-16  |
| Display 21          | Value                                 |                                                                                                    | · ·                                     | 17-32 |
| _ 10pidy <b>_</b> 1 | Digital sensor 32 Minor Under         |                                                                                                    | _                                       | 33    |
|                     | Digital sensor 32 Minor Over          |                                                                                                    |                                         | 34    |
|                     | Digital sensor 32 Major Under         |                                                                                                    | 1                                       | 35    |
|                     | Digital sensor 32 Major Over          |                                                                                                    |                                         | 36    |
|                     | Digital sensor 32 Sensor not          | 99                                                                                                    | 1                                       | 37    |
|                     | detected                              |                                                                                                    |                                         |       |
|                     | Control                               |                                                                                                    | 1                                       | 41-48 |
|                     | Value                                 |                                                                                                    | 1                                       | 49-64 |

Display Mapping

| Displa | Points        | Alarm Point                | Description                                                                                                    | Solution                                                                                                    |
|--------|---------------|----------------------------|----------------------------------------------------------------------------------------------------|----------------------------------------------------------------------------------------------------|
| у      |               | 7 Lanning Onic             | Bookipaon                                                                                                    | Coldion                                                                                                    |
|        | 33            | Default configuration      | The internal NVRAM may be damaged. The unit is using default configuration settings.                                                     | Login to the NetGuardian's web browser and configure the unit. Power cycle to see is the alarm clears.                                                                                                    |
|        | 34            | DCP poller inactive        | The NetGuardian is configured to listen for DCP polls but has not received a poll in over 5 minutes.                                     | Check if unit can ping T/Mon or disable if not in use.                                                                                                    |
|        | 39            | SNMP<br>community<br>error | Community string does not match your SNMP master's community string.                                                                     | Verify both community strings to make sure they match.                                                                                                    |
|        | 41            | Notification 1 failed      | A notification 1 event, such as a page or email, was unsuccessful.                                                                       | Verify that you can ping both devices.                                                                                                    |
|        | 42            | Notification 2 failed      | A notification 2 event, such as a page or email, was unsuccessful.                                                                       | Use RPT filter debug to help diagnose notification problems.                                                                                                    |
|        | 43            | Notification 3 failed      | A notification 3 event, such as a page or email, was unsuccessful.                                                                       | Use RPT filter debug to help diagnose notification problems.                                                                                                    |
|        | 44            | Notification 4 failed      | A notification 4 event, such as a page or email, was unsuccessful.                                                                       | Use RPT filter debug to help diagnose notification problems.                                                                                                    |
|        | 45            | Notification 5 failed      | A notification 5 event, such as a page or email, was unsuccessful.                                                                       | Use RPT filter debug to help diagnose notification problems.                                                                                                    |
|        | 46            | Notification 6 failed      | A notification 6 event, such as a page or email, was unsuccessful.                                                                       | Use RPT filter debug to help diagnose notification problems.                                                                                                    |
|        | 47            | Notification 7 failed      | A notification 7 event, such as a page or email, was unsuccessful.                                                                       | Use RPT filter debug to help diagnose notification problems.                                                                                                    |
|        | 48            | Notification 8 failed      | A notification 8 event, such as a page or email, was unsuccessful.                                                                       | Use RPT filter debug to help diagnose notification problems.                                                                                                    |
| 1      | 49            | NTP failed                 | Communication with Network Time<br>Server has failed.                                                                                    | Try pinging the Network Time<br>Server's IP Address as it is<br>configured. If the ping test is<br>successful, then check the port<br>setting and verify the port is not<br>being blocked on your network. |
|        | 50            | Timed Tick                 | Toggles state at constant rate as configured by the Timed Tick timer variable. Useful in testing integrity of SNMP trap alarm reporting. | To turn the feature off, set the Timed Tick timer to 0.                                                                                                    |
|        | 51            | Dynamic<br>memory full     | Not expected to occur.                                                                                                    | Call DPS Tech Support (559) 454-<br>1600.                                                                                                    |
|        | 52            | Unit reset                 | Unit has rebooted.                                                                                                    | If unintentional, call DPS Tech<br>Support: (559) 454-1600.                                                                                                    |
|        | 55 TRIP error | TRIP error                 | Not expected to occur.                                                                                                    | Make sure Trip ID on the<br>NetGuardian unit matches the Trip<br>ID on T/Mon for the unit. If they<br>match, call DPS Tech Support<br>(559) 454-1600.                                                      |
|        | 56            | No dial tone               | Issue with connectivity.                                                                                                    | Check cable. If cable is securely attached, call DPS Tech Support (559) 454-1600.                                                                                                    |
|        | 57            | Modem failed               | Not expected to occur.                                                                                                    | Call DPS Tech Support (559) 454-1600.                                                                                                    |

## System Alarms Display Map 16.2 DNP3 Point List (PGE Only)

| Point Index<br>0-15 | <b>Description</b> Discrete Alarms 1-16 | Class<br>1 |
|---------------------|-----------------------------------------|------------|
| 16-31               | Derived Alarms 1-16                     | 1          |
| 32                  | Default Configuration                   | 1          |
| 33                  | DCP Poller Inactive                     | 1          |
| 34                  | Unused                                  | 1          |
| 35                  | Unused                                  | 1          |
| 36                  | Unused                                  | 1          |
| 37                  | Unused                                  | 1          |
| 38                  | SNMP Community Error                    | 1          |
| 39                  | Unused                                  | 1          |
| 40                  | Notification 1 Failed                   | 1          |
| 41                  | Notification 2 Failed                   | 1          |
|                     |                                         | •          |
| 42                  | Notification 3 Failed                   | 1          |
| 43                  | Notification 4 Failed                   | 1          |
| 44                  | Notification 5 Failed                   | 1          |
| 45                  | Notification 6 Failed                   | 1          |
| 46                  | Notification 7 Failed                   | 1          |
| 47                  | Notification 8 Failed                   | 1          |
| 48                  | NTP Failed                              | 1          |
| 49                  | Timed Tick                              | 1          |
| 50                  | Dynamic Memory Full                     | 1          |
| 51                  | Unit Reset                              | 1          |
| 52                  | Unused                                  | 1          |
| 53                  | Unused                                  | 1          |
| 54                  | TRIP Error                              | 1          |
| 55                  | No Dialtone                             | 1          |
| 56                  | Modem Failed                            | 1          |
| 57                  | Contact Closure Comm Failed             | 1          |
| 58                  | Virtual Control Config Error            | 1          |
| 59-63               | Unused                                  | 1          |
|                     | ~ Analog 1 ~                            | -          |
| 64                  | Minor Under                             | 1          |
| 65                  | Minor Over                              | i          |
| 66                  | Major Under                             | 1          |
| 67                  | Major Order                             | 1          |
| 68                  | Not Detected                            | 1          |
| 08                  |                                         | ı          |
| 60                  | ~ <b>Analog 2 ~</b><br>Minor Under      | 4          |
| 69                  |                                         | 1          |
| 70<br>74            | Minor Over                              | 1          |
| 71                  | Major Under                             | 1          |
| 72                  | Major Over                              | 1          |
| 73                  | Not Detected                            | 1          |
|                     | ~ Analog 3 ~                            |            |
| 74                  | Minor Under                             | 1          |
| 75                  | Minor Over                              | 1          |
| 76                  | Major Under                             | 1          |
| 77                  | Major Over                              | 1          |
| 78                  | Not Detected                            | 1          |
|                     | ~ Analog 4 ~                            |            |
| 79                  | Minor Under                             | 1          |
| 80                  | Minor Over                              | 1          |
|                     |                                         | -          |

| 81<br>82<br>83 | Major Under<br>Major Over<br>Not Detected | 1<br>1<br>1 |
|----------------|-------------------------------------------|-------------|
| 63             | ~ Analog 5 ~                              |             |
| 84             | Minor Under                               | 1           |
| 85             | Minor Over                                | 1           |
| 86             | Major Under                               | 1           |
| 87             | Major Over                                | 1           |
| 88             | Not Detected                              | 1           |
|                | ~ Analog 6 ~                              |             |
| 89             | Minor Under                               | 1           |
| 90             | Minor Over                                | 1           |
| 91             | Major Under                               | 1           |
| 92             | Major Over                                | 1           |
| 93             | Not Detected                              | 1           |
| 0.4            | ~ Sensor 1 ~                              | 4           |
| 94             | Minor Under                               | 1           |
| 95             | Minor Over                                | 1<br>1      |
| 96<br>97       | Major Under<br>Major Over                 | 1           |
| 98             | Not Detected                              | 1           |
| 90             | ~ Sensor 2 ~                              | '           |
| 99             | Minor Under                               | 1           |
| 100            | Minor Over                                | 1           |
| 101            | Major Under                               | 1           |
| 102            | Major Over                                | 1           |
| 103            | Not Detected                              | 1           |
| .00            | ~ Sensor 3 ~                              | •           |
| 104            | Minor Under                               | 1           |
| 105            | Minor Over                                | 1           |
| 106            | Major Under                               | 1           |
| 107            | Major Over                                | 1           |
| 108            | Not Detected                              | 1           |
|                | ~ Sensor 4 ~                              |             |
| 109            | Minor Under                               | 1           |
| 110            | Minor Over                                | 1           |
| 111            | Major Under                               | 1           |
| 112            | Major Over                                | 1           |
| 113            | Not Detected                              | 1           |
|                | ~ Sensor 5 ~                              |             |
| 114            | Minor Under                               | 1           |
| 115            | Minor Over                                | 1           |
| 116            | Major Under                               | 1           |
| 117            | Major Over                                | 1           |
| 118            | Not Detected ~ Sensor 6 ~                 | 1           |
| 119            | ~ Serisor 6 ~<br>Minor Under              | 1           |
| 120            | Minor Over                                | 1           |
| 121            | Major Under                               | 1           |
| 122            | Major Over                                | 1           |
| 123            | Not Detected                              | 1           |
|                | ~ Sensor 7 ~                              | •           |
| 124            | Minor Under                               | 1           |
| 125            | Minor Over                                | 1           |
| 126            | Major Under                               | 1           |
| 127            | Major Over                                | 1           |
|                | ·                                         |             |

| 128   |        | Not Detected  | 1 |
|-------|--------|---------------|---|
|       |        | ~ Sensor 8 ~  |   |
| 129   |        | Minor Under   | 1 |
| 130   |        | Minor Over    | 1 |
| 131   |        | Major Under   | 1 |
| 132   |        | Major Over    | 1 |
| 133   |        | Not Detected  | 1 |
|       |        | ~ Sensor 9 ~  |   |
| 134   |        | Minor Under   | 1 |
| 135   |        | Minor Over    | 1 |
| 136   |        | Major Under   | 1 |
| 137   |        | Major Over    | 1 |
| 138   |        | Not Detected  | 1 |
| 100   |        | ~ Sensor 10 ~ |   |
| 139   |        | Minor Under   | 1 |
| 140   |        | Minor Over    | 1 |
| 141   |        | Major Under   | 1 |
| 142   |        | Major Over    | 1 |
|       |        |               | 1 |
| 143   |        | Not Detected  | ı |
| 4.4.4 |        | ~ Sensor 11 ~ |   |
| 144   |        | Minor Under   | 1 |
| 145   |        | Minor Over    | 1 |
| 146   |        | Major Under   | 1 |
| 147   |        | Major Over    | 1 |
| 148   |        | Not Detected  | 1 |
|       |        | ~ Sensor 12 ~ |   |
| 149   |        | Minor Under   | 1 |
| 150   |        | Minor Over    | 1 |
| 151   |        | Major Under   | 1 |
| 152   |        | Major Over    | 1 |
| 153   |        | Not Detected  | 1 |
|       |        | ~ Sensor 13 ~ |   |
| 154   |        | Minor Under   | 1 |
| 155   |        | Minor Over    | 1 |
| 156   |        | Major Under   | 1 |
| 157   |        | Major Over    | 1 |
| 158   |        | Not Detected  | 1 |
|       |        | ~ Sensor 14 ~ |   |
| 159   |        | Minor Under   | 1 |
| 160   |        | Minor Over    | 1 |
| 161   |        | Major Under   | 1 |
| 162   |        | Major Over    | 1 |
| 163   |        | Not Detected  | 1 |
|       |        | ~ Sensor 15 ~ |   |
| 164   |        | Minor Under   | 1 |
| 165   |        | Minor Over    | 1 |
| 166   |        | Major Under   | 1 |
| 167   |        | Major Over    | 1 |
| 168   |        | Not Detected  | 1 |
| 100   |        | ~ Sensor 16 ~ |   |
| 169   |        | Minor Under   | 1 |
| 170   |        | Minor Over    | 1 |
| 170   |        | Major Under   | 1 |
| 171   |        | Major Over    | 1 |
| 172   |        | Not Detected  | 1 |
| 173   | Unused |               | ı |
|       | Unused | 2             |   |

174-192 Unused

| Point Index  0 1 2 3 4 5 6 7 8 9 10 11 12 13 14 15 16 17 18 19 20 21 22 23 24 25 |                  | Control 1 Control 2 Control 3 Control 4 Control 5 Control 6 Control 7 Control 8 Control 9 Control 10 Control 11 Control 12 Control 13 Control 14 Control 15 Control 15 Control 16 Control 17 Control 17 Control 18 Virtual Control 1 Virtual Control 2 Virtual Control 3 Virtual Control 4 Virtual Control 5 Virtual Control 6 Virtual Control 7 Virtual Control 7 Virtual Control 7 | Class 2 2 2 2 2 2 2 2 2 2 2 2 2 2 2 2 2 2 |
|----------------------------------------------------------------------------------|------------------|----------------------------------------------------------------------------------------------------|-------------------------------------------|
| Point Index  0 1 2 3 4 5 6 7 8 9 10 11 12 13 14 15 16 17 18 19 20                | Unused Sensor 16 | Description Analog 1 Analog 2 Analog 3 Analog 4 Analog 5 Analog 6 Sensor 1 Sensor 2 Sensor 3 Sensor 4 Sensor 5 Sensor 6 Sensor 7 Sensor 8 Sensor 9 Sensor 10 Sensor 11 Sensor 12 Sensor 12 Sensor 13 Sensor 14 Sensor 15 3                                                                                                    | Class 3 3 3 3 3 3 3 3 3 3 3 3 3 3 3 3 3 3 |

#### 16.3 Voice Notification Flow Chart

|                           | Press 1                                                                       | Press 2                                                                 | Press 3                                                                   | Press 4                                                                 | Press 5                                                                          | Press 6                                                                            | Press 7                                                                         | Press *                      | Press #                                   |
|---------------------------|-------------------------------------------------------------------------------|-------------------------------------------------------------------------|---------------------------------------------------------------------------|-------------------------------------------------------------------------|----------------------------------------------------------------------------------|------------------------------------------------------------------------------------|---------------------------------------------------------------------------------|------------------------------|-------------------------------------------|
| Main<br>Menu              | List<br>Events                                                                | Acknowle<br>dge all<br>Events                                           | List<br>Standing<br>Alarms                                                | Go to<br>Operate<br>Relays                                              | -                                                                                | -                                                                                  | -                                                                               | Go to<br>More<br>Option<br>s | -                                         |
| More<br>Options           | Record<br>Descripti<br>ons, go<br>to <b>Select</b><br><b>Descripti</b><br>ons | Report<br>Analog<br>Values                                              | 1                                                                         | 1                                                                       | -                                                                                | -                                                                                  | -                                                                               | -                            | Return<br>to <b>Main</b><br><b>Menu</b>   |
| Select<br>Descripti<br>on | Select<br>alarm<br>descriptio<br>n, go to<br>Record<br>Descripti<br>on        | Select<br>analog<br>descriptio<br>n, go to<br>Record<br>Descripti<br>on | Select<br>relay<br>descripti<br>on, go<br>to<br>Record<br>Descrip<br>tion | Select<br>other<br>descriptio<br>ns, go to<br>Record<br>Descripti<br>on | Select<br>alarm<br>set<br>descripti<br>on, go<br>to<br>Record<br>Descrip<br>tion | Select<br>alarm<br>clear<br>descripti<br>on, go<br>to<br>Record<br>Descrip<br>tion | Select<br>ping<br>target<br>descripti<br>on, go to<br>Record<br>Descrip<br>tion | -                            | Return<br>to <b>Main</b><br><b>Menu</b>   |
| Record<br>Descripti<br>on | Play user<br>descriptio<br>n                                                  | Record<br>user<br>descriptio<br>n                                       | Delete<br>user<br>descripti<br>on                                         | -                                                                       | -                                                                                | -                                                                                  | -                                                                               | -                            | Return<br>to<br>Select<br>Descrip<br>tion |
| Operate<br>Relays         | *Operate<br>Relay                                                             | *Release<br>Relay                                                       | Moment<br>ary<br>Operate<br>Relay                                         | -                                                                       | -                                                                                | -                                                                                  | -                                                                               | -                            | Return<br>to More<br>Options              |

### **16.4 SNMP Manager Functions**

The SNMP Manager allows the user to view alarm status, set date/time, issue controls, and perform a resync. The display and tables below outline the MIB object identifiers. Table 14.2 begins with dpsRTU; however, the MIB object identifier tree has several levels above it. The full English name is as follows: root.iso.org.dod.internet.private.enterprises.dps-lnc.dpsAlarmControl.dpsRTU. Therefore, dpsRTU's full object identifier is 1.3.6.1.4.1.2682.1.2. Each level beyond dpsRTU adds another object identifying number. For example, the object identifier of the Display portion of the Control Grid is 1.3.6.1.4.1.2682.1.2.3.3 because the object identifier of dpsRTU is 1.3.6.1.4.1.2682.1.4 + the Control Grid (.3) + the Display (.3).

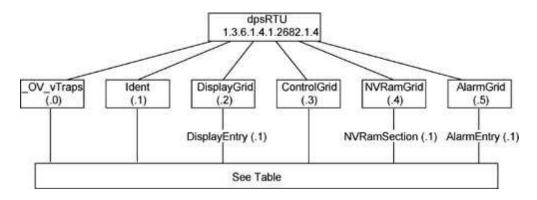

| Tbl. B1 (O.)_OV_Traps points |
|------------------------------|
| _OV_vTraps                   |
| (1.3.6.1.4.1.2682.1.2.0)     |
| PointSet (.20)               |
| PointClr (.21)               |
| SumPSet (.101)               |
| SumPCIr (.102)               |
| ComFailed (.103)             |
| ComRestored (.014)           |
| P0001Set (.10001)            |
| through                      |
| P0064Set (.10064)            |
| P0001Clr (.20001)            |
| through                      |
| P0064Clr (.20064)            |

| Tbl. B2 (.1) Identity points                                                                       |  |  |
|----------------------------------------------------------------------------------------------------|--|--|
| Ident (4.0.00.4.0.4)                                                                               |  |  |
| (1.3.6.1.4.1.2682.1.2.1)                                                                           |  |  |
| Manufacturer (.1)                                                                                  |  |  |
| Model (.2)                                                                                         |  |  |
| Firmware Version (.3)                                                                              |  |  |
| DateTime (.4)                                                                                      |  |  |
| ResyncReq (.5)*                                                                                    |  |  |
| * Must be set to "1" to perform the resync request which will resend TRAPs for any standing alarm. |  |  |

| Tbl. B3 (.2) DisplayGrid points            |
|--------------------------------------------|
| DisplayEntry<br>(1.3.6.1.4.1.2682.1.2.2.1) |
| Port (.1)                                  |
| Address (.2)                               |
| Display (.3)                               |
| DispDesc (.4)*                             |
| PntMap (.5)*                               |

| Tbl. B3 (.3)<br>ControlGrid points      |  |  |
|-----------------------------------------|--|--|
| ControlGrid<br>(1.3.6.1.4.1.2682.1.2.3) |  |  |
| Port (.1)                               |  |  |
| Address (.2)                            |  |  |
| Display (.3)                            |  |  |
| Point (.4)                              |  |  |
| Action (.5)                             |  |  |

| Tbl. B6 (.6) Analog<br>Channels             |  |  |
|---------------------------------------------|--|--|
| Channel Entry<br>(1.3.6.1.4.1.2682.1.4.6.1) |  |  |
| Channel Number (.1)                         |  |  |
| Enabled (.2)                                |  |  |
| Description (.3)                            |  |  |
| Value (.4)                                  |  |  |
| Thresholds (.5)*                            |  |  |
| *If Mj, Mn is assumed                       |  |  |

| Tbl. B5 (.5) AlarmEntry points            |  |  |
|-------------------------------------------|--|--|
| AlarmEntry<br>(1.3.6.4.1.2682.1.2.5.1)    |  |  |
| Aport (.1)                                |  |  |
| AAddress (.2)                             |  |  |
| ADisplay (.3)                             |  |  |
| APoint (.4)                               |  |  |
| APntDesc (.5)*                            |  |  |
| AState (.6)                               |  |  |
| * For specific alarm points, see Table B6 |  |  |

## 16.5 SNMP Granular Trap Packets

The tables below provide a list of the information contained in the SNMP Trap packets sent by the NetGuardian.

### SNMP Trap managers can use one of two methods to get alarm information:

- 1. Granular traps (not necessary to define point descriptions for the NetGuardian) OR
- 2. The SNMP manager reads the description from the Trap.

| UDP Header Description |                  |  |
|------------------------|------------------|--|
| 1238                   | Source port      |  |
| 162                    | Destination port |  |
| 303                    | Length           |  |
| 0xBAB0                 | Checksum         |  |

UDP Headers and descriptions

| SNMP Header                             | Description   |
|-----------------------------------------|---------------|
| 0                                       | Version       |
| Public                                  | Request       |
| Trap                                    | Request       |
| 1.3.6.1.4.1.2682.1.4                    | Enterprise    |
| 126.10.230.181                          | Agent address |
| Enterprise Specific                     | Generic Trap  |
| 8001                                    | Specific Trap |
| 617077                                  | Time stamp    |
| 1.3.7.1.2.1.1.1.0                       | Object        |
| NetGuardian v1.0K                       | Value         |
| 1.3.6.1.2.1.1.6.0                       | Object        |
| 1-800-622-3314                          | Value         |
| 1.3.6.1.4.1.2682.1.4.4.1.0              | Object        |
| 01-02-1995 05:08:27.760                 | Value         |
| 1.3.6.1.4.1.2682.1.4.5.1.1.99.1.1<br>.1 | Object        |
| 99                                      | Value         |
| 1.3.6.1.4.1.2682.1.4.5.1.2.99.1.1<br>.1 | Object        |
| 1                                       | Value         |
| 1.3.6.1.4.1.2682.1.4.5.1.3.99.1.1<br>.1 | Object        |
| 1                                       | Value         |
| 1.3.6.1.4.1.2682.1.4.5.1.4.99.1.1<br>.1 | Object        |
| 1                                       | Value         |
| 1.3.6.1.4.1.2682.1.4.5.1.5.99.1.1<br>.1 | Object        |
| Rectifier Failure                       | Value         |
| 1.3.6.1.4.1.2682.1.4.5.1.6.99.1.1<br>.1 | Object        |
| Alarm                                   | Value         |

SNMP Headers and descriptions

## 17 Frequently Asked Questions

Here are answers to some common questions from NetGuardian users. The latest FAQs can be found on the NetGuardian support web page, http://www.dpstele.com.

If you have a question about the NetGuardian, please call us at **(559) 454-1600** or e-mail us at **support@dpstele.com**.

#### 17.1 General FAQs

#### Q. How do I telnet to the NetGuardian?

A You must use **Port 2002** to connect to the NetGuardian. Configure your Telnet client to connect using TCP/IP (**not** "Telnet," or any other port options). For connection information, enter the IP address of the NetGuardian and Port 2002. For example, to connect to the NetGuardian using the standard Windows Telnet client, click Start, click Run, and type "telnet <NetGuardian IP address> 2002."

#### Q. How do I connect my NetGuardian to the LAN?

**A** To connect your NetGuardian to your LAN, you need to configure the unit IP address, the subnet mask and the default gateway. A sample configuration could look like this:

Unit Address: 192.168.1.100 subnet mask: 255.255.255.0 Default Gateway: 192.168.1.1

Save your changes by writing to NVRAM and reboot. Any change to the unit's IP configuration

requires a reboot.

## Q. When I connect to the NetGuardian through the craft port on the front panel it either doesn't work right or it doesn't work at all. What's going on?

**A** Make sure your using the right COM port settings. Your COM port settings should read:

**Bits per second:** 9600 (9600 baud)

Data bits: 8 Parity: None Stop bits: 1

Flow control: None

**Important!** Flow control **must** be set to **none**. Flow control normally defaults to hardware in most terminal programs, and this will not work correctly with the NetGuardian.

#### Q. The LAN link LED is green on my NetGuardian, but I can't poll it from my T/Mon.

**A** Some routers will not forward packets to an IP address until the MAC address of the destination device has been registered on the router's Address Resolution Protocol (ARP) table. Enter the IP address of your gateway and your T/Mon system to the ARP table.

## Q. What characteristics of an alarm point can be configured through software? For instance, can point 4 be used to sense an active-low signal, or point 5 to sense a level or an edge?

A The unit's standard configuration is for all alarm points to be level-sensed. You **cannot** use configuration software to convert alarm points to TTL (edge-sensed) operation. TTL alarm points are a hardware option that must be specified when you order your NetGuardian. Ordering TTL points for your NetGuardian does not add to the cost of the unit What you can do with the configuration software is change any alarm point from "Normal" to "Reversed" operation. Switching to Reversed operation has different effects, depending on the kind of input connected to the alarm point:

- If the alarm input generates an active-high signal, switching to Reversed operation means the NetGuardian will declare an alarm in the absence of the active-high signal, creating the practical equivalent of an active-low alarm.
- If the alarm input generates an active-low signal, switching to Reversed operation means the NetGuardian will declare an alarm in the absence of the active-low signal, creating the practical equivalent of an active-high alarm.
- If the alarm input is normally open, switching to Reversed operation converts it to a normally closed alarm point.
- If the alarm input is normally closed, switching to Reversed operation converts it to a normally open alarm point.
- Q. I'm unsure if the voltage of my power supply is within the specified range. How to I test the voltage?
- A Connect the black common lead of a voltmeter to the ground terminal of the battery. Connect the red lead of the voltmeter to the batter's VCD terminal. The voltmeter should read between +12 and +30VDC.

#### 17.2 SNMP FAQs

- Q. Which version of SNMP is supported by the SNMP agent on the NetGuardian?
- A. SNMP v1, SNMPv2 and SNMPv3.
- Q. How do I configure the NetGuardian to send traps to an SNMP manager? Is there a separate MIB for the NetGuardian? How many SNMP managers can the agent send traps to? And how do I set the IP address of the SNMP manager and the community string to be used when sending traps?
- A The NetGuardian begins sending traps as soon as the SNMP managers are defined. The NetGuardian MIB can be found on the DPS Telecom website. The MIB should be compiled on your SNMP manager. (Note: MIB versions may change in the future.) The unit supports 2 SNMP managers, which are configured by entering its IP address in the Trap Address field of Ethernet Port Setup. To configure the community strings, choose SNMP from the Edit menu, and enter appropriate values in the Get, Set, and Trap fields.
- Q. Does the NetGuardian support MIB-2 and/or any other standard MIBs?
- **A.** The NetGuardian supports the bulk of MIB-2.
- Q. Does the NetGuardian SNMP agent support both NetGuardian and T/MonXM variables?
- **A** The NetGuardian SNMP agent manages an embedded MIB that supports only the NetGuardian's RTU variables. The T/MonXM variables are included in the distributed MIB only to provide SNMP managers with a single MIB for all DPS Telecom products.
- Q. How many traps are triggered when a single point is set or cleared? The MIB defines traps like "major alarm set/cleared," "RTU point set," and a lot of granular traps, which could imply that more than one trap is sent when a change of state occurs on one point.
- **A** Generally, a single change of state generates a single trap.
- Q. What does "point map" mean?
- **A** A point map is a single MIB leaf that presents the current status of a 64-alarm-point display in an ASCII-readable form, where a "." represents a clear and an "x" represents an alarm.
- Q. The NetGuardian manual talks about control relay outputs. How do I control these from my

#### **SNMP** manager?

- **A** The control relays are operated by issuing the appropriate set commands, which are contained in the DPS Telecom MIB.
- Q. How can I associate descriptive information with a point for the RTU granular traps?
- **A** The NetGuardian alarm point descriptions are individually defined using the Web Browser.
- Q. My SNMP traps aren't getting through. What should I try?
- **A** Try these three steps:
  - 1. Make sure that the Trap Address (IP address of the SNMP manager) is defined. (If you changed the Trap Address, make sure you saved the change to NVRAM and rebooted.)
  - 2. Make sure all alarm points are configured to send SNMP traps.
  - 3. Make sure the NetGuardian and the SNMP manager are both on the network. Use the unit's ping command to ping the SNMP manager.

## 18 Technical Support

DPS Telecom products are backed by our courteous, friendly Technical Support representatives, who will give you the best in fast and accurate customer service. To help us help you better, please take the following steps before calling Technical Support:

#### 1. Check the DPS Telecom website.

You will find answers to many common questions on the DPS Telecom website, at http://www.dpstele.com/support/. Look here first for a fast solution to your problem.

#### 2. Prepare relevant information.

Having important information about your DPS Telecom product in hand when you call will greatly reduce the time it takes to answer your questions. If you do not have all of the information when you call, our Technical Support representatives can assist you in gathering it. Please write the information down for easy access. Please have your user manual and hardware serial number ready.

#### 3. Have access to troubled equipment.

Please be at or near your equipment when you call DPS Telecom Technical Support. This will help us solve your problem more efficiently.

#### 4. Call during Customer Support hours.

Customer support hours are Monday through Friday, from 7 A.M. to 6 P.M., Pacific time. The DPS Telecom Technical Support phone number is **(559) 454-1600**.

**Emergency Assistance:** Emergency assistance is available 24 hours a day, 7 days a week. For emergency assistance after hours, allow the phone to ring until it is answered with a paging message. You will be asked to enter your phone number. An on-call technical support representative will return your call as soon as possible.

## 19 End User License Agreement

All Software and firmware used in, for, or in connection with the Product, parts, subsystems, or derivatives thereof, in whatever form, including, without limitation, source code, object code and microcode, including any computer programs and any documentation relating to or describing such Software is furnished to the End User only under a non-exclusive perpetual license solely for End User's use with the Product.

The Software may not be copied or modified, in whole or in part, for any purpose whatsoever. The Software may not be reverse engineered, compiled, or disassembled. No title to or ownership of the Software or any of its parts is transferred to the End User. Title to all patents, copyrights, trade secrets, and any other applicable rights shall remain with the DPS Telecom.

DPS Telecom's warranty and limitation on its liability for the Software is as described in the warranty information provided to End User in the Product Manual.

End User shall indemnify DPS Telecom and hold it harmless for and against any and all claims, damages, losses, costs, expenses, obligations, liabilities, fees and costs and all amounts paid in settlement of any claim, action or suit which may be asserted against DPS Telecom which arise out of or are related to the non-fulfillment of any covenant or obligation of End User in connection with this Agreement.

This Agreement shall be construed and enforced in accordance with the laws of the State of California, without regard to choice of law principles and excluding the provisions of the UN Convention on Contracts for the International Sale of Goods. Any dispute arising out of the Agreement shall be commenced and maintained only in Fresno County, California. In the event suit is brought or an attorney is retained by any party to this Agreement to seek interpretation or construction of any term or provision of this Agreement, to enforce the terms of this Agreement, to collect any money due, or to obtain any money damages or equitable relief for breach, the prevailing party shall be entitled to recover, in addition to any other available remedy, reimbursement for reasonable attorneys' fees, court costs, costs of investigation, and other related expenses.

## Warranty

DPS Telecom warrants, to the original purchaser only, that its products a) substantially conform to DPS' published specifications and b) are substantially free from defects in material and workmanship. This warranty expires two years from the date of product delivery with respect to hardware and ninety days from the date of product delivery with respect to software. If the purchaser discovers within these periods a failure of the product to substantially conform to the specifications or that the product is not substantially free from defects in material and workmanship, the purchaser must promply notify DPS. Within reasonable time after notification, DPS will endeavor to correct any substantial non-conformance with the specifications or substantial defects in material and workmanship, with new or used replacement parts. All warranty service will be performed at the company's office in Fresno, California, at no charge to the purchaser, other than the cost of shipping to and from DPS, which shall be the responsibility of the purchaser. If DPS is unable to repair the product to conform to the warranty, DPS will provide at its option one of the following: a replacement product or a refund of the purchase price for the non-conforming product. These remedies are the purchaser's only remedies for breach of warranty. Prior to initial use the purchaser shall have determined the suitability of the product for its intended use. DPS does not warrant a) any product, components or parts not manufactured by DPS, b) defects caused by the purchaser's failure to provide a suitable installation environment for the product, c) damage caused by use of the product for purposes other than those for which it was designed, d) damage caused by disasters such as fire, flood, wind or lightning unless and to the extent that the product specification provides for resistance to a defined disaster, e) damage caused by unauthorized attachments or modifications, f) damage during shipment from the purchaser to DPS, or g) any abuse or misuse by the purchaser.

THE FOREGOING WARRANTIES ARE IN LIEU OF ALL OTHER WARRANTIES, EXPRESS OR IMPLIED, INCLUDING BUT NOT LIMITED TO THE IMPLIED WARRANTIES OF MERCHANTABILITY AND FITNESS FOR A PARTICULAR PURPOSE.

In no event will DPS be liable for any special, incidental, or consequential damages based on breach of warranty, breach of contract, negligence, strict tort, or any other legal theory. Damages that DPS will not be responsible for include but are not limited to, loss of profits; loss of savings or revenue; loss of use of the product or any associated equipment; cost of capital; cost of any substitute equipment, facilities or services; downtime; claims of third parties including customers; and injury to property.

The purchaser shall fill out the requested information on the Product Warranty Card and mail the card to DPS. This card provides information that helps DPS make product improvements and develop new products.

For an additional fee DPS may, at its option, make available by written agreement only an extended warranty providing an additional period of time for the applicability of the standard warranty.

#### **Technical Support**

If a purchaser believes that a product is not operating in substantial conformance with DPS' published specifications or there appear to be defects in material and workmanship, the purchaser should contact our technical support representatives. If the problem cannot be corrected over the telephone and the product and problem are covered by the warranty, the technical support representative will authorize the return of the product for service and provide shipping information. If the product is out of warranty, repair charges will be quoted. All non-warranty repairs receive a 90-day warranty.

## Free Tech Support is Only a Click Away

Need help with your alarm monitoring? DPS Information Services are ready to serve you ... in your email or over the Web!

## www.DpsTelecom.com

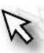

#### Free Tech Support in Your Email: The Protocol Alarm Monitoring Ezine

The Protocol Alarm Monitoring Ezine is your free email tech support alert, delivered directly to your in-box every two weeks. Every issue has news you can use right away:

- Expert tips on using your alarm monitoring equipment — advanced techniques that will save you hours of work
- Educational White Papers deliver fast informal tutorials on SNMP, ASCII processing, TL1 and other alarm monitoring technologies
- New product and upgrade announcements keep you up to date with the latest technology
- Exclusive access to special offers for DPS
   Telecom Factory Training, product upgrade offers
   and discounts

# To get your free subscription to The Protocol register online at www.TheProtocol.com/register

#### Free Tech Support on the Web: MyDPS

MyDPS is your personalized, members-only online resource. Registering for MyDPS is fast, free, and gives you exclusive access to:

- Firmware and software downloads and upgrades
- Product manuals
- Product datasheets
- Exclusive user forms

## Register for MyDPS online at www.DpsTelecom.com/register

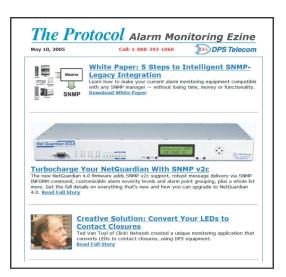

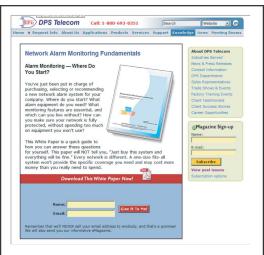

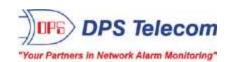